{ewc Mvtronic, MVBitmapPane, [Transparent] [macro=PlaySound(qchPath,`!click.wav');JumpID(qchPath, `Uebersicht')]!bkintro.bmp}

{ewc MVAAP, AAPlayPane, [memoryload][macro=JumpID(qchPath, `Uebersicht')] [Speed=17.5] [NoFrame][sound=intro.wav]intro.flc}

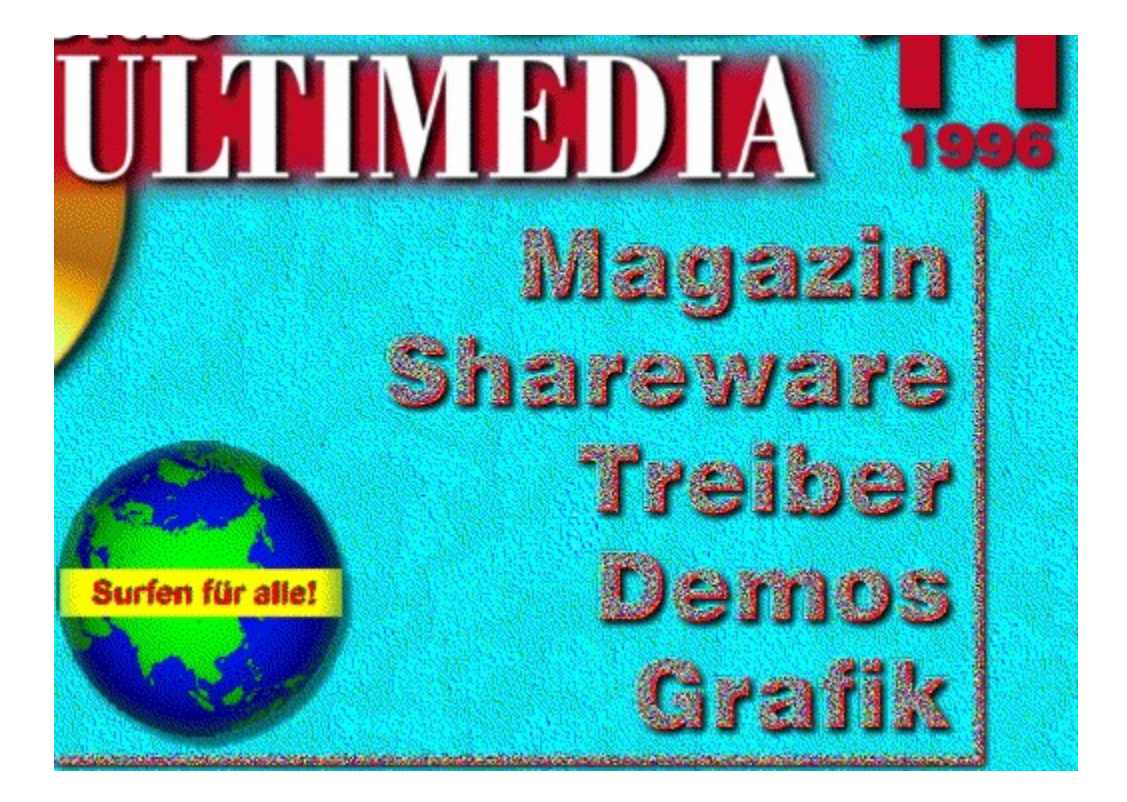

{ewc mvtronic, MVToolbarPane, [Transparent] [Width=47] [Height=47] [macro=8:Exit();ExecHelp(qchPath,`imm5.hlp');FTSearch();BookmarkDefine();BookmarkMore();;;SetupDi alog(hWndApp)] [help=8:In�side MULTIMEDIA beenden;Hilfe aufrufen;Textstellen suchen;Lesezeichen definieren;Lesezeichen abrufen;Seite kopieren;Seite drucken;Einstellungen] [sound=!click.wav] ! bt\_toolb.bmp}

{ewc mvtronic, MVToolbarPane, [Transparent] [Width=47] [Height=47] [macro=8:Exit();ExecHelp(qchPath,`imm5.hlp');FTSearch();BookmarkDefine();BookmarkMore();;;SetupDi alog(hWndApp)] [help=8:In�side MULTIMEDIA beenden;Hilfe aufrufen;Textstellen suchen;Lesezeichen definieren;Lesezeichen abrufen;Seite kopieren;Seite drucken;Einstellungen] [sound=!click.wav] ! bt\_toolb.bmp}

{ewc mvtronic, MVToolbarPane, [Transparent] [Width=47] [Height=47] [macro=8:Exit();ExecHelp(qchPath,`imm5.hlp');FTSearch();BookmarkDefine();BookmarkMore();CopyDial og();Print();SetupDialog(hWndApp)] [help=8:In�side MULTIMEDIA beenden;Hilfe aufrufen;Textstellen suchen;Lesezeichen definieren;Lesezeichen abrufen;Seite kopieren;Seite drucken;Einstellungen] [sound=!click.wav] !bt\_toolb.bmp}

{ewc mvtronic, MVToolbarPane, [Transparent][Width=47] [Height=47] [Macro=3:;;] [Help=3:Vorherige Seite:Zurï; 1/2ck:Nï; 1/2chste Seite] [sound=!click.wav] !bt\_contr.bmp}

{ewc mvtronic, MVToolbarPane, [Transparent][Width=47] [Height=47] [Macro=3:;JumpID(qchPath, `Intro');] [Help=3:Vorherige Seite;Zur�ck;N�chste Seite] [sound=!click.wav] !bt\_contr.bmp}

{ewc mvtronic, MVToolbarPane, [Transparent][Width=47] [Height=47] [Macro=3:;JumpID(qchPath, `Uebersicht');] [Help=3:Vorherige Seite;Zur�ck;N�chste Seite] [sound=!click.wav] !bt\_contr.bmp} {ewc mvtronic, MVToolbarPane, [Transparent][Width=47] [Height=47] [Macro=3:Prev();JumpID(qchPath, `Magazin');Next()] [Help=3:Vorherige Seite:Zurï; 1/2ck;Nï; 1/2chste Seite] [sound=!click.wav] !bt\_contr.bmp} {ewc mvtronic, MVToolbarPane, [Transparent][Width=47] [Height=47] [Macro=3:;JumpID(qchPath, `Magazin');Next()] [Help=3:Vorherige Seite;Zurï; ½ck;Nï; ½chste Seite] [sound=!click.wav] !bt\_contr.bmp} {ewc mvtronic, MVToolbarPane, [Transparent][Width=47] [Height=47] [Macro=3:Prev();JumpID(qchPath, `Magazin');] [Help=3:Vorherige Seite;Zur�ck;N�chste Seite] [sound=!click.wav] !bt\_contr.bmp}

{ewc mvtronic, MVToolbarPane, [Transparent][Width=47] [Height=47] [Macro=3:Prev();JumpID(qchPath, `CDNeu');Next()] [Help=3:Vorherige Seite;Zur�ck;N�chste Seite] [sound=!click.wav] !bt\_contr.bmp}

{ewc mvtronic, MVToolbarPane, [Transparent][Width=47] [Height=47] [Macro=3:;JumpID(qchPath, `CDNeu');Next()] [Help=3:Vorherige Seite;Zur�ck;N�chste Seite] [sound=!click.wav] !bt\_contr.bmp} {ewc mvtronic, MVToolbarPane, [Transparent][Width=47] [Height=47] [Macro=3:Prev();JumpID(qchPath, `CDNeu');] [Help=3:Vorherige Seite:Zurï; ½ck;Nï; ½chste Seite] [sound=!click.wav] !bt\_contr.bmp}

{ewc mvtronic, MVToolbarPane, [Transparent][Width=47] [Height=47] [Macro=3:Prev();JumpID(qchPath, `Demos');Next()] [Help=3:Vorherige Seite;Zur�ck;N�chste Seite] [sound=!click.wav] !bt\_contr.bmp}

{ewc mvtronic, MVToolbarPane, [Transparent][Width=47] [Height=47] [Macro=3:;JumpID(qchPath, `Demos');] [Help=3:Vorherige Seite;Zur�ck;N�chste Seite] [sound=!click.wav] !bt\_contr.bmp}

{ewc mvtronic, MVToolbarPane, [Transparent][Width=47] [Height=47] [Macro=3:;JumpID(qchPath, `Demos');Next()] [Help=3:Vorherige Seite;Zur�ck;N�chste Seite] [sound=!click.wav] !bt\_contr.bmp} {ewc mvtronic, MVToolbarPane, [Transparent][Width=47] [Height=47] [Macro=3:Prev();JumpID(qchPath, `Demos');] [Help=3:Vorherige Seite;Zur�ck;N�chste Seite] [sound=!click.wav] !bt\_contr.bmp}

{ewc mvtronic, MVToolbarPane, [Transparent][Width=47] [Height=47] [Macro=3:;JumpID(qchPath, `TV');] [Help=3:Vorherige Seite;Zur�ck;N�chste Seite] [sound=!click.wav] !bt\_contr.bmp}

{ewc mvtronic, MVToolbarPane, [Transparent][Width=47] [Height=47] [Macro=3:Prev();JumpID(qchPath, `TVRadio');Next()] [Help=3:Vorherige Seite;Zur�ck;N�chste Seite] [sound=!click.wav] !bt\_contr.bmp} {ewc mvtronic, MVToolbarPane, [Transparent][Width=47] [Height=47] [Macro=3:;JumpID(qchPath, `TVRadio');Next()] [Help=3:Vorherige Seite;Zur�ck;N�chste Seite] [sound=!click.wav] !bt\_contr.bmp} {ewc mvtronic, MVToolbarPane, [Transparent][Width=47] [Height=47] [Macro=3:Prev();JumpID(qchPath, `TVRadio');] [Help=3:Vorherige Seite;Zur�ck;N�chste Seite] [sound=!click.wav] !bt\_contr.bmp}

{ewc mvtronic, MVToolbarPane, [Transparent][Width=47] [Height=47] [Macro=3:Prev();JumpID(qchPath, `TVTV');Next()] [Help=3:Vorherige Seite;Zur�ck;N�chste Seite] [sound=!click.wav] !bt\_contr.bmp}

{ewc mvtronic, MVToolbarPane, [Transparent][Width=47] [Height=47] [Macro=3:;JumpID(qchPath, `TVTV');Next()] [Help=3:Vorherige Seite;Zur�ck;N�chste Seite] [sound=!click.wav] !bt\_contr.bmp} {ewc mvtronic, MVToolbarPane, [Transparent][Width=47] [Height=47] [Macro=3:Prev();JumpID(qchPath, `TVTV');] [Help=3:Vorherige Seite;Zur�ck;N�chste Seite] [sound=!click.wav] !bt\_contr.bmp}

{ewc mvtronic, MVToolbarPane, [Transparent][Width=47] [Height=47] [Macro=3:Prev();JumpID(qchPath, `Kreativpreis');Next()] [Help=3:Vorherige Seite;Zur�ck;N�chste Seite] [sound=!click.wav] ! bt\_contr.bmp<sup>{</sup>

{ewc mvtronic, MVToolbarPane, [Transparent][Width=47] [Height=47] [Macro=3:;JumpID(qchPath, `Kreativpreis');Next()] [Help=3:Vorherige Seite;Zur�ck;N�chste Seite] [sound=!click.wav] ! bt\_contr.bmp<sup>{</sup>

{ewc mvtronic, MVToolbarPane, [Transparent][Width=47] [Height=47] [Macro=3:Prev();JumpID(qchPath, `Kreativpreis');] [Help=3:Vorherige Seite;Zur�ck;N�chste Seite] [sound=!click.wav] !bt\_contr.bmp}

{ewc mvtronic, MVToolbarPane, [Transparent] [Width=47] [Height=47][Macro=3:Prev();JumpID(qchPath, `Awards');Next()] [Help=3:Vorherige Seite;Zur�ck;N�chste Seite] [sound=!click.wav] !bt\_contr.bmp}

{ewc mvtronic, MVToolbarPane, [Transparent] [Width=47] [Height=47][Macro=3:;JumpID(qchPath, `Awards');Next()] [Help=3:Vorherige Seite;Zur�ck;N�chste Seite] [sound=!click.wav] !bt\_contr.bmp} {ewc mvtronic, MVToolbarPane, [Transparent] [Width=47] [Height=47][Macro=3:Prev();JumpID(qchPath, `Awards');] [Help=3:Vorherige Seite:Zurï; ½ck;Nï; ½chste Seite] [sound=!click.wav] !bt\_contr.bmp}

{ewc Mvtronic, MVBitmapPane, [Transparent]!intro.bmp}

{ewc Mvtronic, MVBitmapPane, [Transparent]!ueber.bmp}

{ewc Mvtronic, MVBitmapPane, [Transparent]!magazin.bmp}

{ewc Mvtronic, MVBitmapPane, [Transparent]!editori.bmp}
{ewc Mvtronic, MVBitmapPane, [Transparent]!aktuell.bmp}

{ewc Mvtronic, MVBitmapPane, [Transparent]!blick.bmp}

{ewc Mvtronic, MVBitmapPane, [Transparent]!fun.bmp}

{ewc Mvtronic, MVBitmapPane, [Transparent]!online.bmp}

{ewc Mvtronic, MVBitmapPane, [Transparent]!werkst.bmp}

{ewc Mvtronic, MVBitmapPane, [Transparent]!test.bmp}

{ewc Mvtronic, MVBitmapPane, [Transparent]!report.bmp}

{ewc Mvtronic, MVBitmapPane, [Transparent]!magazin.bmp}

{ewc Mvtronic, MVBitmapPane, [Transparent]!kurs.bmp}

{ewc Mvtronic, MVBitmapPane, [Transparent]!kreativ.bmp}

{ewc Mvtronic, MVBitmapPane, [Transparent]!inserent.bmp}

{ewc Mvtronic, MVBitmapPane, [Transparent]!produkt.bmp}

{ewc Mvtronic, MVBitmapPane, [Transparent]!impress.bmp}

{ewc Mvtronic, MVBitmapPane, [Transparent]!demo.bmp}

{ewc Mvtronic, MVBitmapPane, [Transparent]!anim.bmp}

{ewc Mvtronic, MVBitmapPane, [Transparent]!grafik.bmp}

{ewc Mvtronic, MVBitmapPane, [Transparent]!sound.bmp}

{ewc Mvtronic, MVBitmapPane, [Transparent]!share.bmp}

{ewc Mvtronic, MVBitmapPane, [Transparent]!treiber.bmp}

{ewc Mvtronic, MVBitmapPane, [Transparent]!video.bmp}

{ewc Mvtronic, MVBitmapPane, [Transparent]!comic.bmp}

{ewc Mvtronic, MVBitmapPane, [Transparent] [macro=PopupID(qchPath, `Adresse')] !tronic.bmp}

{ewc Mvtronic, MVBitmapPane, [Transparent] [macro=JumpID(qchPath, `Impressum')] !issue.bmp}

{ewc MVLIST, ListPane, animate.Ist /FArial /S8 /B0 /AAnimateList}

{ewc MVLIST, ListPane, grafik.lst /FArial /S8 /B0 /AGrafikList}

{ewc MVLIST, ListPane, share.lst /FArial /S8 /B0 /AShareList}

{ewc MVLIST, ListPane, sound.Ist /FArial /S8 /B0 /ASoundList}

{ewc MVLIST, ListPane, video.Ist /FArial /S9 /B0 /AVideoList}

## In'side Info

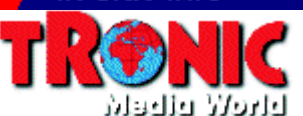

**Verlag GmbH & Co. KG** Postfach 1870 37258 Eschwege Im Internet: *http://www.tronic.de* Telefon: (0 56 51) 929-0 Telefax (0 56 51) 929-144

# In'side Info

## **Copyright-Hinweis:**

Gewerbliche Nutzung, insbesondere die weitere Verbreitung auf Datenträgern, die eine Nutzung durch Dritte ermöglicht, ist ohne Zustimmung des Autors nicht gestattet. Eventuelle Schutzrechte abgebildeter Firmen oder Personen sind bei gewerblicher Nutzung zu beachten. Der Verlag haftet nicht für Folgen von Verstößen hiergegen.

**© Copyright TRONIC 1994-95**

# In'side Info

#### **Copyright-Hinweis:**

Sie finden die Bilder im True-Color-Portfolio-Format auf der CD im Verzeichnis \PHOTOCD\IMAGES, bzw. im 320x240-256- Color-Format im Verzeichnis \PICTURE\BMP.

Gewerbliche Nutzung, insbesondere die weitere Verbreitung der Bilder auf Datenträgern, die eine Nutzung durch Dritte ermöglicht, ist ohne Zustimmung des Verlages nicht gestattet. Eventuelle Schutzrechte abgebildeter Firmen oder Personen sind bei gewerblicher Nutzung zu beachten. Der Verlag haftet nicht für Folgen von Verstößen hiergegen.

**© Copyright TRONIC 1994-95 Fotograf: Christian Widuch**

# In'side Info

#### **Shareware, Freeware, Public Domain**

Software aus dem Bereichen Shareware, Freeware und Public Domain verstehen wir als Zugaben, die nicht unmittelbar zum Magazin In´side MULTIMEDIA gehören.

Für die Lauffähigkeit und problemlose Installation der Programme können wir leider keine Garantie übernehmen. Bitte wenden Sie sich bei evtl. auftretenden Schwierigkeiten direkt an den(die) Autor(en) des jeweiligen Programms.

Wir empfehlen, die Installation von der Menüoberfläche der In ´side MULTIMEDIA-CD vorzunehmen, bzw. die dort gegebenen Hinweise zu beachten.

**Die Redaktion**

## In'side Info

## **Copyright-Hinweis:**

Gewerbliche Nutzung, insbesondere die weitere Verbreitung auf Datenträgern, die eine Nutzung durch Dritte ermöglicht, ist ohne Zustimmung des Verlages nicht gestattet. Eventuelle Schutzrechte sind bei gewerblicher Nutzung zu beachten. Der Verlag haftet nicht für Folgen von Verstößen hiergegen.

#### **© Copyright TRONIC 1994-96**

# In'side Info

# **Copyright-Hinweis:**

Die Treiber wurden uns freundlicherweise von den entsprechenden Herstellern zur Verfügung gestellt.

Bei Problemen mit der Installation, oder den Treibern selbst, wenden Sie sich bitte direkt an den jeweiligen Hersteller.

#### **Die Redaktion**

# In'side Info

## **Copyright-Hinweis:**

Gewerbliche Nutzung, insbesondere die weitere Verbreitung auf Datenträgern, die eine Nutzung durch Dritte ermöglicht, ist ohne Zustimmung des Verlages nicht gestattet. Eventuelle Schutzrechte abgebildeter Firmen oder Personen sind bei gewerblicher Nutzung zu beachten. Der Verlag haftet nicht für Folgen von Verstößen hiergegen.

#### **© Copyright TRONIC 1994-95**

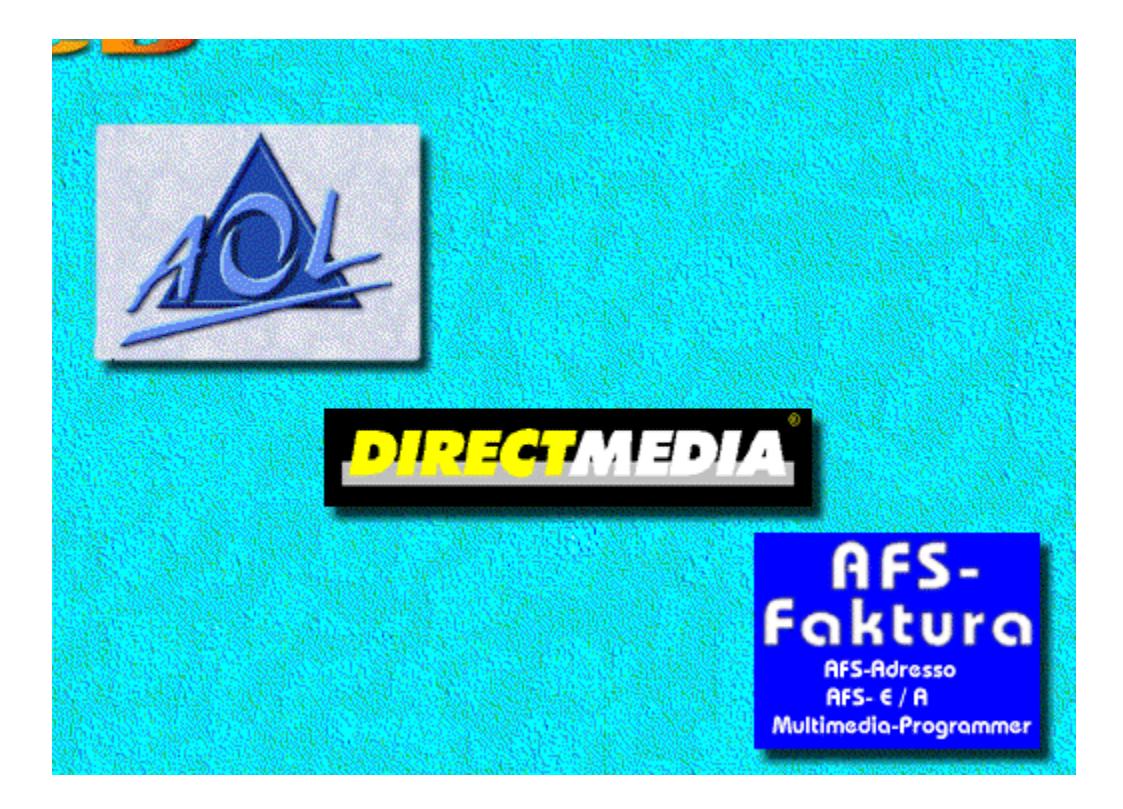

# In'side Info

- 7

# **D-MAIL Connect Version 1.01**

Mit diesem Programm und einem Modem können Sie Textnachrichten an Handys (D1 und D2) versenden.

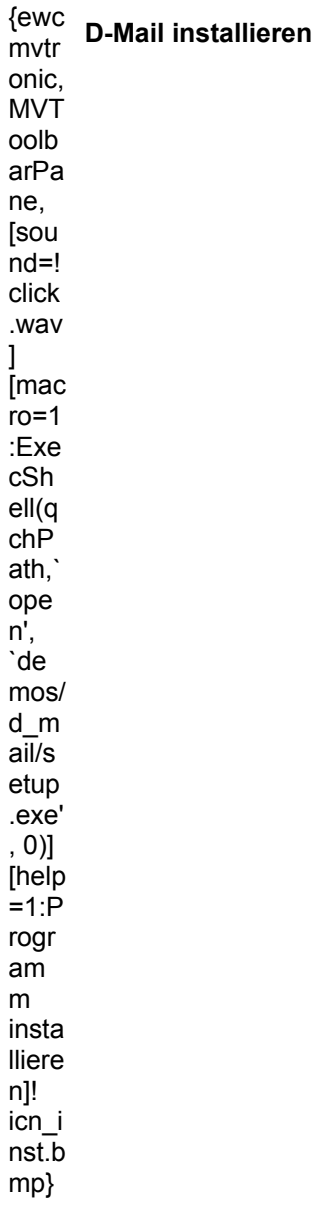

# **Online mit CompuServe**

In dieser Ausgabe können wir allen CompuServe-Nutzern und denen, die es werden wollen, einen besonderen Service bieten: Nämlich eine aktuelle Version des Programms WinCIM und die Software Worlds Away, mit der Sie eine virtuelle Welt kennenlernen können.

 $f_{\text{ENAP}}$ 

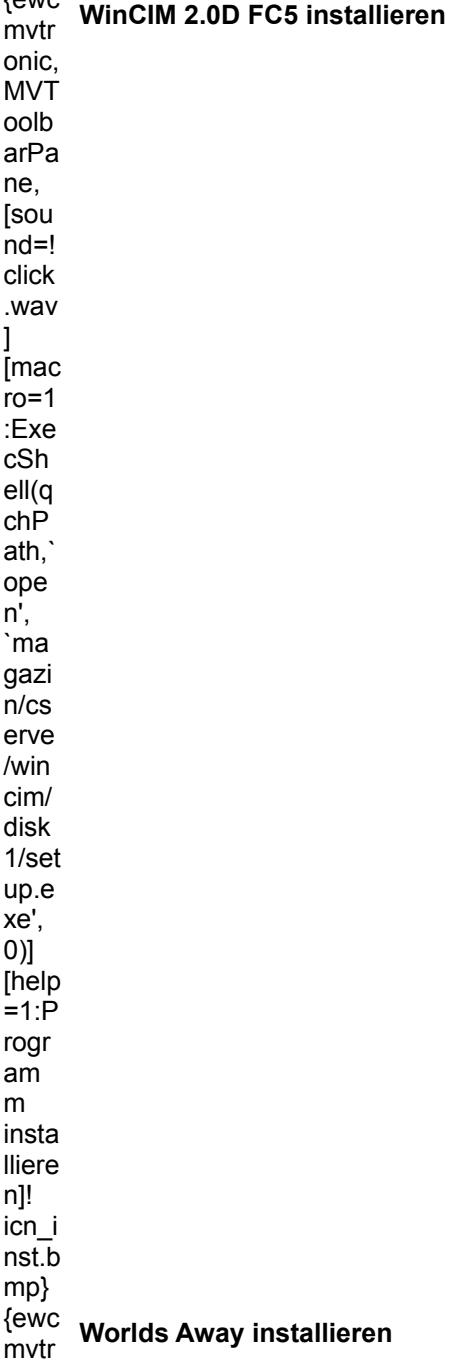

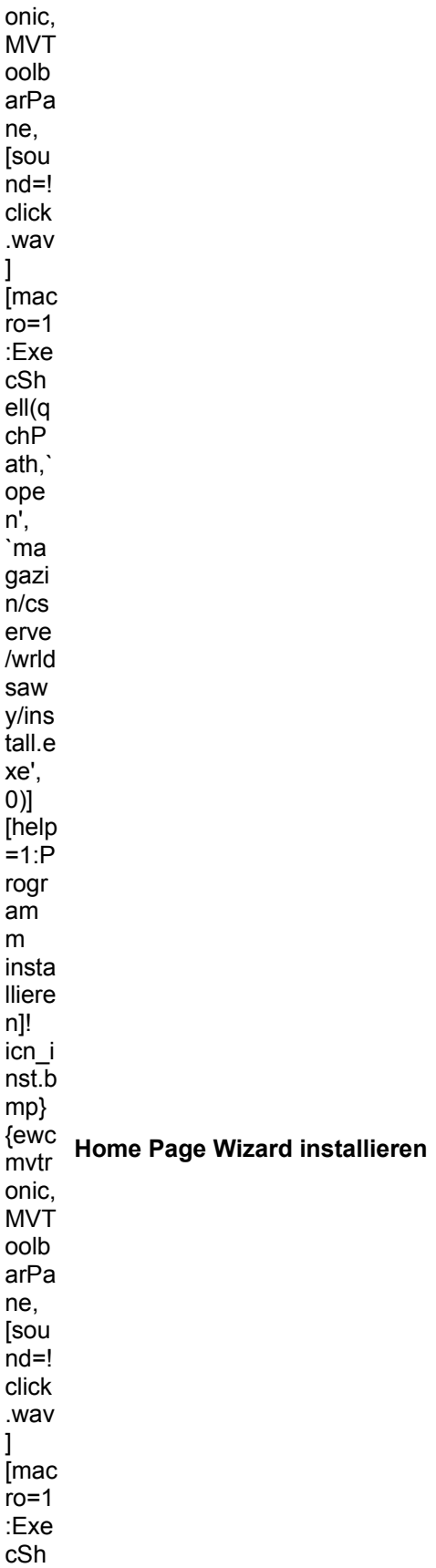

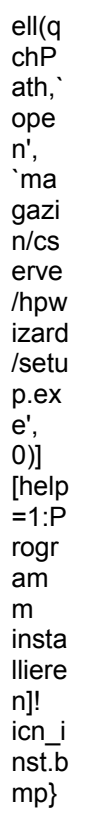
#### **Sonnenstühle**

{ewc MVBMP2, ViewerBmp2, [dither]picture.bmp} Sonnenstühle auf der grünen Wiese

## **Steintreppe**

{ewc MVBMP2, ViewerBmp2, [dither]picture.bmp}

Eine alte Natursteintreppe

## **Stufen**

{ewc MVBMP2, ViewerBmp2, [dither]picture.bmp}

Zugewucherte Stufen einer Steintreppe

#### **Herbst**

{ewc MVBMP2, ViewerBmp2, [dither]picture.bmp}

Gemauerte Treppe im Herbst

#### **Bank**

{ewc MVBMP2, ViewerBmp2, [dither]picture.bmp}

Steinerne Gartenbank

#### **Ruhebänke**

{ewc MVBMP2, ViewerBmp2, [dither]picture.bmp} Ein paar Ruhebänke im Park

#### **Fenster**

{ewc MVBMP2, ViewerBmp2, [dither]picture.bmp} Altes Fenster mit Verzierungen im Glas

## **Fächer**

{ewc MVBMP2, ViewerBmp2, [dither]picture.bmp}

Ein Fächer als Wandverzierung

# **Türklopfer**

{ewc MVBMP2, ViewerBmp2, [dither]picture.bmp} Reichverzierter Türklopfer

#### **Tor**

{ewc MVBMP2, ViewerBmp2, [dither]picture.bmp} Ein mit zwei Schlangen verziertes Metalltor

## **Wappen**

{ewc MVBMP2, ViewerBmp2, [dither]picture.bmp}

Wappen mit kämpfender Kreatur

## **Schild**

{ewc MVBMP2, ViewerBmp2, [dither]picture.bmp} Ein Schild, das vor Angriffen schützen soll

## **Ritterwappen**

{ewc MVBMP2, ViewerBmp2, [dither]picture.bmp}

Altes Ritterwappen

## **Telefonapparate**

{ewc MVBMP2, ViewerBmp2, [dither]picture.bmp}

Drei Open Air-Telefone

#### **Kirchenfenster**

{ewc MVBMP2, ViewerBmp2, [dither]picture.bmp} Großes, verziertes Kirchenfenster

#### **Buntes Glas**

{ewc MVBMP2, ViewerBmp2, [dither]picture.bmp} Das bunte Glas eines Kirchenfensters

#### **Seerose**

{ewc MVBMP2, ViewerBmp2, [dither]picture.bmp} Mit Seerose verziertes Kirchenfenster

#### **Beschrifteter Stein**

{ewc MVBMP2, ViewerBmp2, [dither]picture.bmp} Stein mit fremden Schriftzeichen
# **Steingebilde**

{ewc MVBMP2, ViewerBmp2, [dither]picture.bmp} Japanisches Steingebilde

# **Blumengrab**

{ewc MVBMP2, ViewerBmp2, [dither]picture.bmp} Mit Blumen verziertes Grab

#### **Lamm**

{ewc MVBMP2, ViewerBmp2, [dither]picture.bmp}

Ein Lamm sitzt im Blumengrab

### **Grabstein**

{ewc MVBMP2, ViewerBmp2, [dither]picture.bmp}

Grabstein im Grünen

# **Japanischer Grabstein**

{ewc MVBMP2, ViewerBmp2, [dither]picture.bmp} Spärlich geschmücktes, japanisches Grab

### **Grab**

{ewc MVBMP2, ViewerBmp2, [dither]picture.bmp} Ein Blumentopf steht vor dem Grabstein

### **Großes Grab**

{ewc MVBMP2, ViewerBmp2, [dither]picture.bmp} Zwei Grabsteine mit Blume in der Mitte

### **Kreuz**

{ewc MVBMP2, ViewerBmp2, [dither]picture.bmp}

Ein Kreuz steht auf dem Grab

## **Friedhof**

{ewc MVBMP2, ViewerBmp2, [dither]picture.bmp} Friedhof mit Grab im Mittelpunkt

## **Klavier**

{ewc MVBMP2, ViewerBmp2, [dither]picture.bmp}

Die Tastatur eines Klaviers

# **Flügel**

{ewc MVBMP2, ViewerBmp2, [dither]picture.bmp}

Ein schöner, alter Flügel

### **Antike Uhr**

{ewc MVBMP2, ViewerBmp2, [dither]picture.bmp} Eine antike Uhr auf der ein Engel sitzt

## **Truhe**

{ewc MVBMP2, ViewerBmp2, [dither]picture.bmp} Was mag wohl in der alten Truhe sein?

### **Alte Bücher**

{ewc MVBMP2, ViewerBmp2, [dither]picture.bmp} Im Regal stehen alte Bücher

## **Galerie**

{ewc MVBMP2, ViewerBmp2, [dither]picture.bmp}

Der Eingang einer Galerie

# **Kellerregal**

{ewc MVBMP2, ViewerBmp2, [dither]picture.bmp} Gut gefülltes Kellerregal

# **Marmeladengläser**

{ewc MVBMP2, ViewerBmp2, [dither]picture.bmp} Eingekochtes und Marmeladengläser

# **Sandburg**

{ewc MVBMP2, ViewerBmp2, [dither]picture.bmp} Große Sandburg am Strand
# **Sandburg**

{ewc MVBMP2, ViewerBmp2, [dither]picture.bmp} Die Sandburg darf am Strand nicht fehlen

#### **Strohhut**

{ewc MVBMP2, ViewerBmp2, [dither]picture.bmp} Ein Strohhut lieg am Sandstrand

## **Georgiaflagge**

{ewc MVBMP2, ViewerBmp2, [dither]picture.bmp} Die Flagge Georgias weht im Wind

# **USA-Flagge**

{ewc MVBMP2, ViewerBmp2, [dither]picture.bmp} Die US-Flagge am Fahnenmast

## **USA-Flagge**

{ewc MVBMP2, ViewerBmp2, [dither]picture.bmp}

Das Symbol für die Vereinigten Staaten nochmal von der anderen Seite

## **Stars & Stripes**

{ewc MVBMP2, ViewerBmp2, [dither]picture.bmp} Der Wind bewegt die Flagge ganz ordentlich

## **Mehrere Flaggen**

{ewc MVBMP2, ViewerBmp2, [dither]picture.bmp} Die USA-Flaggen bewegen sich im Wind

## **Flaggen**

{ewc MVBMP2, ViewerBmp2, [dither]picture.bmp} Eine Hawaii-Flagge zwischen den vielen USA-Flaggen

#### **Hawai**

{ewc MVBMP2, ViewerBmp2, [dither]picture.bmp}

Auf Hawaii sieht man ganz deutlich, daß die Inseln zu den USA gehören

#### **Briefkasten**

{ewc MVBMP2, ViewerBmp2, [dither]picture.bmp} So sieht ein amerikanischer Briefkasten aus

#### **Christmas House**

{ewc MVBMP2, ViewerBmp2, [dither]picture.bmp} Dieses Wetter läßt einen wirklich nicht an Weihnachten denken

### **Straßenschild**

{ewc MVBMP2, ViewerBmp2, [dither]picture.bmp} Ein amerikanisches Straßenschild

### **Newspaper**

{ewc MVBMP2, ViewerBmp2, [dither]picture.bmp} Was heute wohl in der Zeitung steht?

## **Vogelhäuschen**

{ewc MVBMP2, ViewerBmp2, [dither]picture.bmp} Lustige kleine Vogelhäuschen

### **Blechtiere**

{ewc MVBMP2, ViewerBmp2, [dither]picture.bmp} Wozu diese Tierfiguren wohl dienen?

#### **Achse**

{ewc MVBMP2, ViewerBmp2, [dither]picture.bmp}

Die Achse einer alten Dampflok

#### **Presse**

{ewc MVBMP2, ViewerBmp2, [dither]picture.bmp}

Eine alte Presse

# **Hydrant**

{ewc MVBMP2, ViewerBmp2, [dither]picture.bmp}

Ein Oberflurhydrant auf dem Rasen
## **Kunstwerk**

{ewc MVBMP2, ViewerBmp2, [dither]picture.bmp} Wer hat denn hier seiner Kreativität freien Lauf gelassen?

## **Holzfaß**

{ewc MVBMP2, ViewerBmp2, [dither]picture.bmp} Ein altes Holzfaß mit Deckel

## **Glocke**

{ewc MVBMP2, ViewerBmp2, [dither]picture.bmp}

Eine hübsche Glocke

## **Amboß**

{ewc MVBMP2, ViewerBmp2, [dither]picture.bmp}

Alter Amboß in einer Schmiede

## **Webmaschine**

{ewc MVBMP2, ViewerBmp2, [dither]picture.bmp} Webmaschine in einer alten Weberei

## **Coca Cola Dose**

{ewc MVBMP2, ViewerBmp2, [dither]picture.bmp} Sieht man auch nicht oft: Eine überdimensionale Coke-Dose

## **Schülerlotse**

{ewc MVBMP2, ViewerBmp2, [dither]picture.bmp} Ein Schülerlotse aus Pappe im Coca Cola-Museeum

## **World of Coke**

{ewc MVBMP2, ViewerBmp2, [dither]picture.bmp} Das kann man alles in der World of Coca Cola besichtigen

# **Eingang**

{ewc MVBMP2, ViewerBmp2, [dither]picture.bmp} Der Eingang zur World of Coca Cola

{ewc mvtronic, MVToolbarPane, [Transparent][sound=!click.wav][macro=1:ExecShell(qchPath,`open', `picture/fsession/startbar/fsession.exe -overview=\PHOTO\_CD\OVERVIEW.PCD -diashow=\picture\ fsession\startbar\test.fds',0)][help=1:Slideshow zum Thema ansehen]!showbut.bmp}

## **mIRC 4.52**

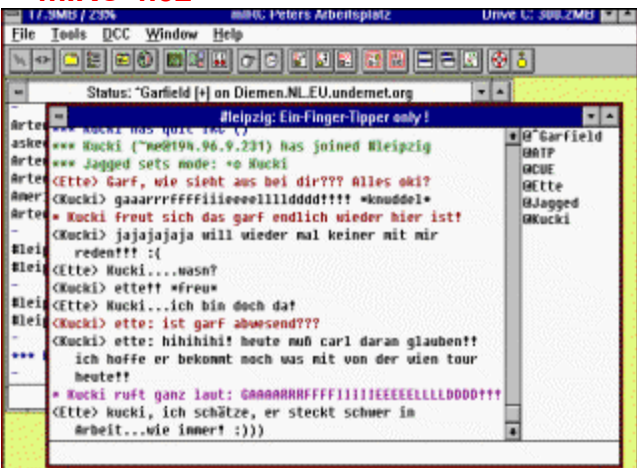

mIRC ist ein kostenloser Client für den Internet Relay Chat.

`Info\_Shareware');;ExecShell(qchPath,`open', `share/online/mirc/mirc452t.exe',0);][Help=4:Shareware Info;Programm starten;Programm installieren;Programmdateien kopieren][Transparent][Width=47] [Height=47][sound=!click.wav]!program.bmp}

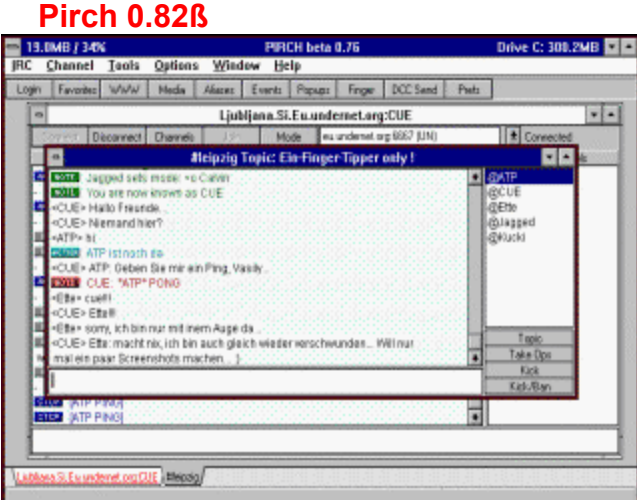

Pirch dient als Client für den Internet Relay Chat. Das Windows 95-Programm überzeugt mit vielen Zusatzfunktionen.

`Info\_Shareware');ExecShell(qchPath,`open', `share/online/95pirch/pirch32.exe',0);;CopyFiles(qchPath, `share/online/95pirch', `c:/share/online/95pirch')][Help=4:Shareware Info;Programm starten;Programm installieren;Programmdateien kopieren][Transparent][Width=47] [Height=47][sound=!click.wav]! program.bmp}

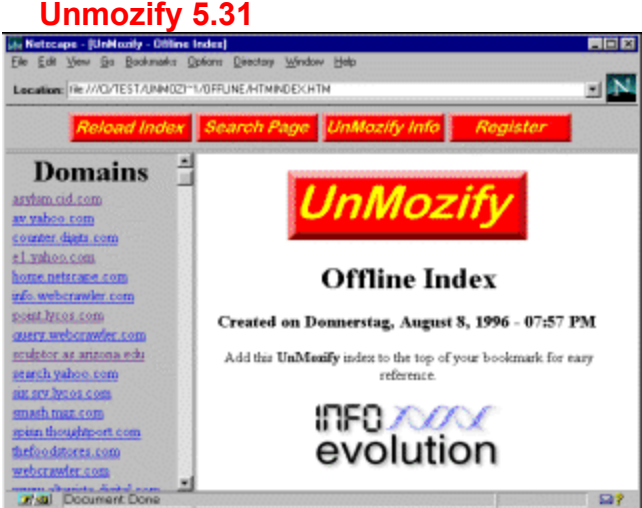

Unmozify liest den Cache des Netscape Navigators aus und kopiert die Dateien in ein neues Verzeichnis. Dabei werden die Dateien wieder umbenannt und Links wiederhergestellt. Später ist es möglich, offline durch das auf diese Weise rekonstruierte Stück Internet zu surfen.

`Info\_Shareware');;ExecShell(qchPath,`open', `share/online/95unmozy/unmoz\_32.exe',0);] [Help=4:Shareware Info;Programm starten;Programm installieren;Programmdateien kopieren] [Transparent][Width=47] [Height=47][sound=!click.wav]!program.bmp}

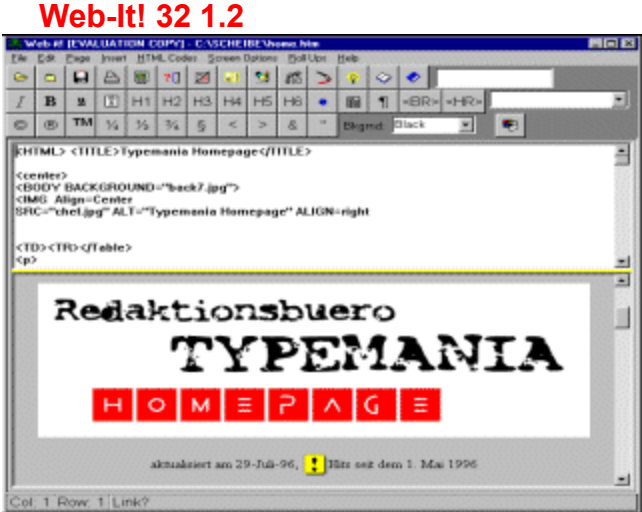

Web-It! ist ein 32-Bit-HTML-Editor, der sowohl den HTML-Code als auch die WYSIWYG-

Erscheinungsweise der Seiten anzeigt. Mehrere Wizards helfen dabei, Frames oder Formulare im HTML-Format anzulegen.

`Info\_Shareware');;ExecShell(qchPath,`open', `share/online/95webit/setup.exe',0);][Help=4:Shareware Info;Programm starten;Programm installieren;Programmdateien kopieren][Transparent][Width=47] [Height=47][sound=!click.wav]!program.bmp}

## **WebSeeker 1.0**

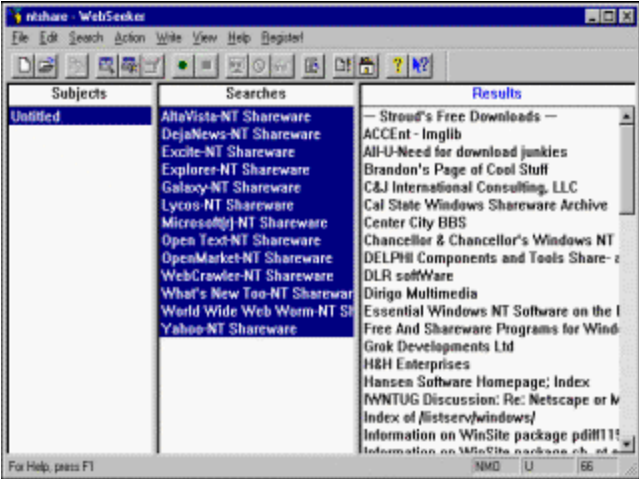

Das Programm nimmt eine Suchanfrage entgegen und leitet sie zeitgleich an 20 Suchdienste im WWW weiter.

`Info\_Shareware');;ExecShell(qchPath,`open', `share/online/95wwseek/setup.exe',0);][Help=4:Shareware Info;Programm starten;Programm installieren;Programmdateien kopieren][Transparent][Width=47] [Height=47][sound=!click.wav]!program.bmp}

## **WebWhacker 2.0**

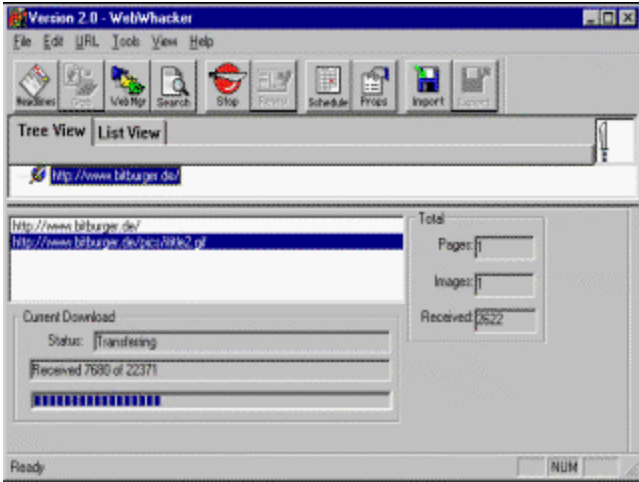

Der Whacker schneidet komplette Web Sites aus dem Internet und speichert sie auf der Festplatte

`Info\_Shareware');;ExecShell(qchPath,`open', `share/online/95wwhack/setup.exe',0);][Help=4:Shareware Info;Programm starten;Programm installieren;Programmdateien kopieren][Transparent][Width=47] [Height=47][sound=!click.wav]!program.bmp}

## **HTML Validator 1.0**

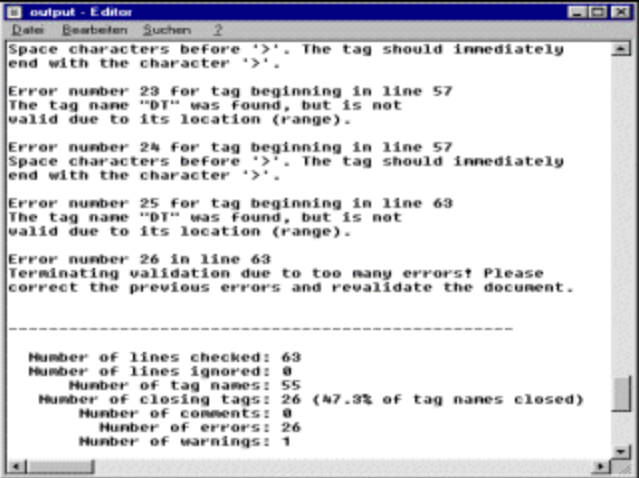

Der HTML Validator scannt eine HTML-Datei, versieht dabei jede Textzeile mit einer Nummer und erklärt im Anschluß daran ganz akribisch und vor allem auch verständlich, welche Fehler in welcher Zeile gemacht wurden.

`Info\_Shareware');;ExecShell(qchPath,`open', `share/online/95htmlva/setup.exe',0);][Help=4:Shareware Info;Programm starten;Programm installieren;Programmdateien kopieren][Transparent][Width=47] [Height=47][sound=!click.wav]!program.bmp}

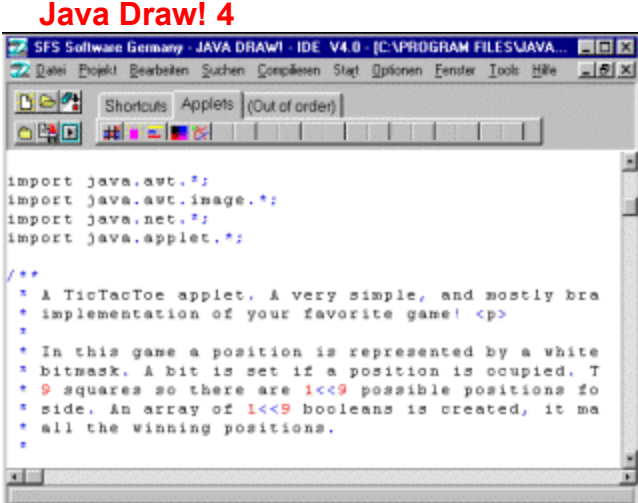

Java Draw! ist eine Entwicklungsumgebung für den JavaCompiler von Sun Microsystems. Das Programm möchte dabei behilflich sein, eigene Java-Applets so komfortabel wie nur möglich zu bearbeiten. Es besteht aus mehreren Modulen.

`Info\_Shareware');;ExecShell(qchPath,`open', `share/online/95javadr/setup.exe',0);][Help=4:Shareware Info;Programm starten;Programm installieren;Programmdateien kopieren][Transparent][Width=47] [Height=47][sound=!click.wav]!program.bmp}
# **WinSock Swapper 1.5**

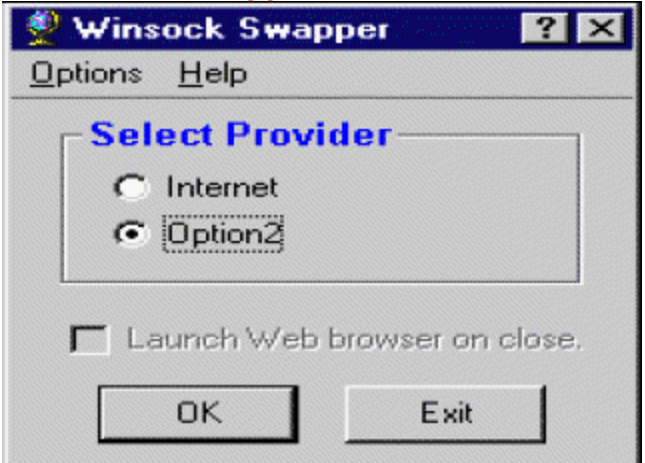

Das Utility verwaltet bis zu drei verschiedene WINSOCK.DLL-Versionen.

`Info\_Shareware');;ExecShell(qchPath,`open', `share/online/95wsocks/install.exe',0);][Help=4:Shareware Info;Programm starten;Programm installieren;Programmdateien kopieren][Transparent][Width=47] [Height=47][sound=!click.wav]!program.bmp}

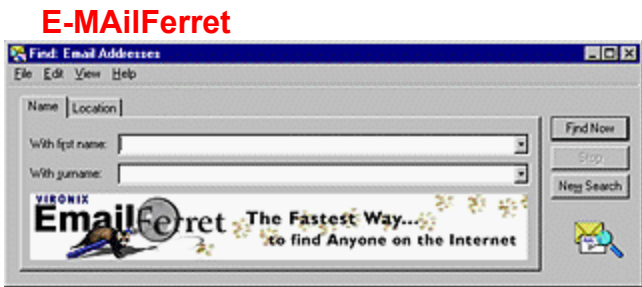

Ein guter E-Mail-Searcher für Windows. Dieses Programm benötigt eine Online-Anbindung,

`Info\_Shareware');;ExecShell(qchPath,`open', `share/online/e\_mail/emailfer.exe',0);][Help=4:Shareware Info;Programm starten;Programm installieren;Programmdateien kopieren][Transparent][Width=47] [Height=47][sound=!click.wav]!program.bmp}

# **8Legs Web Studio**

| 3 index htm - SLegs Web Studio                |                                                                                                    | HOM                                                                  |
|-----------------------------------------------|----------------------------------------------------------------------------------------------------|----------------------------------------------------------------------|
| File Edit View Insert Tools Help              |                                                                                                    |                                                                      |
| BOOK GQQV BBC OC WF ?K                        |                                                                                                    |                                                                      |
| <b>Project:</b><br>TestWeb<br>all index him   | <!-- This page was created using<br>SLegs Web Studio<br>(http://www.fogsoft.com/~fogsoft<br>$15 - -5$<br><html><br/><hrad><br/><title> todo = Enter Document<br/>Title Here </title><br/></hrad></html> | $H_1$<br>H <sub>2</sub><br>$H_3$<br>$H_4$<br>H <sub>5</sub><br>$H_6$ |
| Components:<br>Web Studio<br>New Java Applets | <body><br/></body><br>                                                                                                    | A<br>IΞ<br>ł≡                                                        |
| For Help, press F1                            | <b>NUM</b>                                                                                                    |                                                                      |

8Legs ist ein hervoragendes Werkzeug, um HTML-Seiten zu erstellen

`Info\_Shareware');;ExecShell(qchPath,`open', `share/online/8legs/setup.exe',0);][Help=4:Shareware Info;Programm starten;Programm installieren;Programmdateien kopieren][Transparent][Width=47] [Height=47][sound=!click.wav]!program.bmp}

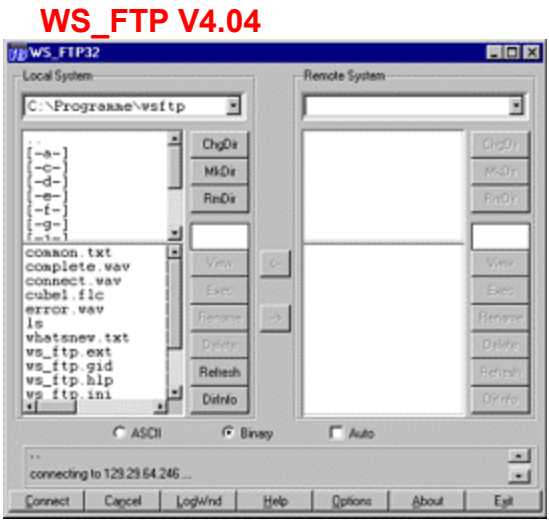

WS\_FTP, ein FTP-Client für Windows3.x mit Win32S oder Win95

`Info\_Shareware');;ExecShell(qchPath,`open', `share/online/ws\_ftp/install.exe',0);][Help=4:Shareware Info;Programm starten;Programm installieren;Programmdateien kopieren][Transparent][Width=47] [Height=47][sound=!click.wav]!program.bmp}

### **WinVN**

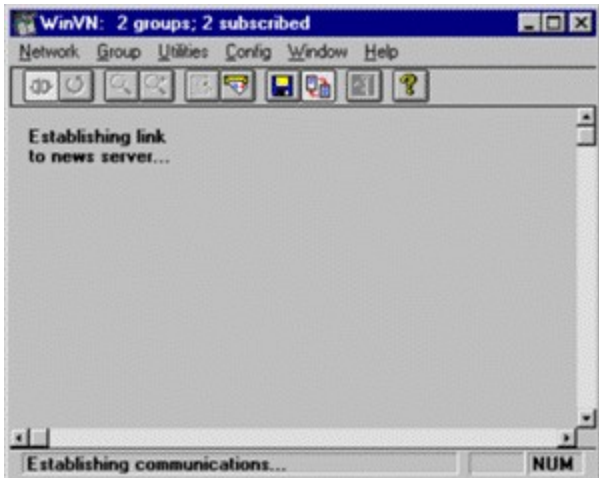

WinVN ist ein Online-News-Reader für Windows

`Info\_Shareware');ExecShell(qchPath,`open', `share/online/winvn/winvn.exe',0);;CopyFiles(qchPath, `share/online/winvn', `c:/share/online/winvn')][Help=4:Shareware Info;Programm starten;Programm installieren;Programmdateien kopieren][Transparent][Width=47] [Height=47][sound=!click.wav]! program.bmp}

# **CuteFTP**

| <b>If Not connected - Cutof IP 1.6</b>                    | <b>FILE</b>                                                                   |  |
|-----------------------------------------------------------|-------------------------------------------------------------------------------|--|
| ETP Secsion Bookmarks Commands View Directory Window Help |                                                                               |  |
| $38B = 12$                                                | <b>SAS MM ST Q &amp; HE DL</b>                                                |  |
| c'Orogianne' cutetto                                      |                                                                               |  |
| $220 - 1$                                                 | 220-** Extreme computing has moved to its own server ftp.extreme.indiana.edu. |  |
|                                                           |                                                                               |  |
| autoname.dat<br>bookmark.dat                              |                                                                               |  |
| commends det                                              |                                                                               |  |
| cutetto hip                                               |                                                                               |  |
| cutatto ini                                               |                                                                               |  |
| cutto 12 exe<br>pollatin                                  |                                                                               |  |
| notes bt                                                  |                                                                               |  |
| tree det                                                  |                                                                               |  |
| trouble fag                                               |                                                                               |  |
| unwise.gxe                                                |                                                                               |  |
| I whats.new                                               |                                                                               |  |
|                                                           |                                                                               |  |
|                                                           |                                                                               |  |
|                                                           |                                                                               |  |
|                                                           |                                                                               |  |
|                                                           | 到上<br>,,,,                                                                    |  |

CuteFTP ist ein 32-Bit Windows-FTP-Client.

`Info\_Shareware');;ExecShell(qchPath,`open', `share/online/cftp/32cftp16.exe',0);][Help=4:Shareware Info;Programm starten;Programm installieren;Programmdateien kopieren][Transparent][Width=47] [Height=47][sound=!click.wav]!program.bmp}

# **FTP Explorer**

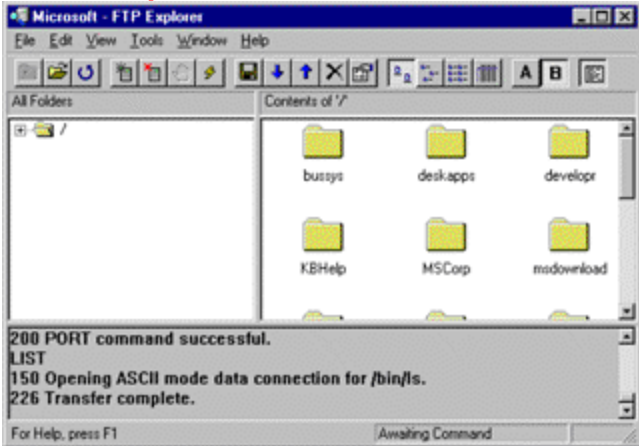

FTP Explorer, ein weiterer FTP-Client für Windows

`Info\_Shareware');;ExecShell(qchPath,`open', `share/online/ftpex/setup.exe',0);][Help=4:Shareware Info;Programm starten;Programm installieren;Programmdateien kopieren][Transparent][Width=47] [Height=47][sound=!click.wav]!program.bmp}

## **SBNews**

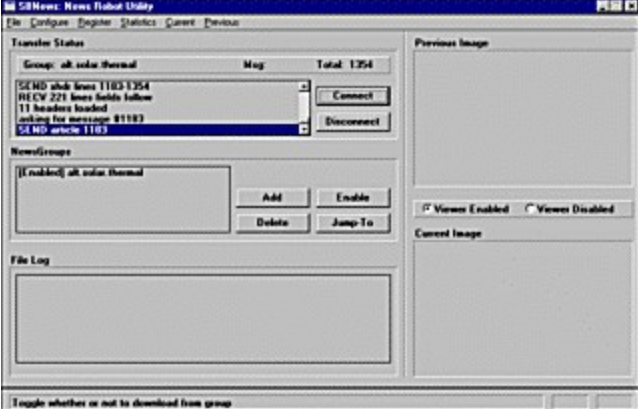

SBNews ist ein News-Robot, der automatisch von Ihnen bestimmte Newsgruppen herunterlädt

{ewc mvtronic, MVToolbarPane, [Macro=4:PopupID(qchPath, `Info\_Shareware');;;CopyFiles(qchPath, `share/online/sbn32\_33', `c:/share/online/sbn32\_33')][Help=4:Shareware Info;Programm starten;Programm installieren;Programmdateien kopieren][Transparent][Width=47] [Height=47][sound=! click.wav]!program.bmp}

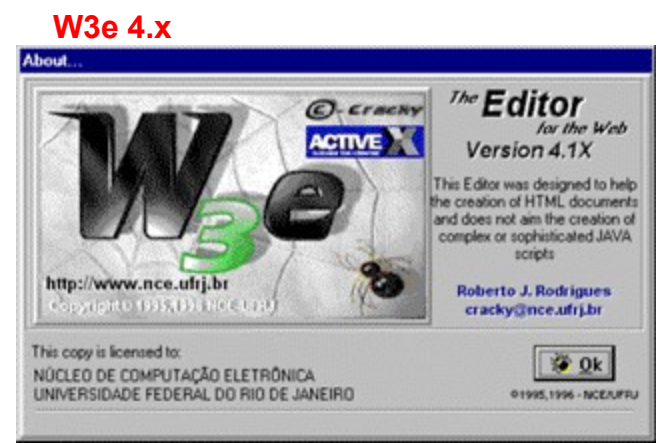

W3E ist ein guter HTML-Editor für Win95

`Info\_Shareware');;ExecShell(qchPath,`open', `share/online/w3e/disk1/setup.exe',0);][Help=4:Shareware Info;Programm starten;Programm installieren;Programmdateien kopieren][Transparent][Width=47] [Height=47][sound=!click.wav]!program.bmp}

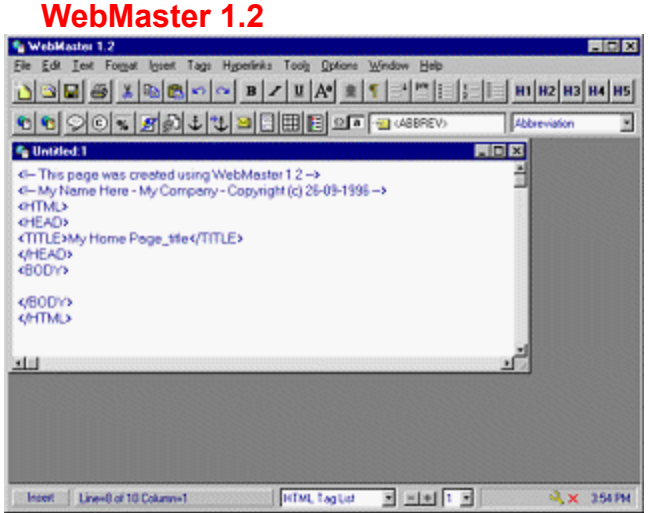

Webmaster, ein weiterer gelungener HTML-Editor für Windows

`Info\_Shareware');;ExecShell(qchPath,`open', `share/online/webmast/install.exe',0);][Help=4:Shareware Info;Programm starten;Programm installieren;Programmdateien kopieren][Transparent][Width=47] [Height=47][sound=!click.wav]!program.bmp}

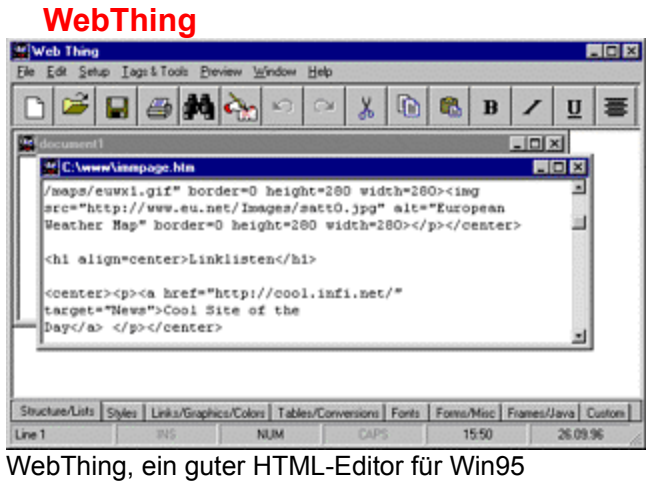

`Info\_Shareware');;ExecShell(qchPath,`open', `share/online/webthing/setup.exe',0);][Help=4:Shareware Info;Programm starten;Programm installieren;Programmdateien kopieren][Transparent][Width=47] [Height=47][sound=!click.wav]!program.bmp}

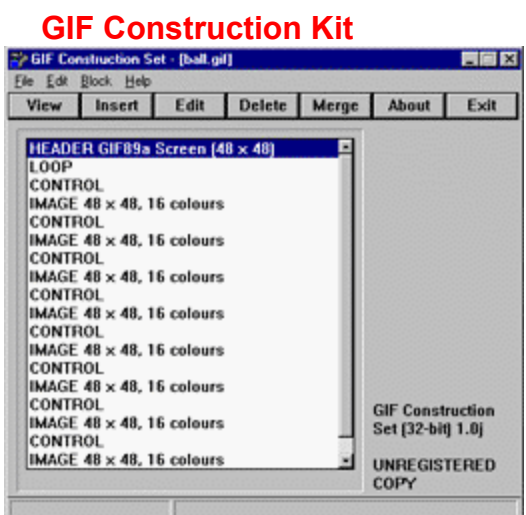

Mit diesem Kit können Sie animierte GIF-Dateien für die Verwendung in HTML-Dokumenten erzeugen.

`Info\_Shareware');;ExecShell(qchPath,`open', `share/online/gifcon/gifcon.exe',0);][Help=4:Shareware Info;Programm starten;Programm installieren;Programmdateien kopieren][Transparent][Width=47] [Height=47][sound=!click.wav]!program.bmp}

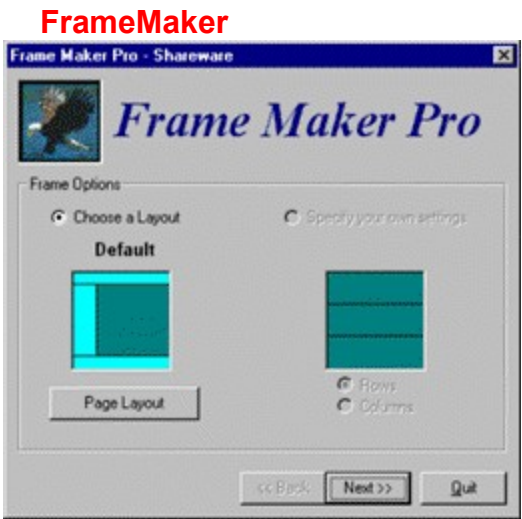

Mit FrameMaker können Sie HTML-Seiten mit Frametechnik erzeugen und verwalten. Da dieses Tool mit langen Dateinamen arbeitet, müssen Sie die ZIP-Datei auf Ihrer Festplatte entpacken.

{ewc mvtronic, MVToolbarPane, [Macro=4:PopupID(qchPath, `Info\_Shareware');;;CopyFiles(qchPath, `share/online/framemak', `c:/share/online/framemak')][Help=4:Shareware Info;Programm starten;Programm installieren;Programmdateien kopieren][Transparent][Width=47] [Height=47][sound=! click.wav]!program.bmp}

### **Eudora**

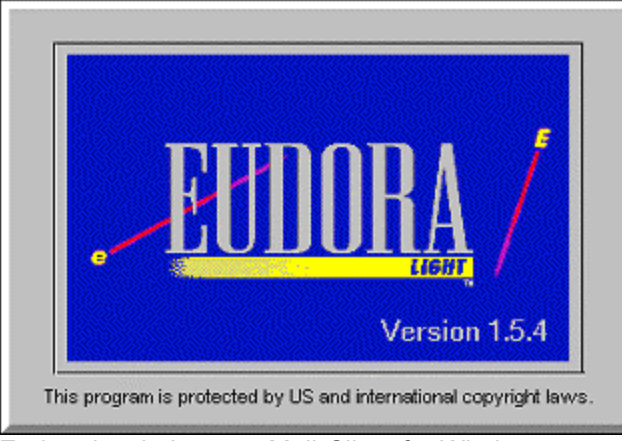

Eudora ist ein Internet-Mail-Client für Windows

`Info\_Shareware');;ExecShell(qchPath,`open', `share/online/eudora.154/setup.exe',0);][Help=4:Shareware Info;Programm starten;Programm installieren;Programmdateien kopieren][Transparent][Width=47] [Height=47][sound=!click.wav]!program.bmp}

# **ReVoL Web Worker**

| <b>St ReVol. Web Worker</b>                                                                                                    |                    |
|----------------------------------------------------------------------------------------------------|--------------------|
| File Edit Insert Options Tools Window Help                                                                                                    |                    |
| $\text{D} \left[ \bigoplus [\underline{e}] \times [\underline{e}] \otimes \big] \times \left[ \bigoplus [\underline{e}] \times [\underline{e}] \times [\underline{e}] \times [\underline{e}] \right] \right] = \left[ \bigoplus [\underline{e}] \otimes [\underline{e}] \times [\underline{e}] \right]$ |                    |
| $\circledcirc \& \equiv \text{Acc} \circledcirc \text{m} \wedge$                                                                                                    |                    |
| E C:\WWW\FRONTPAGE WEBS\CONTENT\BSA\MAIN.HTM                                                                                                    | $\Box$ ol $\times$ |
| <body <="" background="Back.gif" td="" text="#000000"><td></td></body>                                                                                                    |                    |
| link="#0000FF" vlink="#800080" alink="#FF0000">                                                                                                    |                    |
| <h1><strong>Die Perle im Werratal stellt sich vor</strong></h1>                                                                                                    |                    |
| !                                                                                                    |                    |
| C:\WWW\FRONTPAGE WE8S\CONTENT\BSA\INDEX.HTM                                                                                                    |                    |
| <p><strong>Company Name</strong></p>                                                                                                    |                    |
| Incorporated<br>                                                                                                    |                    |
| Official Title of Position, Date Held                                                                                                    |                    |
| <blockguote></blockguote>                                                                                                    |                    |
| <b>NUM</b><br>Not Modified                                                                                                    |                    |

ReVoL Web Worker ist ein Freeware-HTML-Editor für Win95.

`Info\_Shareware');;ExecShell(qchPath,`open', `share/online/rww32/setup.exe',0);][Help=4:Shareware Info;Programm starten;Programm installieren;Programmdateien kopieren][Transparent][Width=47] [Height=47][sound=!click.wav]!program.bmp}

# **PolyForm**

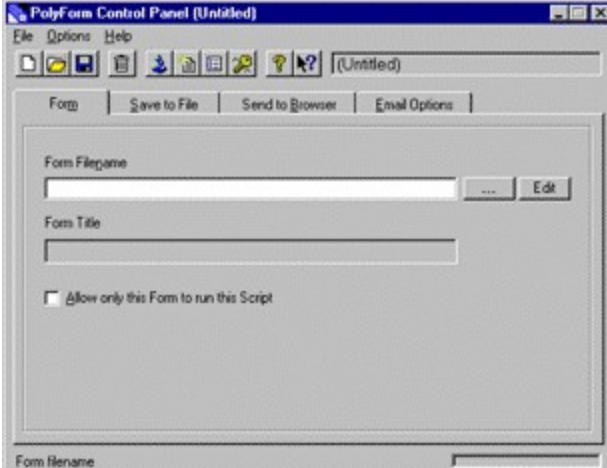

PolyForm ist ein Generator für HTML-Formblätter

`Info\_Shareware');;ExecShell(qchPath,`open', `share/online/polyform/setup.exe',0);][Help=4:Shareware Info;Programm starten;Programm installieren;Programmdateien kopieren][Transparent][Width=47] [Height=47][sound=!click.wav]!program.bmp}

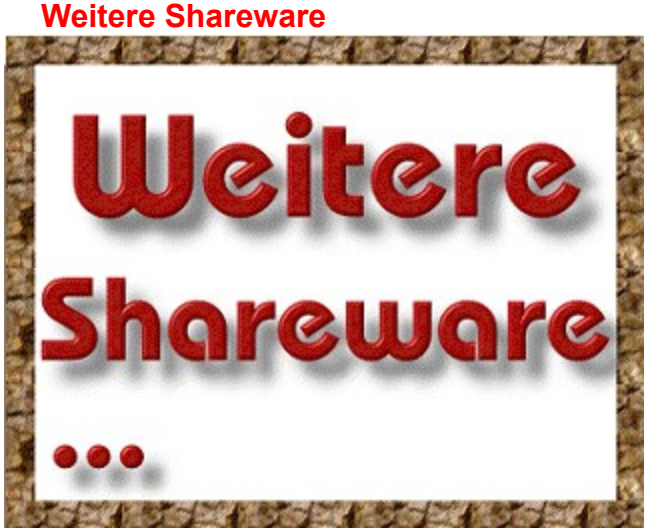

Weitere Shareware finden Sie **hier**.

{ewc mvtronic, MVToolbarPane, [Macro=4:PopupID(qchPath, `Info\_Shareware');;;)][Help=4:Shareware Info;Programm starten;Programm installieren;Programmdateien kopieren][Transparent][Width=47] [Height=47][sound=!click.wav]!program.bmp}

{ewc MVLIST, ListPane, oshare.lst /FArial /S8 /B0 /AShareList}

{ewc mvtronic, MVToolbarPane, [Transparent][Width=47] [Height=47] [Macro=3:;JumpID(qchPath, `Internet');] [Help=3:Vorherige Seite:Zurï; 1/2ck;Nï; 1/2chste Seite] [sound=!click.wav] !bt\_contr.bmp}
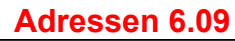

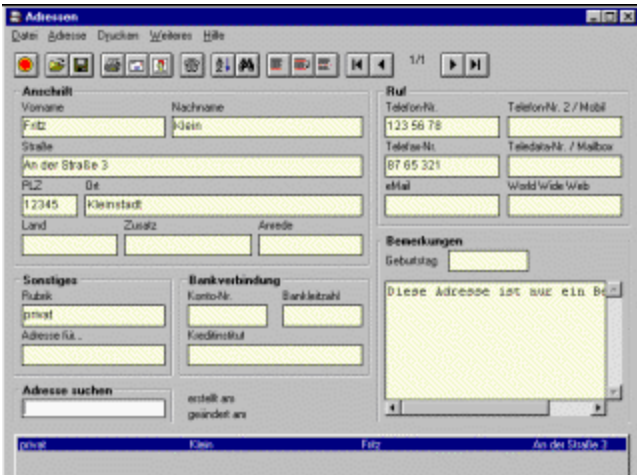

Das Programm Adressen verwaltet, man ahnt es bereits, Adressen. So klein das Programm aber ist, so komfortabel ist es auch. Es speichert bei Bedarf gleich mehrere Adreßlisten unabhängig voneinander.

`Info\_Shareware');;ExecShell(qchPath,`open', `share/vorstell/adressen/install.exe',0);][Help=4:Shareware Info;Programm starten;Programm installieren;Programmdateien kopieren][Transparent][Width=47] [Height=47][sound=!click.wav]!program.bmp}

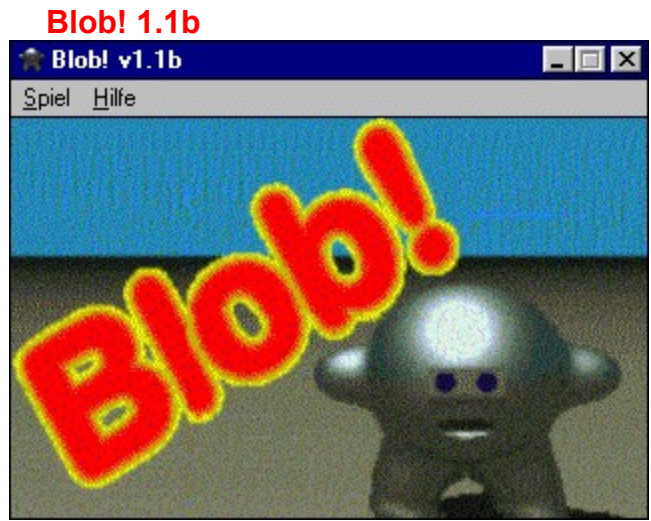

Blob! nennt sich der Versuch der Shareware-Szene, unter Windows ein Jump&Run-Spiel zu etablieren. Zu Beginn eines jeden Levels erhält Blob! während eines Briefings Aufgaben wie "Sammle mindestens drei Münzen, finde den Schlüssel und suche den Ausgang". Dann zieht der Koloß behäbig los, um die ausliegenden Münzen einzusammeln.

`Info\_Shareware');;ExecShell(qchPath,`open', `share/vorstell/blob/disk1/install.exe',0);][Help=4:Shareware Info;Programm starten;Programm installieren;Programmdateien kopieren][Transparent][Width=47] [Height=47][sound=!click.wav]!program.bmp}

## **CTO WinKasse 1.0**

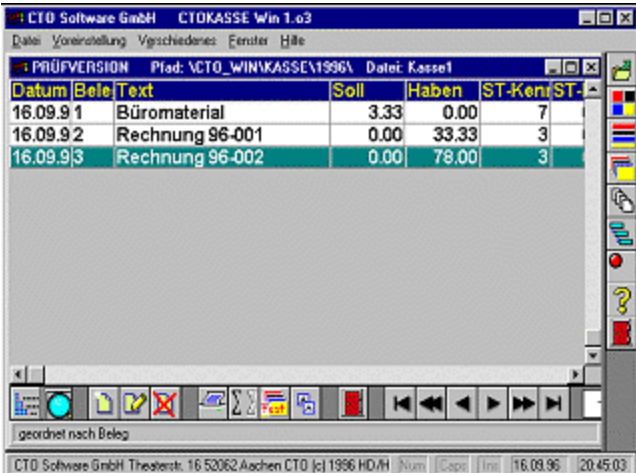

Selbständige müssen ein Kassenbuch führen, um ihre Einnahmen und Ausgaben zu belegen. CTO WinKasse verwaltet bis zu neun verschiedene Kassenbücher und ist mandantenfähig. Über eine Schnittstelle lassen sich die eingegebenen Daten auch an die CTO Fibu weiterreichen, um eine erneute Eingabe der Zahlen zu vermeiden.

`Info\_Shareware');;ExecShell(qchPath,`open', `share/vorstell/ctokasse/install.exe',0);][Help=4:Shareware Info;Programm starten;Programm installieren;Programmdateien kopieren][Transparent][Width=47] [Height=47][sound=!click.wav]!program.bmp}

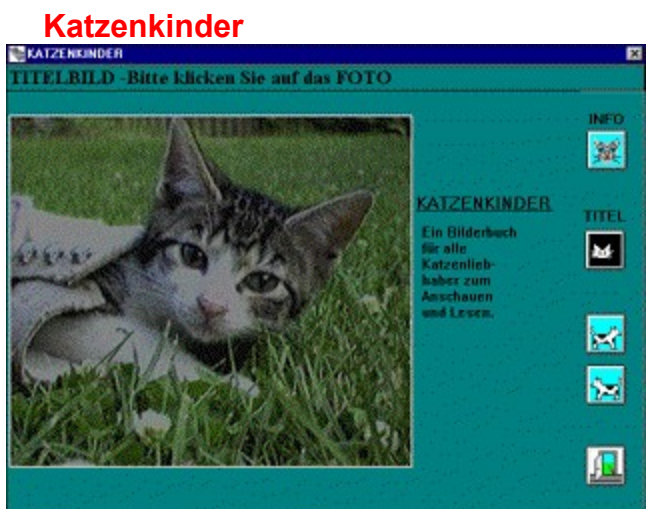

Katzenkinder informiert Kinder über die Haltung von Hauskatzen.

`Info\_Shareware');;ExecShell(qchPath,`open', `share/vorstell/katzenk/setup.exe',0);][Help=4:Shareware Info;Programm starten;Programm installieren;Programmdateien kopieren][Transparent][Width=47] [Height=47][sound=!click.wav]!program.bmp}

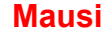

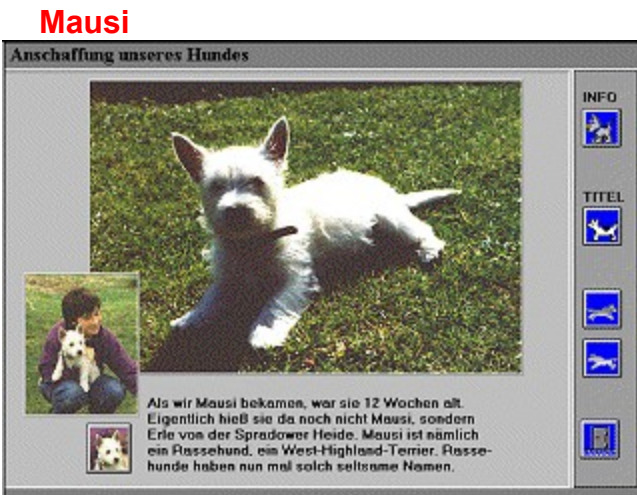

Mausi führt in die Grundlagen der Hundehaltung ein. Zu diesem Zweck zeigt das Programm viele Fotos von Mausi, dem Familienhund von Sarah. Passend zu den Bildern werden kleine Informationshappen gereicht.

`Info\_Shareware');;ExecShell(qchPath,`open', `share/vorstell/mausi/setup.exe',0);][Help=4:Shareware Info;Programm starten;Programm installieren;Programmdateien kopieren][Transparent][Width=47] [Height=47][sound=!click.wav]!program.bmp}

#### **My-T-Mouse 1.40 Demo**

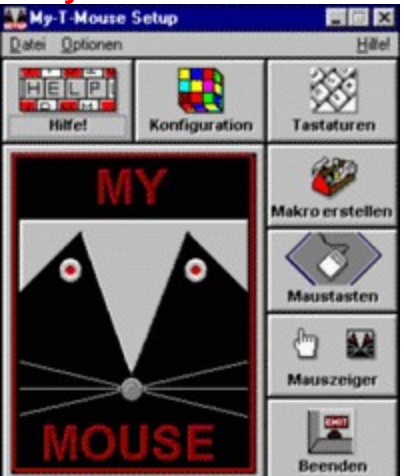

My-T-Mouse verfolgt ein revolutionäres Konzept: Das Windows-Tool holt die Tastatur auf den Bildschirm. Ist das kleine Programm installiert, so kann auf eine externe Tastatur komplett verzichtet werden.

`Info\_Shareware');;ExecShell(qchPath,`open', `share/vorstell/my\_tmaus/mytdemo.exe',0);] [Help=4:Shareware Info;Programm starten;Programm installieren;Programmdateien kopieren] [Transparent][Width=47] [Height=47][sound=!click.wav]!program.bmp}

### **Neikeis Win95 Tuner 1.00**

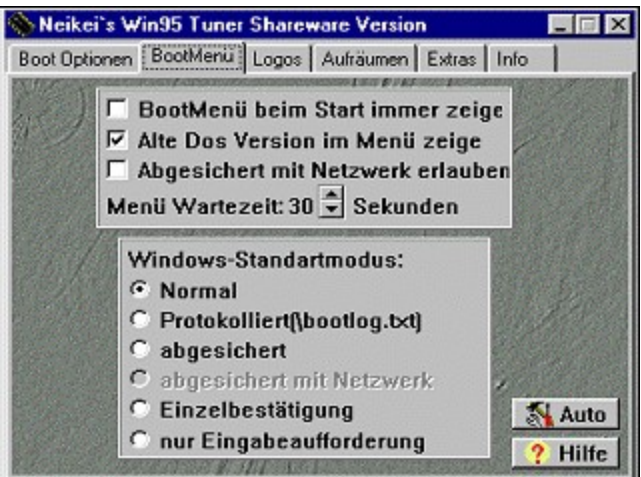

Der Win95 Tuner bietet sich als einfach zu handhabendes Werkzeug an, das geheime Funktionen von Windows 95 aktiviert, die zuvor kaum zugänglich waren.

`Info\_Shareware');;ExecShell(qchPath,`open', `share/vorstell/neikei/install.exe',0);][Help=4:Shareware Info;Programm starten;Programm installieren;Programmdateien kopieren][Transparent][Width=47] [Height=47][sound=!click.wav]!program.bmp}

### **Offiziersschafkopf 1.0**

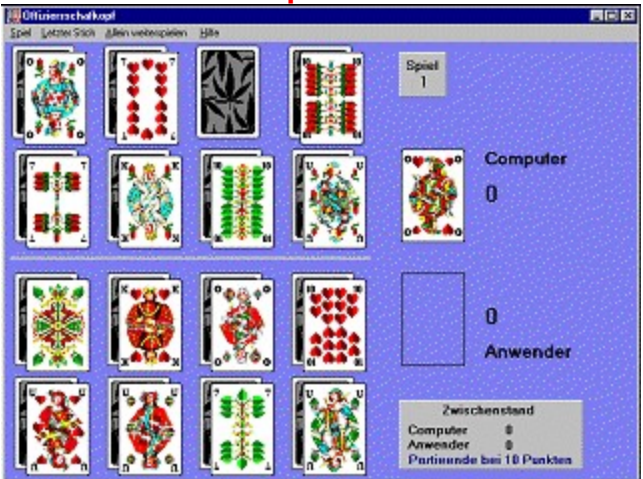

Offiziersschafkopf ist ein Skatspiel für zwei Spieler, wobei der Gegenspieler vom Computer simuliert wird. Offiziersschafkopf wird mit einem üblichen Skatblatt gespielt, auch die Zählwerte der Karten und ihre Rangfolge entsprechen denen des Skatspiels. Gewonnen hat, wer beim Ausspielen, Bedienen, Abwerfen und Stechen mehr als die Hälfte, also mindestens 61 der im Spiel befindlichen 120 Augen einstreicht.

`Info\_Shareware');;ExecShell(qchPath,`open', `share/vorstell/o\_schafk/setup.exe',0);][Help=4:Shareware Info;Programm starten;Programm installieren;Programmdateien kopieren][Transparent][Width=47] [Height=47][sound=!click.wav]!program.bmp}

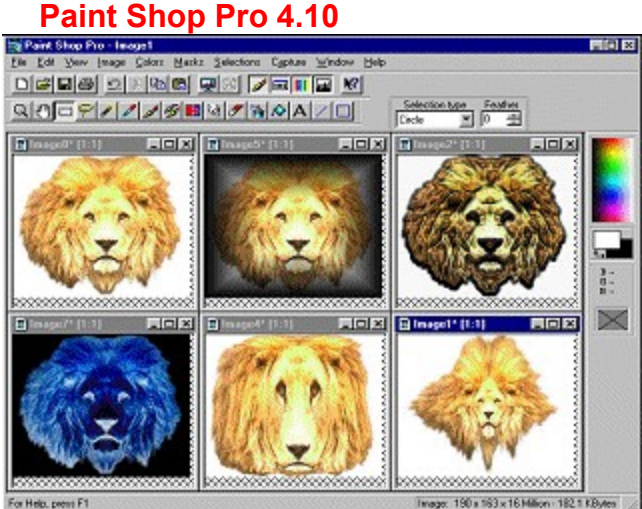

Forthe creatification Pro gehört zu den beliebtesten Bildbearbeitungen aus der Shareware-Szene. Die neue Version 4.10 verringert den Vorsprung kommerzieller Programme ein weiteres Mal und bietet viele intelligente Funktionen vor allem für die Internet-Gemeinde.

`Info\_Shareware');;ExecShell(qchPath,`open', `share/vorstell/psp/setup.exe',0);][Help=4:Shareware Info;Programm starten;Programm installieren;Programmdateien kopieren][Transparent][Width=47] [Height=47][sound=!click.wav]!program.bmp}

#### **Sorry 2.1** Grund Drucken Werbung ? K Neu Info  $g_{\rm rde}$ Meine liebe Kristina, leider mußte ich letzte Woche unser Treffen platzen lassen. Ich werde nichts beschönigen, sondern die Fakten für sich sprechen lassen. Mir sträubten sich - nicht nur sprichwörtlich! - die Nackenhaare, als ich entdecken mußte, daß kein Bier mehr im Haus war, weswegen ich abrupt in einen Zustand völliger Agonie verfiel. Als dann auch noch zwei Zeugen Jehovas mir die Bibel vorlesen wollten, verlor ich mich gänzlich in einem emotionalen Chaos. Leider sank dadurch auch meine Hemmschwelle; sonst hätte ich doch nie Dinge wie »Euch muß man hart rannehmenk in jener Frauenkneipe gesagt. Damit stieß ich leider auf wenig bis gar keine Gegenliebe. Als ich sehr viel später in einer Blutlache erwachte, wünschte ich mir, das Rad der Zeit zurückdrehen zu können. Jetzt habe ich sicher Dein Mitgefühl. Es grüßt Dich von Herzen Dein Carsten

Das Freeware-Programm Sorry richtet sich an alle notorischen Zuspätkommer, die eine verdammt gute Ausrede benötigen, um ihr Fernbleiben vom Rendezvous, von der Schule oder von der Arbeitsstelle zu entschuldigen. Genau für diese drei Einsatzbereiche generiert Sorry Ausreden am Fließband.

`Info\_Shareware');;ExecShell(qchPath,`open', `share/vorstell/sorry/install.exe',0);][Help=4:Shareware Info;Programm starten;Programm installieren;Programmdateien kopieren][Transparent][Width=47] [Height=47][sound=!click.wav]!program.bmp}

### **Tagebuch 6.09**

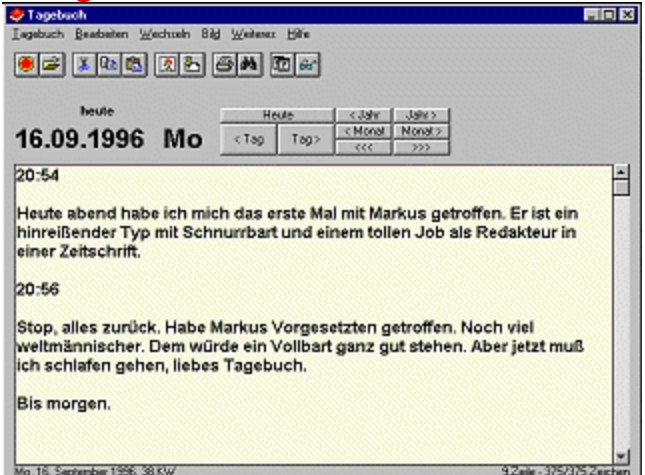

**The 16 September 1996, SERV**<br>"Liebes Tagebuch...' So beenden viele Mädchen ihren ereignisreichen Tag und vertrauen alle ihre aufregenden Erlebnisse dem Tagebuch an. Speziell für diesen Zweck, aber auch zum Verwalten von Erinnerungen, Notizen, Rückblicken, Logbüchern und Denkzetteln, lohnt sich der Einsatz des Programms Tagebuch von Heiko Prueß.

`Info\_Shareware');;ExecShell(qchPath,`open', `share/vorstell/tagebuch/install.exe',0);][Help=4:Shareware Info;Programm starten;Programm installieren;Programmdateien kopieren][Transparent][Width=47] [Height=47][sound=!click.wav]!program.bmp}

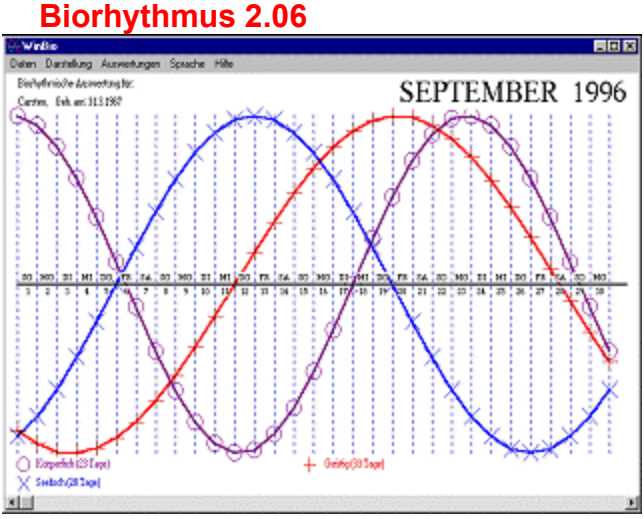

WinBio ist ein Programm, das den Biorhythmus eines Anwenders in Erfahrung bringt. Eine Dialogbox nimmt den Namen und den Geburtstag einer Person entgegen und zeichnet Sekundenbruchteile später bereits die Biokurven für den aktuellen Monat auf den Bildschirm.

`Info\_Shareware');ExecShell(qchPath,`open', `share/vorstell/winbio/winbio.exe',0);;CopyFiles(qchPath, `share/vorstell/winbio', `c:/share/vorstell/winbio')][Help=4:Shareware Info;Programm starten;Programm installieren;Programmdateien kopieren][Transparent][Width=47] [Height=47][sound=!click.wav]! program.bmp}

# **LView Pro 95 1D2**

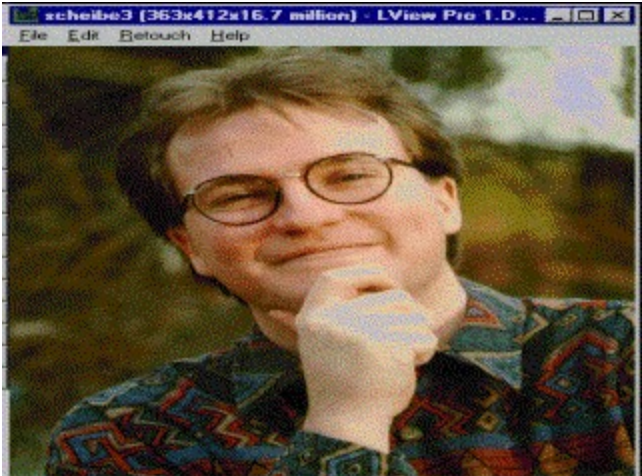

LView ist eine sehr gute Bildbearbeitung, die die folgenden Bitmap-Formate unterstützt: JPEG, JFIF, GIF 87a/89a, TIFF, Truevision Targa, Windows und OS/2 BMP, ZSoft's PCX, PBM, PGM und PPM.

`Info\_Shareware');ExecShell(qchPath,`open', `share/grafik/95lview/lviewpro.exe',0);;CopyFiles(qchPath, `share/grafik/95lview', `c:/share/grafik/95lview')][Help=4:Shareware Info;Programm starten;Programm installieren;Programmdateien kopieren][Transparent][Width=47] [Height=47][sound=!click.wav]! program.bmp}

#### **Pixfolio/32 2.53**

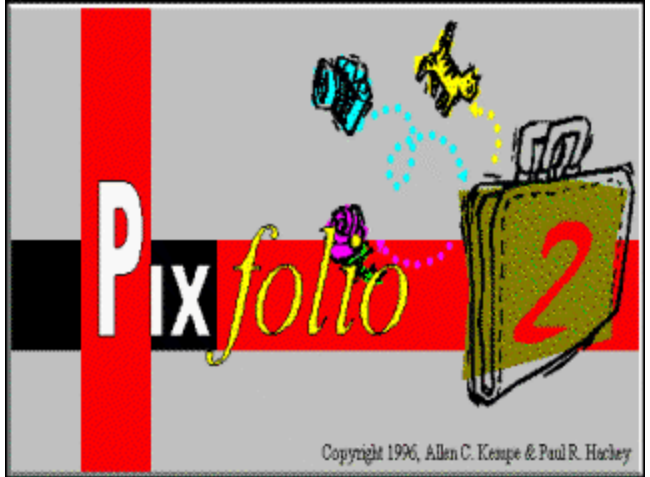

Pixfolio ist eine Bildverwaltung, die die folgenden Formate unterstützt: BMP/DIB, CGM, CLP, DRW/GRF, EPS, FLI/FLC, GIF, ICO, ICS, IFF, IFF/LBM, IMG, GEM/IMG, JPG, JPEG, MAC, PCT, PCX, PNG, RLE, TGA, TIFF, WMF und WPG.

`Info\_Shareware');ExecShell(qchPath,`open', `share/grafik/95pixfol/pixfol32.exe',0);;CopyFiles(qchPath, `share/grafik/95pixfol', `c:/share/grafik/95pixfol')][Help=4:Shareware Info;Programm starten;Programm installieren;Programmdateien kopieren][Transparent][Width=47] [Height=47][sound=!click.wav]! program.bmp}

### **The Graphics Factory 2.1**

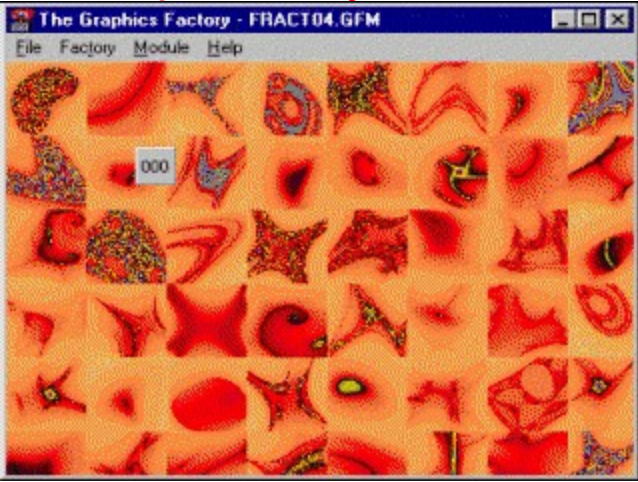

Mit dem Programm lassen sich TrueColor-Texturen "programmieren" und als BMP-Bild speichern. Ein wunderbares Tool für Web-Publisher, die ihre Seiten mit neuen Hintergrundgrafiken aufwerten möchten.

`Info\_Shareware');;ExecShell(qchPath,`open', `share/grafik/gfaktory/setup.exe',0);][Help=4:Shareware Info;Programm starten;Programm installieren;Programmdateien kopieren][Transparent][Width=47] [Height=47][sound=!click.wav]!program.bmp}

#### **TopDraw 3.1**

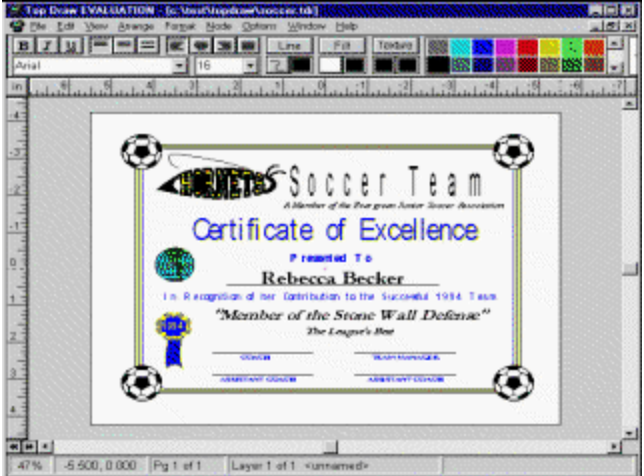

TopDraw ist ein vektor-orientiertes Zeichenprogramm, das mehrere Seiten in einer Datei speichert. In der Shareware-Szene ist das Programm auch als "das kleine Corel Draw" bekannt.

`Info\_Shareware');;ExecShell(qchPath,`open', `share/grafik/topdraw/install.exe',0);][Help=4:Shareware Info;Programm starten;Programm installieren;Programmdateien kopieren][Transparent][Width=47] [Height=47][sound=!click.wav]!program.bmp}

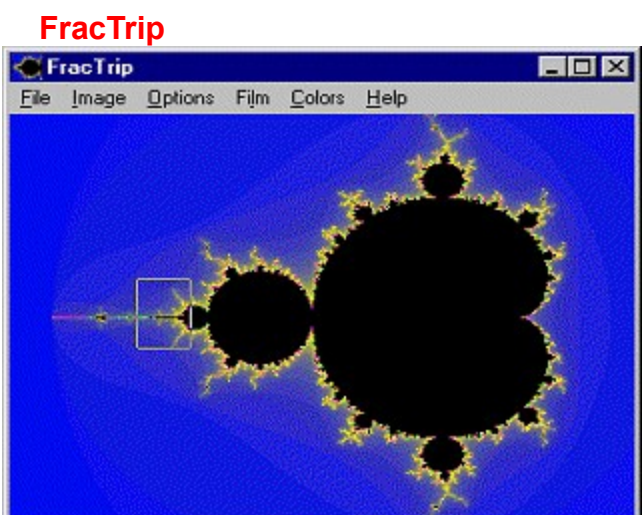

MIt FracTrip können Sie durch fractale Landschaften reisen.

`Info\_Shareware');;ExecShell(qchPath,`open', `share/grafik/fract/install.exe',0);][Help=4:Shareware Info;Programm starten;Programm installieren;Programmdateien kopieren][Transparent][Width=47] [Height=47][sound=!click.wav]!program.bmp}

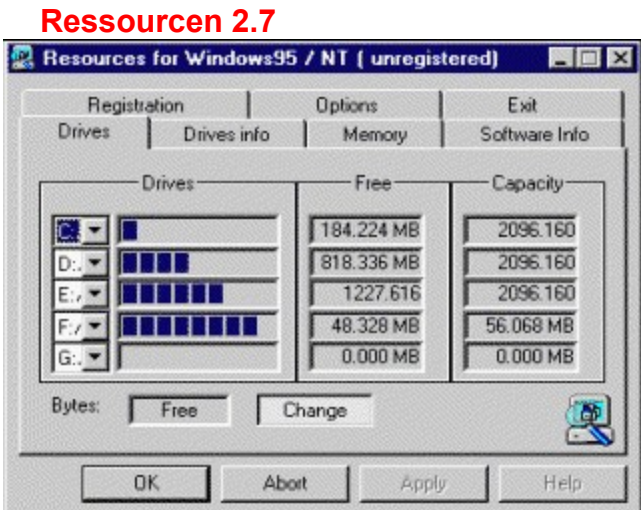

Das kleine Tool scannt alle paar Sekunden die angeschlossenen Datenträger und zeigt den verbleibenden Speicherplatz auf diesen Medien an.
`Info\_Shareware');;ExecShell(qchPath,`open', `share/tools/95ress/setup.exe',0);][Help=4:Shareware Info;Programm starten;Programm installieren;Programmdateien kopieren][Transparent][Width=47] [Height=47][sound=!click.wav]!program.bmp}

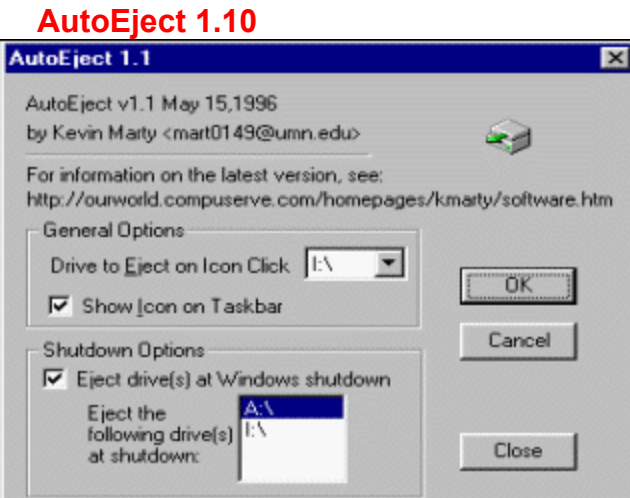

Ein Mausklick reicht aus, und schon fährt das Freeware-Utility den Caddy des CD-ROM-Laufwerks aus. Das Programm-Icon wird im Systemtray von Windows 95 plaziert.

`Info\_Shareware');ExecShell(qchPath,`open', `share/tools/95autoej/autoejct.exe',0);;CopyFiles(qchPath, `share/tools/95autoej', `c:/share/tools/95autoej')][Help=4:Shareware Info;Programm starten;Programm installieren;Programmdateien kopieren][Transparent][Width=47] [Height=47][sound=!click.wav]! program.bmp}

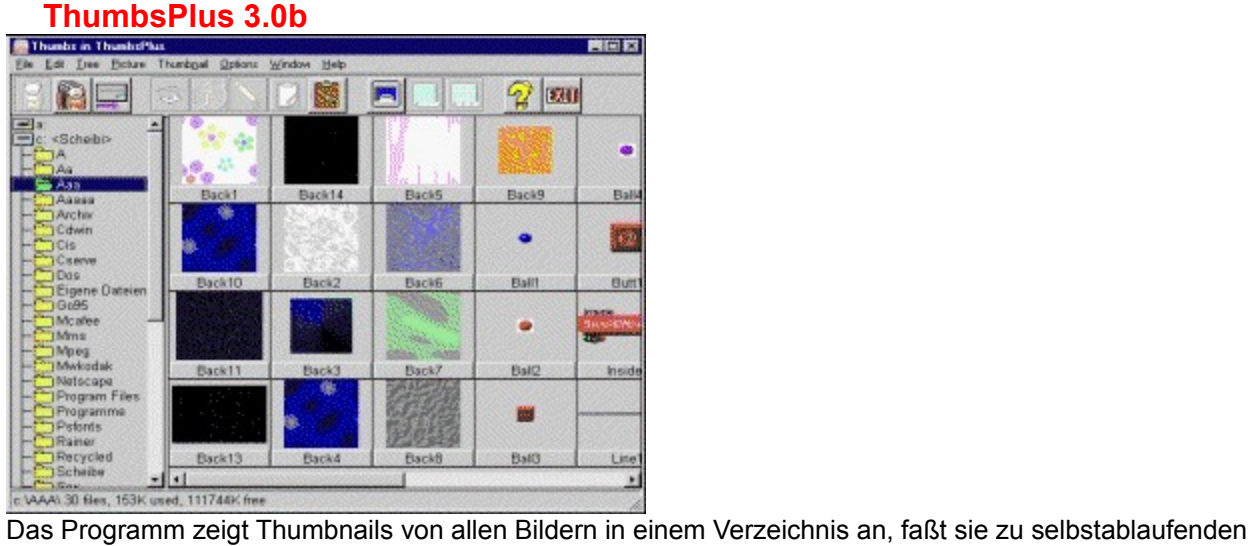

Slideshows zusammen und nimmt sie auch noch in die (Bearbeitungs-)Mangel.

{ewc mvtronic, MVToolbarPane, [Macro=4:PopupID(qchPath, `Info\_Shareware');;ExecShell(qchPath,`open', `share/tools/95thumbs/thmpls32.exe',0);] [Help=4:Shareware Info;Programm starten;Programm installieren;Programmdateien kopieren] [Transparent][Width=47] [Height=47][sound=!click.wav]!program.bmp}

## **WinRAR Archiver 2.00ß3**

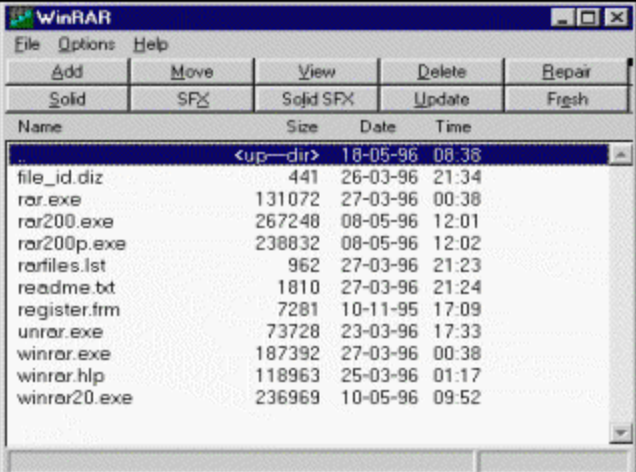

Die Windows-Oberfläche mit integriertem RAR-Packer komprimiert Dateien und entpackt Archive. Das RAR-Format bietet gegenüber dem bekannten ZIP-Format viele Vorteile.

`Info\_Shareware');;ExecShell(qchPath,`open', `share/tools/95rar/wrar.exe',0);][Help=4:Shareware Info;Programm starten;Programm installieren;Programmdateien kopieren][Transparent][Width=47] [Height=47][sound=!click.wav]!program.bmp}

#### **WinBrick/32 2.05**

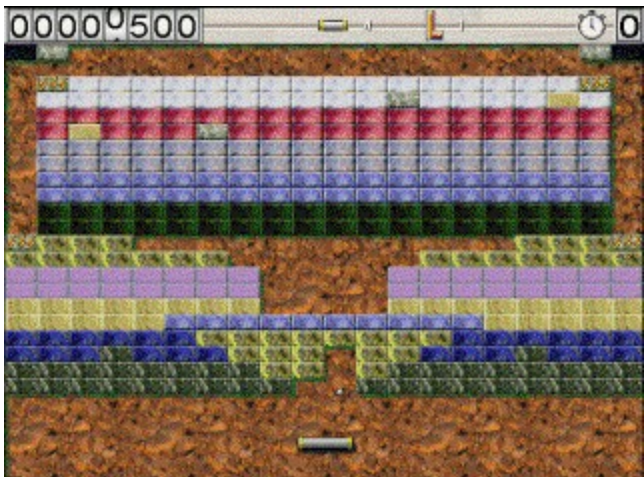

WinBrick nennt sich ein TrueColor-Breakout-Klon für Windows 95, den man allein, zu zweit, aber auch im Netzwerk spielen kann.

`Info\_Shareware');;ExecShell(qchPath,`open', `share/tools/95wbrick/install.exe',0);][Help=4:Shareware Info;Programm starten;Programm installieren;Programmdateien kopieren][Transparent][Width=47] [Height=47][sound=!click.wav]!program.bmp}

### **Win Secure it 2.0**

|             |                          | Win-Secure-It for Windows 95                            |                     |  |
|-------------|--------------------------|---------------------------------------------------------|---------------------|--|
|             |                          | Datei Bearbeiten Ansicht<br>- ?                         |                     |  |
|             |                          |                                                         | ᅎ                   |  |
|             | CheckIn<br>Win-Secure-It | CheckOut<br>Win-Secure-It                               | Read Me<br>Please I |  |
|             |                          |                                                         |                     |  |
|             | unInstall                | Win-Secure-It<br>for Windows 95 ifor Windows 95<br>Help | Win-Secure-It       |  |
| 6 Objekt(e) |                          | 1,98 KB                                                 |                     |  |

Das Tool sichert den Rechner in vier Ebenen.

`Info\_Shareware');;ExecShell(qchPath,`open', `share/tools/95wsecur/setup.exe',0);][Help=4:Shareware Info;Programm starten;Programm installieren;Programmdateien kopieren][Transparent][Width=47] [Height=47][sound=!click.wav]!program.bmp}

# **TopDesk 2.1**

Das Utility verankert einen Button in der Taskleiste. Per Mausklick werden alle Desktop-Icons zur schnelleren Übersicht noch einmal angezeigt.

`Info\_Shareware');ExecShell(qchPath,`open', `share/tools/topdesk/topdesk.exe',0);;CopyFiles(qchPath, `share/tools/topdesk', `c:/share/tools/topdesk')][Help=4:Shareware Info;Programm starten;Programm installieren;Programmdateien kopieren][Transparent][Width=47] [Height=47][sound=!click.wav]! program.bmp}

#### **Reminder 1.64**

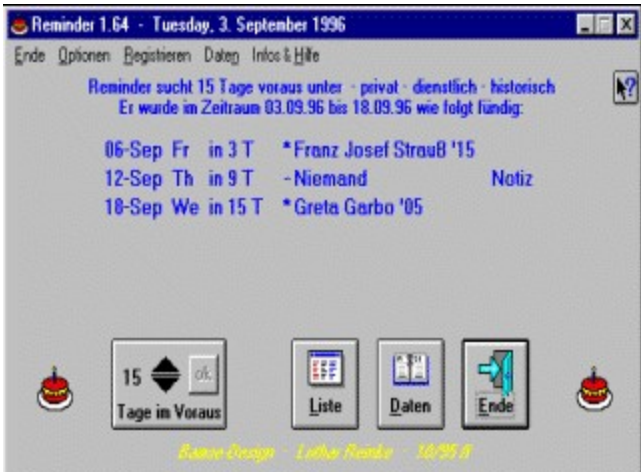

Der Reminder erinnert an Geburts-, Hochzeits- und Jahrestage. Passend zu allen Terminen können Notizen eingegeben werden. Jetzt auch mit Vorschau auf die beweglichen Feiertage.

{ewc mvtronic, MVToolbarPane, [Macro=4:PopupID(qchPath, `Info\_Shareware');;;CopyFiles(qchPath, `share/tools/remindr', `c:/share/tools/remindr')][Help=4:Shareware Info;Programm starten;Programm installieren;Programmdateien kopieren][Transparent][Width=47] [Height=47][sound=!click.wav]! program.bmp}

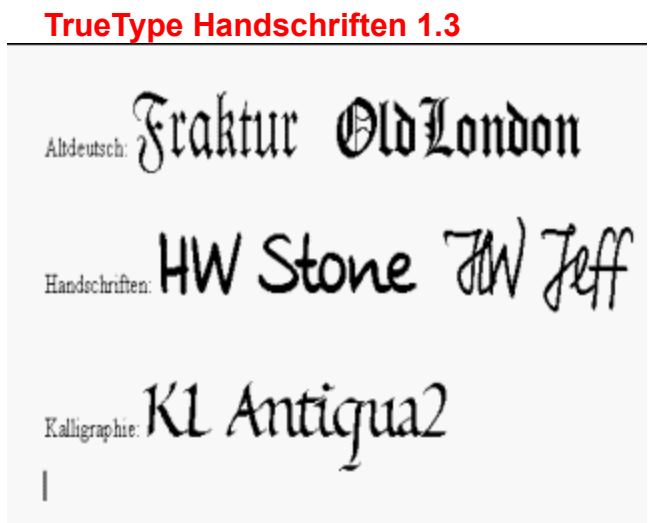

Altdeutsche Frakturschriften, Handschriften und Kalligraphische Alphabete im TrueType-Format für Windows. Zur originalgetreuen Darstellung sind alle notwendigen Sonderzeichen ("langes s") sowie Ligaturen enthalten. Die Vollversion enthält weitere Schriftarten.

`Info\_Shareware');;ExecShell(qchPath,`open', `share/tools/tthand/install.exe',0);][Help=4:Shareware Info;Programm starten;Programm installieren;Programmdateien kopieren][Transparent][Width=47] [Height=47][sound=!click.wav]!program.bmp}

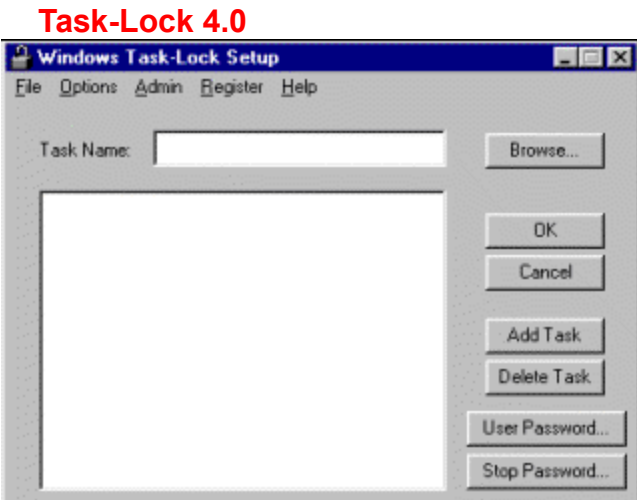

Task-Lock verschlüsselt ausgewählte Windows-Anwendungen mit einem Paßwort.

{ewc mvtronic, MVToolbarPane, [Macro=4:PopupID(qchPath, `Info\_Shareware');;;CopyFiles(qchPath, `share/tools/95tasklo', `c:/share/tools/95tasklo')][Help=4:Shareware Info;Programm starten;Programm installieren;Programmdateien kopieren][Transparent][Width=47] [Height=47][sound=!click.wav]! program.bmp}

#### **Desker 95 1.0**

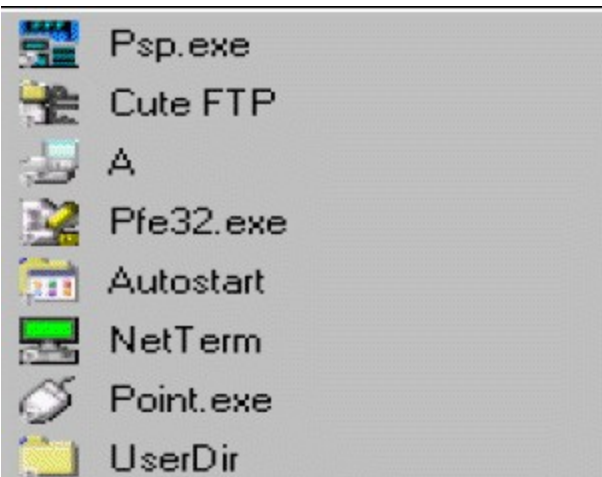

Das Utility verankert einen Button in der Taskleiste. Per Mausklick werden alle Desktop-Icons zur schnelleren Übersicht noch einmal angezeigt.

`Info\_Shareware');ExecShell(qchPath,`open', `share/tools/desker/desker95.exe',0);;CopyFiles(qchPath, `share/tools/desker', `c:/share/tools/desker')][Help=4:Shareware Info;Programm starten;Programm installieren;Programmdateien kopieren][Transparent][Width=47] [Height=47][sound=!click.wav]! program.bmp}

### **EzDesk 1.7**

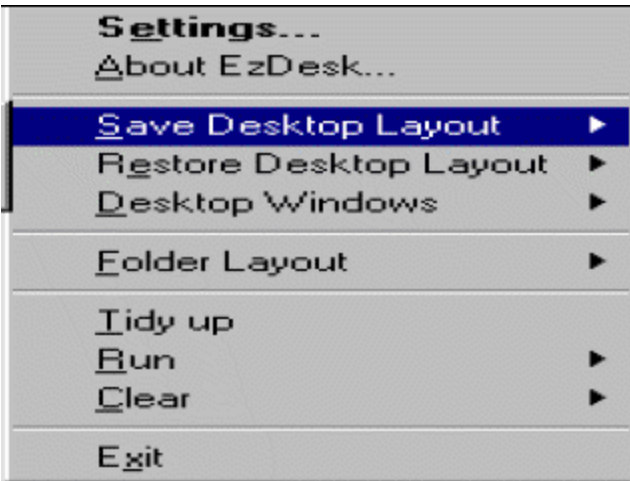

EzDesk merkt sich die Position aller Icons auf dem Bildschirm und stellt den Status Quo nach einem Absturz oder einer Veränderung der Auflösung wieder her.

`Info\_Shareware');ExecShell(qchPath,`open', `share/tools/ezdesk/ezdesk.exe',0);;CopyFiles(qchPath, `share/tools/ezdesk', `c:/share/tools/ezdesk')][Help=4:Shareware Info;Programm starten;Programm installieren;Programmdateien kopieren][Transparent][Width=47] [Height=47][sound=!click.wav]! program.bmp}

## **Thunder Tools 1.01**

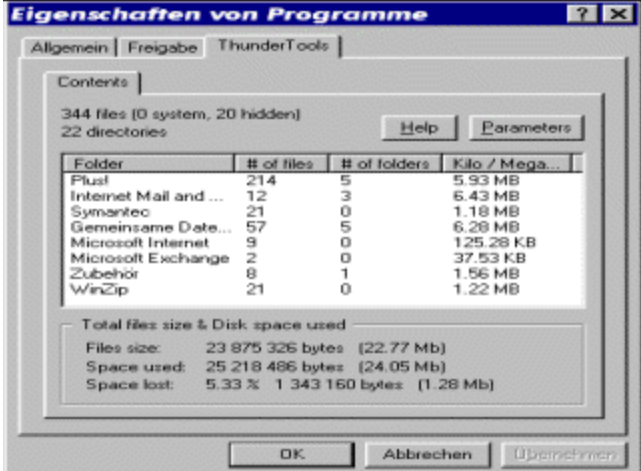

ThunderTools klinkt sich in das Kontext-Menü eines Ordners ein. Die darin enthaltenen Dateien können unter anderem auf einen Schlag gelöscht, kopiert, umbenannt oder im Datum verändert werden.

`Info\_Shareware');;ExecShell(qchPath,`open', `share/tools/thundert/tt101.exe',0);][Help=4:Shareware Info;Programm starten;Programm installieren;Programmdateien kopieren][Transparent][Width=47] [Height=47][sound=!click.wav]!program.bmp}

## **WinSpace 1.0ß**

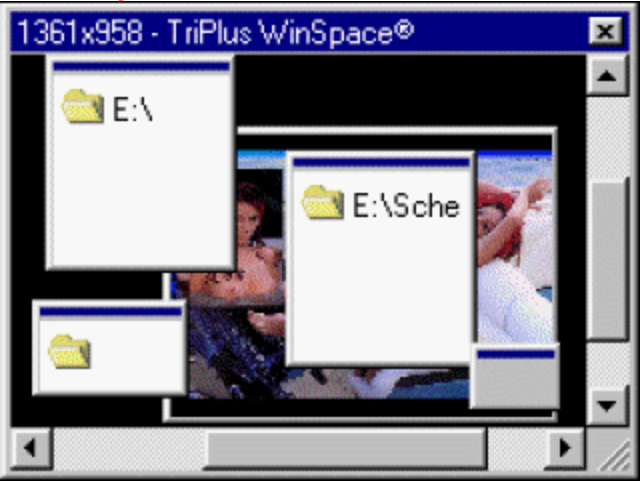

WinSpace vergrößert den vorhandenen Desktop in alle vier Richtungen. Schiebt man die Maus an den Bildrand, scrollt der Screen-Inhalt über den virtuellen Schirm.

`Info\_Shareware');;ExecShell(qchPath,`open', `share/tools/winspace/setup.exe',0);][Help=4:Shareware Info;Programm starten;Programm installieren;Programmdateien kopieren][Transparent][Width=47] [Height=47][sound=!click.wav]!program.bmp}

#### **MOD4Win 2.30**

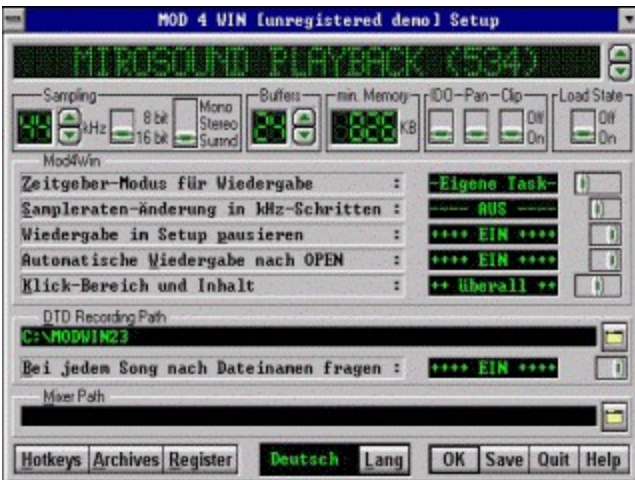

MOD4WIN spielt die beliebten MOD-Sounddateien ab und konvertiert sie bei Bedarf ins Wave-Format.

{ewc mvtronic, MVToolbarPane, [Macro=4:PopupID(qchPath, `Info\_Shareware');;;CopyFiles(qchPath, `share/tools/mod4win', `c:/share/tools/mod4win')][Help=4:Shareware Info;Programm starten;Programm installieren;Programmdateien kopieren][Transparent][Width=47] [Height=47][sound=!click.wav]! program.bmp}

## **TypoGraf 95 3.01**

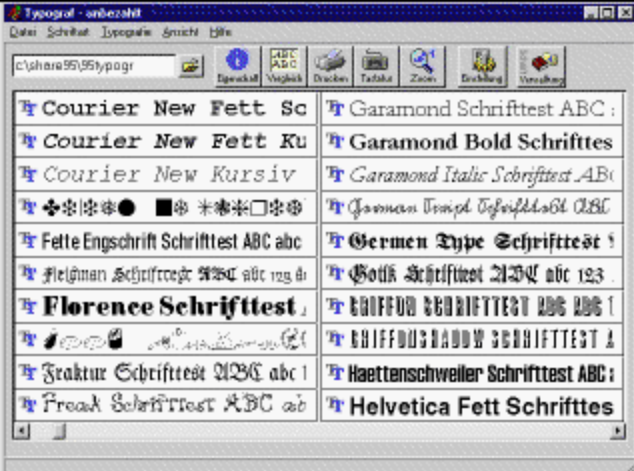

Der TypoGraf zeigt alle auf der Festplatte vorliegenden TrueType-, Postscript-, Raster- und Druckerfonts an - ganz egal, ob diese installiert sind oder nicht.

`Info\_Shareware');ExecShell(qchPath,`open',

`share/tools/95typogr/typograf.exe',0);ExecShell(qchPath,`open', `share/tools/95typogr/setup.exe',0);] [Help=4:Shareware Info;Programm starten;Programm installieren;Programmdateien kopieren] [Transparent][Width=47] [Height=47][sound=!click.wav]!program.bmp}

## **Time and Chaos 32 5.17**

|                            |                 |             |           |                | Time & Choos v6.1.1 - test    |                                                                                                    | <b>MGK</b>                 |
|----------------------------|-----------------|-------------|-----------|----------------|-------------------------------|----------------------------------------------------------------------------------------------------|----------------------------|
| Day Number 163             |                 |             | $= 1 + 1$ |                |                               | Ele Calendar Appointments InDo List Telephone Book. Network Help<br>$\mathbf{M}$ $\approx$<br>瘤<br>Telephone Add Telephone Entry | 20                         |
| Llune                      |                 |             |           | 1996           | 송                             | N Lastname, First<br><b>Company</b>                                                                                              |                            |
|                            |                 |             |           |                | s                             |                                                                                                    |                            |
| $\overline{2}$             | 3 <sup>1</sup>  | $4 \quad 5$ | Ē.        | $\overline{x}$ | ı<br>B                        |                                                                                                    |                            |
| 9                          | 10 <sub>1</sub> |             | 11 12 13  | 14             | 15                            |                                                                                                    |                            |
| 16 17 18 19 20 21 22       |                 |             |           |                |                               |                                                                                                    |                            |
| 23 24 25 26 27 28 29<br>30 |                 |             |           |                |                               |                                                                                                    |                            |
|                            |                 |             |           |                | Appointments for Jun 11, 1996 |                                                                                                    | ToDo List for Jun 11, 1996 |
| ALN Event Time             |                 |             |           |                |                               | Description                                                                                                    | P L N Description          |
|                            |                 |             |           |                |                               |                                                                                                    |                            |
|                            |                 |             |           |                |                               |                                                                                                    |                            |
|                            |                 |             |           |                |                               |                                                                                                    |                            |
|                            |                 |             |           |                |                               |                                                                                                    |                            |
|                            |                 |             |           |                |                               |                                                                                                    |                            |

Der Personal Information Manager verwaltet Adressen, Termine und ToDo-Listen.

{ewc mvtronic, MVToolbarPane, [Macro=4:PopupID(qchPath, `Info\_Shareware');;ExecShell(qchPath,`open', `share/tools/95timech/chaos32x.exe',0);] [Help=4:Shareware Info;Programm starten;Programm installieren;Programmdateien kopieren] [Transparent][Width=47] [Height=47][sound=!click.wav]!program.bmp}

#### **Icon Corral 2.0**

Icon Corral verschiebt laufende Programme in den System-Tray, so daß sie in der Umgebung nicht weiter stören. Sie brauchen dem Programm lediglich die Fensternamen der Anwendungen anzugeben, die an ihren neuen Platz befördert werden sollen.

`Info\_Shareware');;ExecShell(qchPath,`open', `share/tools/iconcorr/setup.exe',0);][Help=4:Shareware Info;Programm starten;Programm installieren;Programmdateien kopieren][Transparent][Width=47] [Height=47][sound=!click.wav]!program.bmp}

#### **Network Monitor**

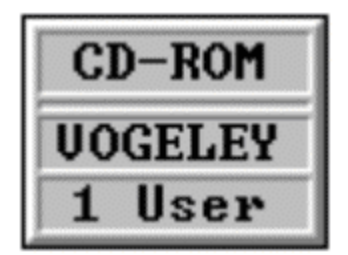

Network Monitor zeigt Ihnen Informationen über Netzwerke und eingeloggte Computer an. Dieses Programm erfordert eine Netzwerkanbindung.
`Info\_Shareware');ExecShell(qchPath,`open', `share/tools/netmon/netmon.exe',0);;][Help=4:Shareware Info;Programm starten;Programm installieren;Programmdateien kopieren][Transparent][Width=47] [Height=47][sound=!click.wav]!program.bmp}

### **Spectrum Analyzer**

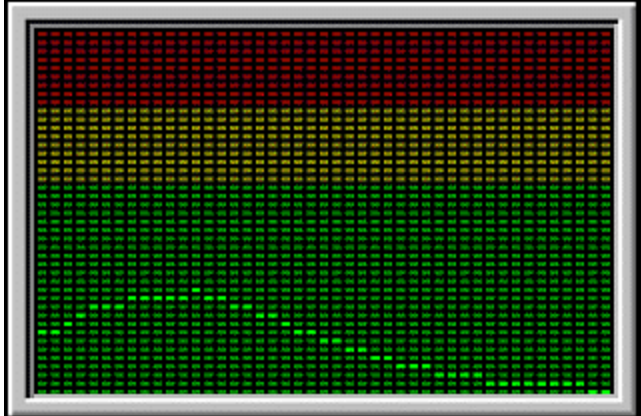

Spectrum Analyzer ist ein Tool zur Analyse von WAV-Dateien. Eine Pentium-CPU sowie eine Creative-Labs-Soundkarte werden benötigt.

`Info\_Shareware');ExecShell(qchPath,`open', `share/tools/specci/specci.exe',0);;][Help=4:Shareware Info;Programm starten;Programm installieren;Programmdateien kopieren][Transparent][Width=47] [Height=47][sound=!click.wav]!program.bmp}

### **SCANBIN**

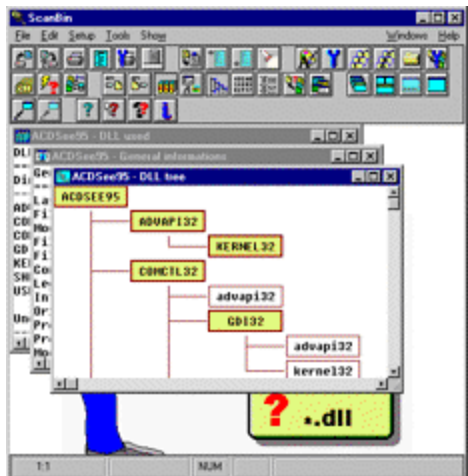

SCANBIN gibt Ihnen Auskunft über EXE- und DLL-Dateien und deren gegenseitige Abhängigkeit

`Info\_Shareware');;ExecShell(qchPath,`open', `share/tools/scanb/scanb.exe',0);][Help=4:Shareware Info;Programm starten;Programm installieren;Programmdateien kopieren][Transparent][Width=47] [Height=47][sound=!click.wav]!program.bmp}

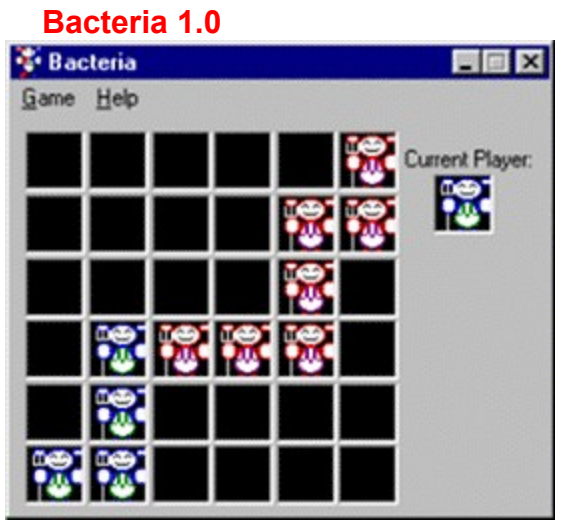

Bei diesem Brettspiel wechseln die Spielsteine des öfteren die Farbe und die Seite.

`Info\_Shareware');;ExecShell(qchPath,`open', `share/spiele/95bacter/setup.exe',0);][Help=4:Shareware Info;Programm starten;Programm installieren;Programmdateien kopieren][Transparent][Width=47] [Height=47][sound=!click.wav]!program.bmp}

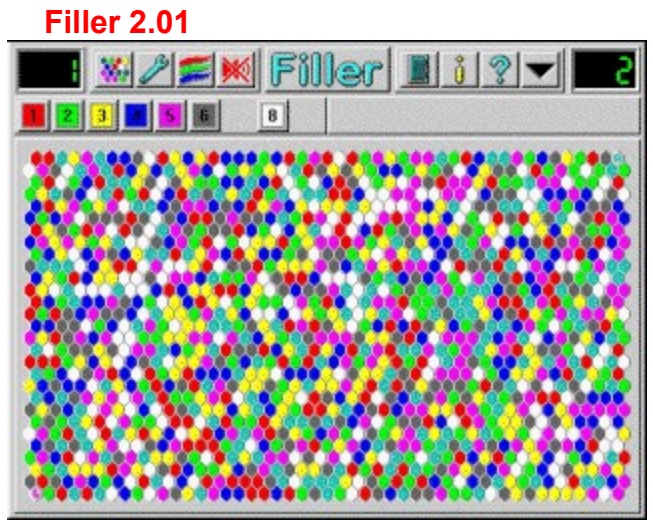

Zwei Spieler treten gegeneinander an, um die Hexagone auf dem Spielbrett in Besitz zu nehmen.

`Info\_Shareware');ExecShell(qchPath,`open', `share/spiele/95filler/filler.exe',0);;CopyFiles(qchPath, `share/spiele/95filler', `c:/share/spiele/95filler')][Help=4:Shareware Info;Programm starten;Programm installieren;Programmdateien kopieren][Transparent][Width=47] [Height=47][sound=!click.wav]! program.bmp}

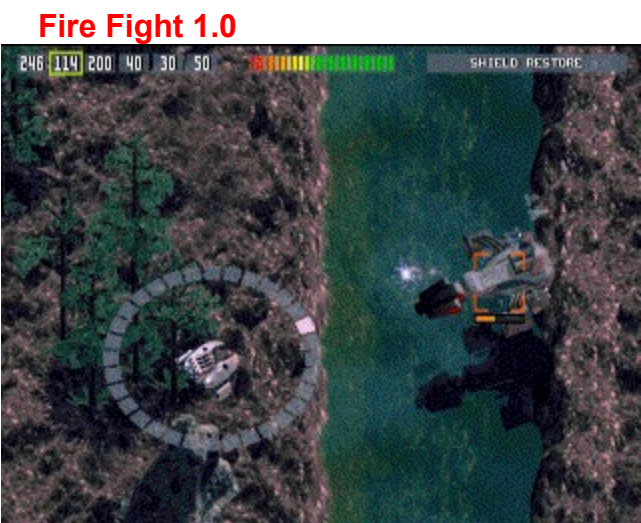

Fire Fight nennt sich das neue Spiel von Epic Megagames. Es setzt Windows 95 voraus. Sie fliegen mit einem Kampfhubschrauber über ein Areal und müssen Stellungen zerstören und Container einsammeln. Grandiose Grafik, viele spielbare Level.

`Info\_Shareware');ExecShell(qchPath,`open', `share/spiele/95firefl/loader.exe',0);;CopyFiles(qchPath, `share/spiele/95firefl', `c:/share/spiele/95firefl')][Help=4:Shareware Info;Programm starten;Programm installieren;Programmdateien kopieren][Transparent][Width=47] [Height=47][sound=!click.wav]! program.bmp}

### **Necrodome**

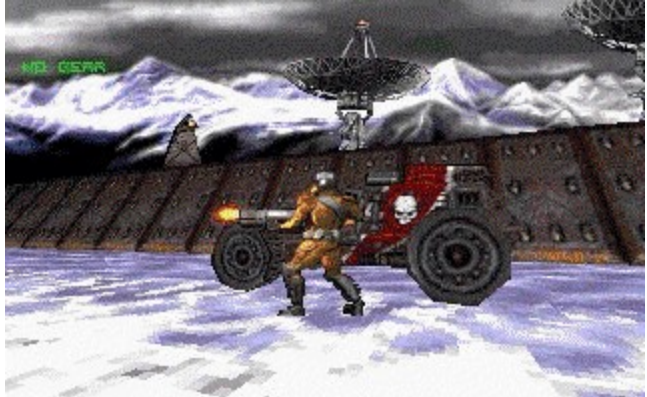

Necrodome ist ein neues 3D-Ballerspiel von Raven Software (im Vertrieb von SSI). Die Demo erlaubt es, in das Windows 95-Spiel hineinzuschnuppern. Sie fahren dabei mit einem Kampfwagen durch das 3D-Areal und ballern auf alles, was sich bewegt.

`Info\_Shareware');;ExecShell(qchPath,`open', `share/spiele/95necro/setup.exe',0);][Help=4:Shareware Info;Programm starten;Programm installieren;Programmdateien kopieren][Transparent][Width=47] [Height=47][sound=!click.wav]!program.bmp}

### **Nova**

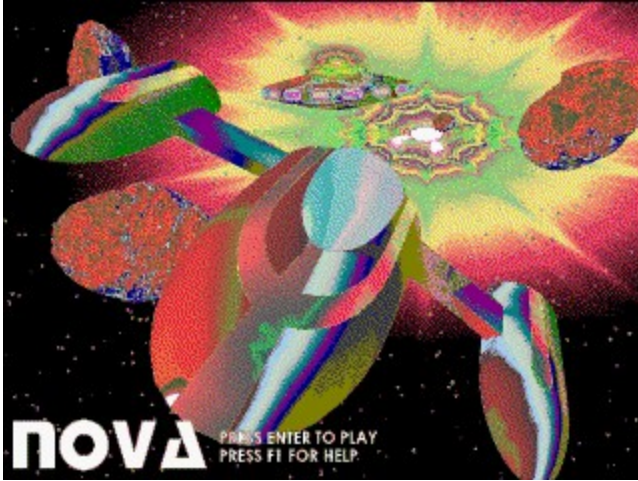

Nova ist ein 3-MB-Ballerspiel für Windows 95. Ein Asteroids-Klon.

`Info\_Shareware');;ExecShell(qchPath,`open', `share/spiele/95nova/nova.exe',0);][Help=4:Shareware Info;Programm starten;Programm installieren;Programmdateien kopieren][Transparent][Width=47] [Height=47][sound=!click.wav]!program.bmp}

### **Paradise Slots 1.2**

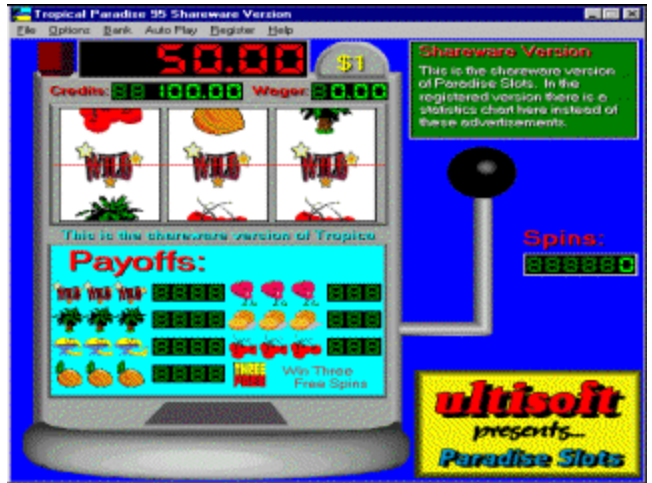

Drei einarmige Banditen für Windows 95.

`Info\_Shareware');;ExecShell(qchPath,`open', `share/spiele/95parasl/setup.exe',0);][Help=4:Shareware Info;Programm starten;Programm installieren;Programmdateien kopieren][Transparent][Width=47] [Height=47][sound=!click.wav]!program.bmp}

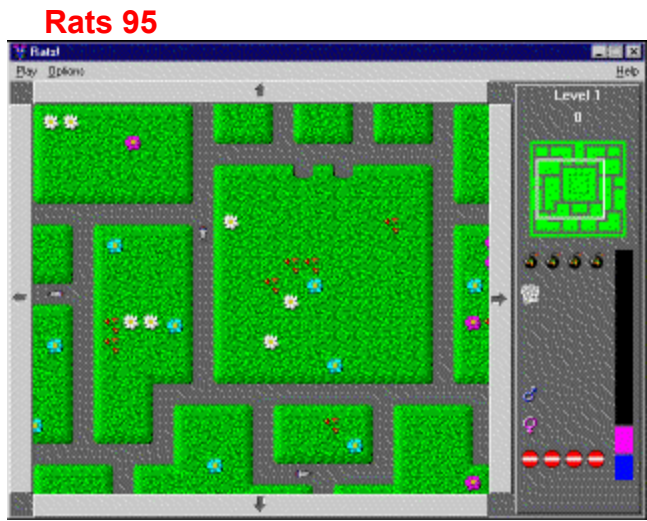

Finden Sie den Ausgang aus dem Labyrinth, bevor Sie den Ratten zum Opfer fallen.

`Info\_Shareware');ExecShell(qchPath,`open', `share/spiele/95rats/rats.exe',0);;CopyFiles(qchPath, `share/spiele/95rats', `c:/share/spiele/95rats')][Help=4:Shareware Info;Programm starten;Programm installieren;Programmdateien kopieren][Transparent][Width=47] [Height=47][sound=!click.wav]! program.bmp}

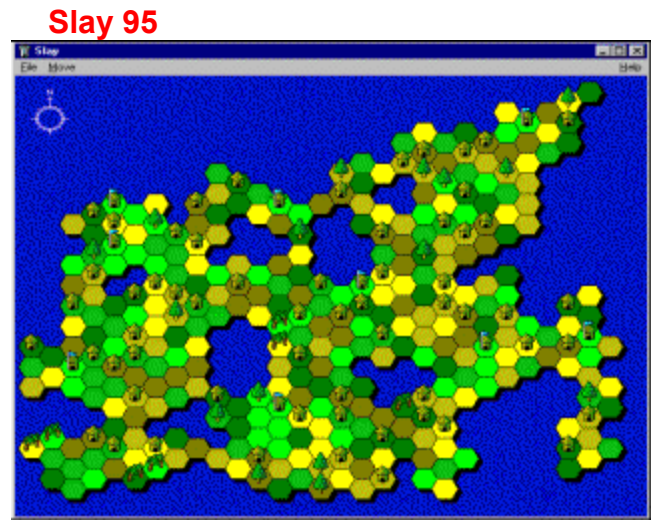

Erobern Sie in diesem grafisch sehr überzeugenden Spiel alle Hütten auf einer kleinen Insel.

`Info\_Shareware');ExecShell(qchPath,`open', `share/spiele/95slay/slay.exe',0);;CopyFiles(qchPath, `share/spiele/95slay', `c:/share/spiele/95slay')][Help=4:Shareware Info;Programm starten;Programm installieren;Programmdateien kopieren][Transparent][Width=47] [Height=47][sound=!click.wav]! program.bmp}

# **Bad Toys 3D 1.91**

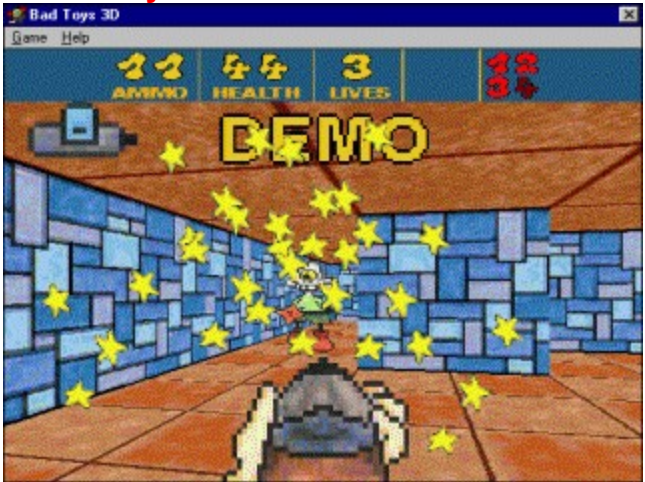

Bad Toys 3D ist ein sehr buntes 3D-Ballerspiel im Comic-Stil, das die gewohnten 3D-Katakomben satt bietet. Doch im Gegensatz zu den bekannten DOOM-und-dümmer-Klonen spritzt hier nicht das Blut, ganz im Gegenteil: Die Feinde kommen als lustig animierte Spielzeuge daher, die sich mit einem schnellen Mausschuß flachlegen lassen.

`Info\_Shareware');;ExecShell(qchPath,`open', `share/spiele/badtoys/install.exe',0);][Help=4:Shareware Info;Programm starten;Programm installieren;Programmdateien kopieren][Transparent][Width=47] [Height=47][sound=!click.wav]!program.bmp}

### **Lemmings Paintball Demo**

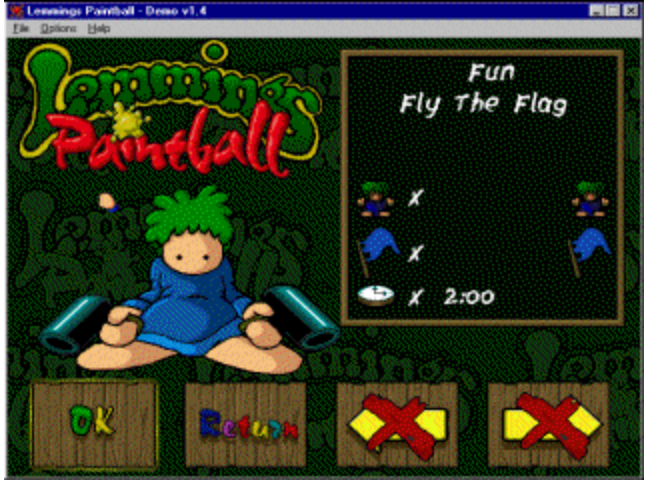

Die Lemminge sind wieder da und verbreiten Hektik unter Windows 95. Mit der Farbpistole in der Hand treten jeweils vier Lemminge pro Team an, um Fang-die-Flagge zu spielen.

`Info\_Shareware');;ExecShell(qchPath,`open', `share/spiele/lemming/lpidemo.exe',0);][Help=4:Shareware Info;Programm starten;Programm installieren;Programmdateien kopieren][Transparent][Width=47] [Height=47][sound=!click.wav]!program.bmp}

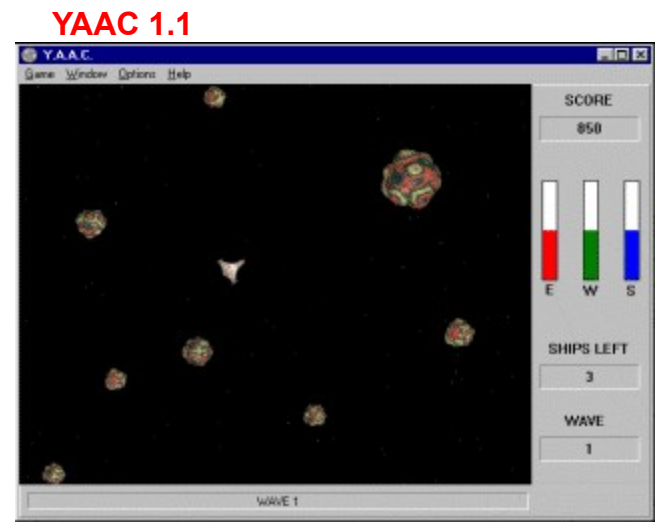

Der alte Spielhallen-Klassiker 'Astroids' gehört zusammen mit Tetris und Breakout zu den beliebtesten Spielen der Shareware-Programmierer. Der Klon YAAC (Yet Another Asteroids Clone) bietet eine gerenderte 3D-Grafik, eine schnelle Steuerung, viele Bonusgegenstände zum Einsammeln sowie feindliche Raumschiffe, die sogar Minen ablegen.

`Info\_Shareware');ExecShell(qchPath,`open', `share/spiele/yaac/yaac.exe',0);;CopyFiles(qchPath, `share/spiele/yaac', `c:/share/spiele/yaac')][Help=4:Shareware Info;Programm starten;Programm installieren;Programmdateien kopieren][Transparent][Width=47] [Height=47][sound=!click.wav]! program.bmp}

### **WinSkat 3.11** 日回回 **WinSkat** Fischer - Setup<br>- Installations Verzeichnis 面 **C:\SPIELE\WINSKAT** Modifizieren Installations-Auswahl-Skat für Windows 608 K  $\overline{\mathbf{w}}$  Deutsche Karten 1952 K  $\nabla$  Eranzösische Karten 1952 K  $\nabla$  Sprachunterstützung 7296 K 11808 K<br>478432 K Speicherbedarf:<br>Verfügbar: Installeren Abbrechen

Hat kein Bekannter Lust auf eine Runde Skat? Dann hilft dieses Programm mit deutscher Sprachausgabe gerne weiter.

`Info\_Shareware');;ExecShell(qchPath,`open', `share/spiele/winskat/disk1/setup.exe',0);] [Help=4:Shareware Info;Programm starten;Programm installieren;Programmdateien kopieren] [Transparent][Width=47] [Height=47][sound=!click.wav]!program.bmp}

### **MechWar**

{ewc mvshow, showpane, [NoMsg][Size 240 131][Absolute]!mechwar.mvs}

MechWar von Klaus Breuer ist zwar schon etwas angegraut, bietet aber allen Fans der riesigen Kampfkolosse jede Menge Spielspaß. Der Autor hat sich dabei bemüht, das bekannte Brettspiel, von dem es ja bereits einige Umsetzungen in abgewandelter Form für den PC gibt, so genau wie möglich auf den Computer umzusetzen. Das besondere an diesem Spiel ist, daß man nicht einfach nur mit vorgefertigten Robotern durch die Landschaft wankt, sondern sowohl eigene Mechs als auch Landschaften und Gefechtsszenarien entwerfen und nachher Fights mit den stählernen Giganten in den selbsterstellten Levels austragen kann. Bezug: Klaus Breuer, Rudelsweiher Str. 6b, 8520 Erlangen

{ewc mvtronic, MVToolbarPane, [Macro=4:PopupID(qchPath, `Info\_Shareware');;;CopyFiles(qchPath, `share/spiele/mech112', `c:/share/spiele/mech112')][Help=4:Shareware Info;Programm starten;Programm installieren;Programmdateien kopieren][Transparent][Width=47] [Height=47][sound=!click.wav]! program.bmp}

## **Mechworx**

{ewc mvshow, showpane, [NoMsg][Size 240 131][Absolute]!mechwar.mvs}

Mechworx ist ein Editor für das Game MechWar

`Info\_Shareware');;ExecShell(qchPath,`open', `share/spiele/mechworx/setup.exe',0);][Help=4:Shareware Info;Programm starten;Programm installieren;Programmdateien kopieren][Transparent][Width=47] [Height=47][sound=!click.wav]!program.bmp}

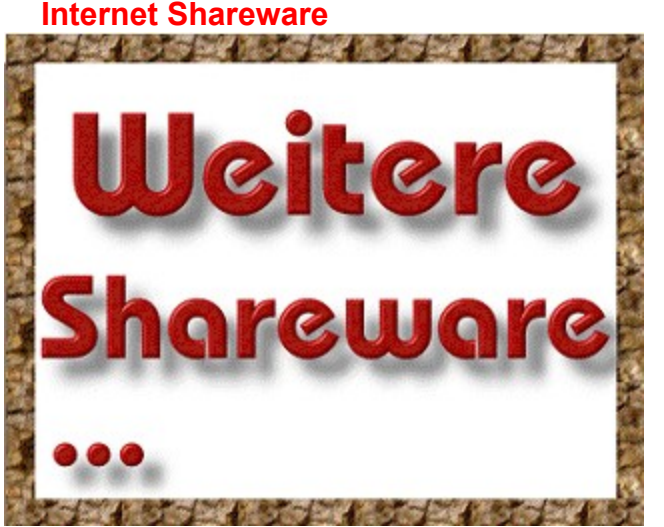

Weitere Shareware zum Thema Internet / Online finden Sie **hier**.

{ewc mvtronic, MVToolbarPane, [Macro=4:PopupID(qchPath, `Info\_Shareware');;;)][Help=4:Shareware Info;Programm starten;Programm installieren;Programmdateien kopieren][Transparent][Width=47] [Height=47][sound=!click.wav]!program.bmp}
{ewc mvdriver,DRIVERDISKS,[BACKGROUND=!bkdriver.bmp][RESOURCE=bkdriver.dll;DriverDialog]! drv.csv}

{ewc mvtronic, MVToolbarPane, [Macro=2:;][Help=2:Treiber-Info;Treiberdisketten erstellen][Transparent] [Width=47][Height=47][sound=!click.wav]!driver.bmp}

{ewc mvtronic, MVToolbarPane, [Macro=2:DriverButtonHandler(hwndApp, 1);DriverButtonHandler(hwndApp, 2)][Help=2:Treiber-Info;Treiberdisketten erstellen][Transparent] [Width=47][Height=47][sound=!click.wav]!driver.bmp}

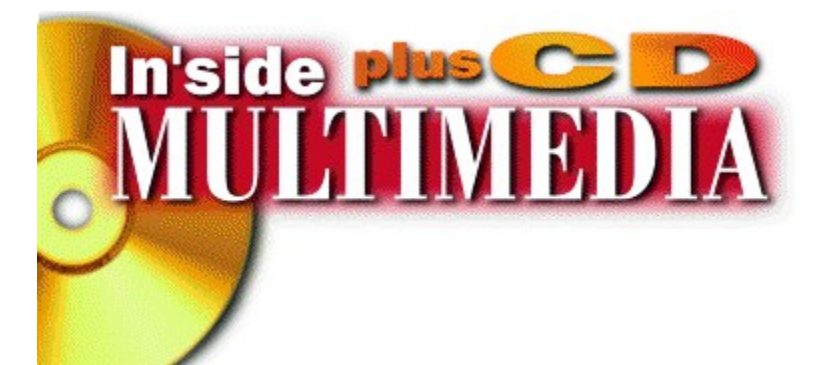

erscheint in der

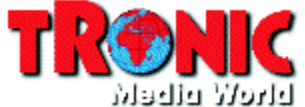

Anschrift der Redaktion und des Verlags: TRONIC Verlag GmbH & Co. KG, Postfach 1870, 37258 Eschwege Im Internet: *http://www.tronic.de* E-Mail: *redaktion.imm@tronic.de* Telefon: (0 56 51) 929-0, Telefax (0 56 51) 929-144

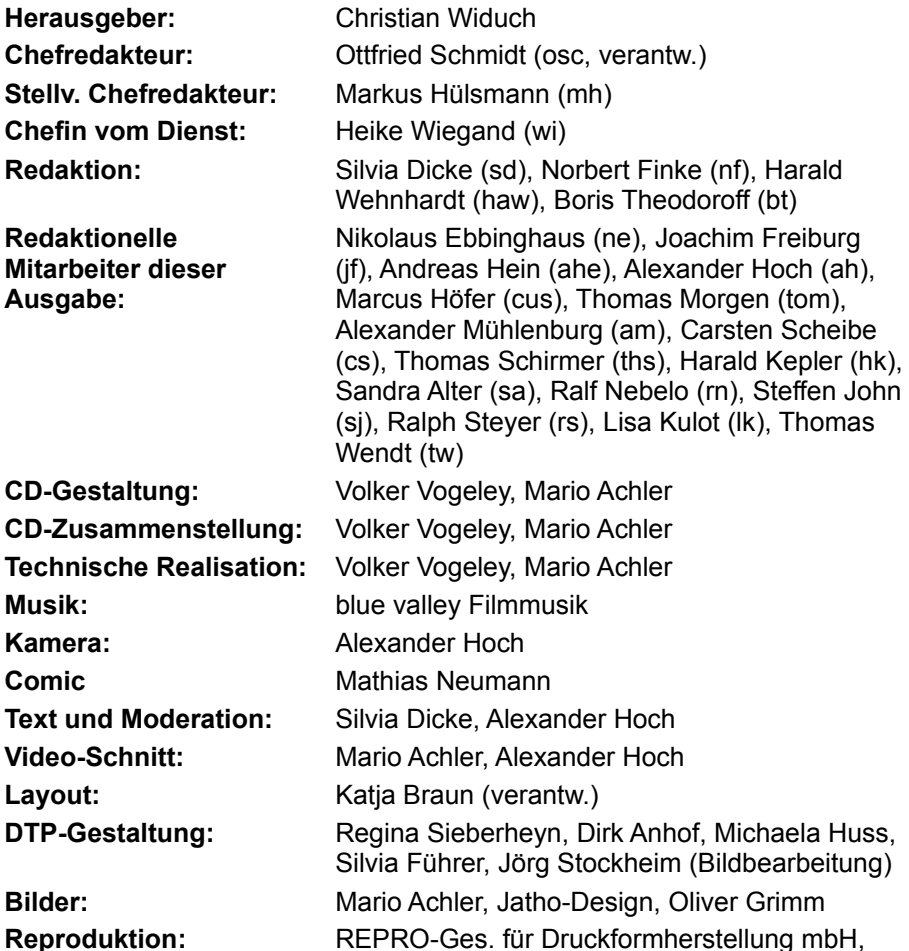

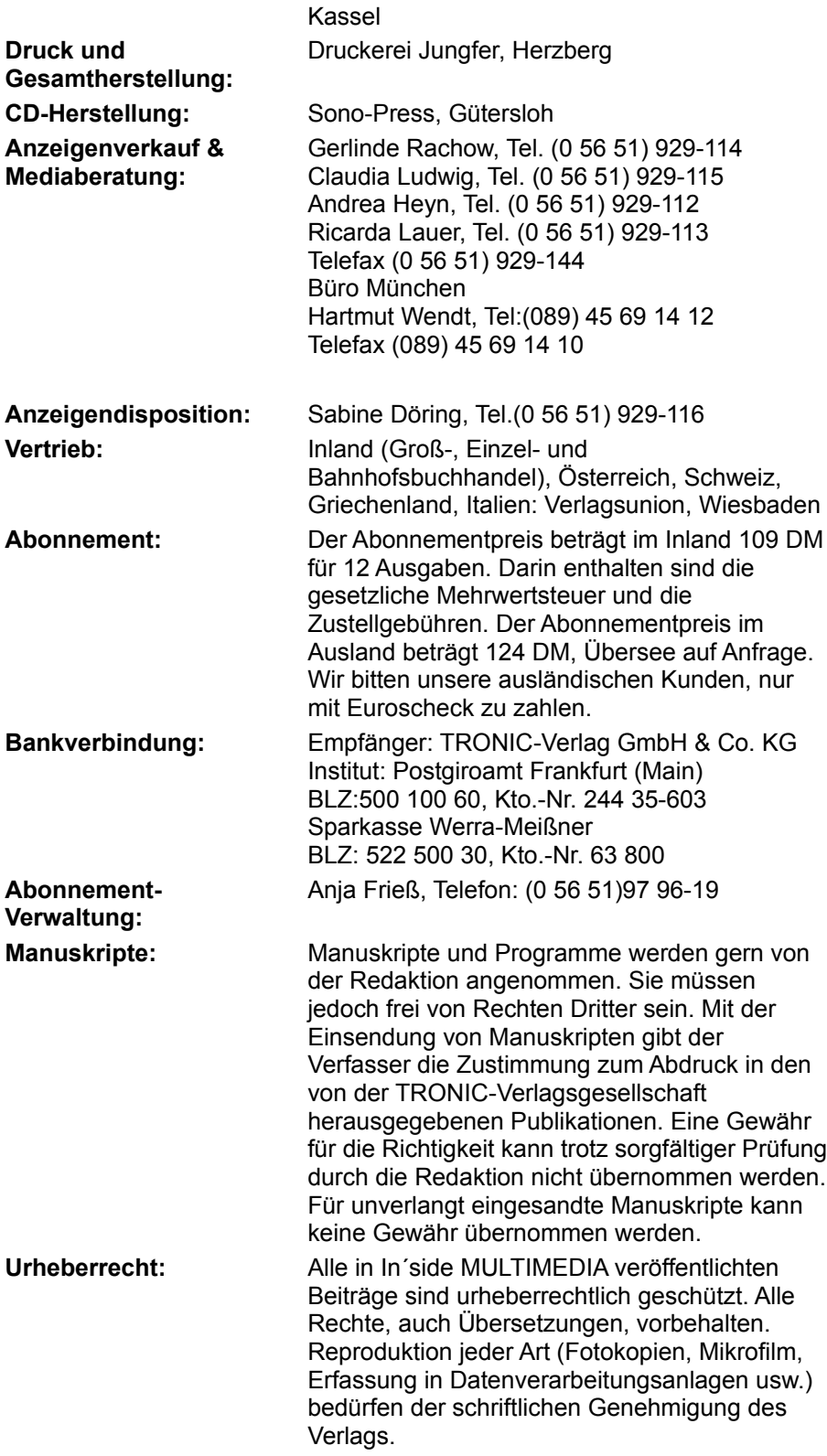

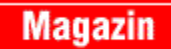

{ewl Mvtronic, MVBitmapPane, [Transparent] [macro=PlaySound( qchPath,`! click.wav');JumpID(q chPath, `internet')]! globshg.bmp}

**Editorial Medienseite CD-ROM-Neuvorstellungen Das Internet-Komplettpaket Offline surfen Gigabyte-Board Highlight Pro Multiboot, Teil 2 Comic**

**Click WeWeWegweiser Explorer-Erweiterungen Sound Cube Paint Shop Pro 4.1 Funmedia Inserentenverzeichnis Produktindex Impressum**

ExecShell(qchPath, `open', `picture/fsession/setup.exe',0)

## **Willkommen...**

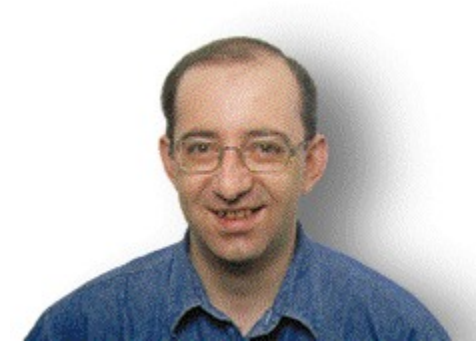

... zur neusten In'side-MULTIMEDIA-CD. Diesmal haben wir ein

paar ganz besondere Leckerbissen für Sie zusammengestellt. Zum Beispiel das **Internet Komplettpaket**, eine Software-Sammlung, die Ihnen alles bietet, was nötig ist, um das Internet vollständig nutzen zu können. Von E-Mail bis IRC, mit diesen Tools haben Sie das Internet im Griff. Für diejenigen, die noch nicht online sind, haben wir **Hunderte Web-Seiten** auf der CD abgespeichert. Somit können Sie, nachdem Sie einen Web-Browser installiert haben, völlig kostenfrei **offline probesurfen**! Wer gerne spielt, der sollte sich den **Fun-Media-Teil** nicht entgehen lassen. Hier finden Sie zwei Spieledemos, die für Spaß am PC sorgen. Natürlich enthält die CD auch wieder jede Menge Shareware, den inzwischen unter Internet-Nutzern sehr beliebten **WWWegweiser**, die **Medienseite**, die Ihnen Auskunft über Sendungen zum Thema Computer gibt, und vieles mehr.

Die Redaktion wünscht Ihnen viel Vergnügen mit der Inside-MULTIMEDIA-CD!

*Ottfried Schmidt*

*Chefredakteur*

**1&1 Direkt Informationstechnik AFS-Software Art-Work best service CDV Software GmbH Como Computer & Motion GmbH DATA BECKER GmbH & Co. KG directMedia Mail-Order GmbH ELSA GmbH Geerdes Midisystems High Density CD-ROM-Vertrieb**

**Kröger M3C Multimedia Distribution MicroVision Software-Partner GmbH Pearl Agency ROLAND Musikinstrumente S.A.D. Software Animation Design Softspace SPEA Software AG Steinberg Vertrieb GmbH TopWare PD-Service GmbH Tronic-Verlag GmbH**

**Bookware DATA BECKER GmbH**

**CD-ROM Laufwerke 1&1 Direkt Informationstechnik**

**Computerbücher DATA BECKER GmbH**

**DTP MicroVision Software-Partner GmbH**

**Erotik CDV Software GmbH directMedia Mail-Order GmbH High Density CD-ROM-Vertrieb**

**Grafik/Bildbearbeitung directMedia Mail-Order GmbH MicroVision Software-Partner GmbH**

**Grafikkarten ELSA GmbH**

**ISDN-Adapter ELSA GmbH**

**Modems ELSA GmbH**

**Monitore ELSA GmbH** **Multimedia-Bücher DATA BECKER GmbH**

**Multimedia-Design Art-Work**

**Musik/Sound CDV Software GmbH**

**Reisen/Freizeit directMedia Mail-Order GmbH**

**Schriften/Cliparts High Density CD-ROM-Vertrieb**

**Shareware 1&1 Direkt Informationstechnik CDV Software GmbH directMedia Mail-Order GmbH High Density CD-ROM-Vertrieb**

**Sonstiges DATA BECKER GmbH MicroVision Software-Partner GmbH**

**Soundkarten 1&1 Direkt Informationstechnik**

**Spiele/Unterhaltung 1&1 Direkt Informationstechnik CDV Software GmbH High Density CD-ROM-Vertrieb**

**Multimedia Anwendungen CDV Software GmbH directMedia Mail-Order GmbH High Density CD-ROM-Vertrieb MicroVision Software-Partner GmbH DATA BECKER GmbH**

**Tabellenkalkulation MicroVision Software-Partner GmbH**

**Videokarten ELSA GmbH**

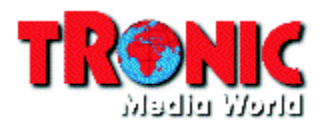

1&1 Direkt Informationstechnik Elgendorfer Str. 65

56410 Montabaur

Telefon: 02602/1600111 TeleFax: 02602/1600565

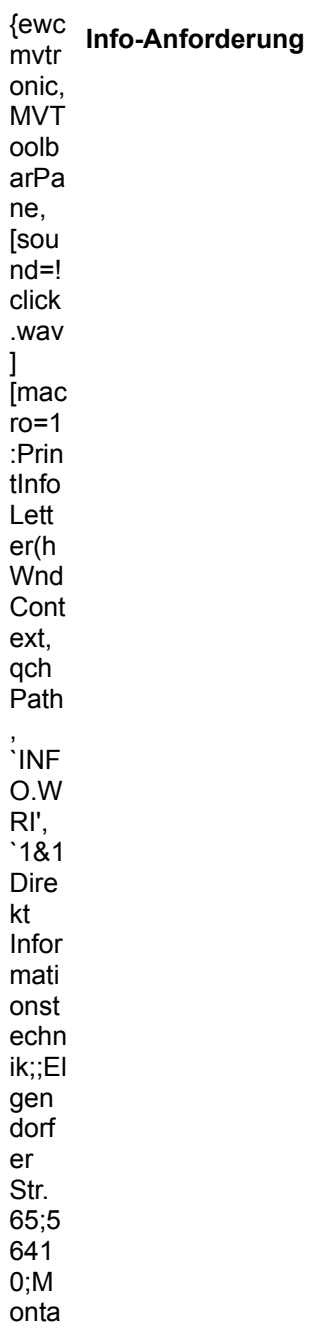

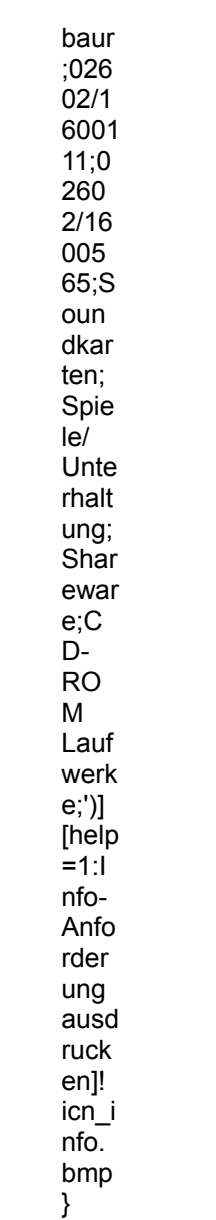

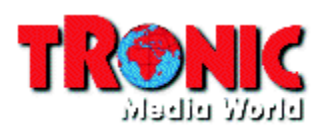

**AFS-Software** Roßbachstraße 17

36272 Niederaula

Telefon: 06625/5658 TeleFax: 06625/5730

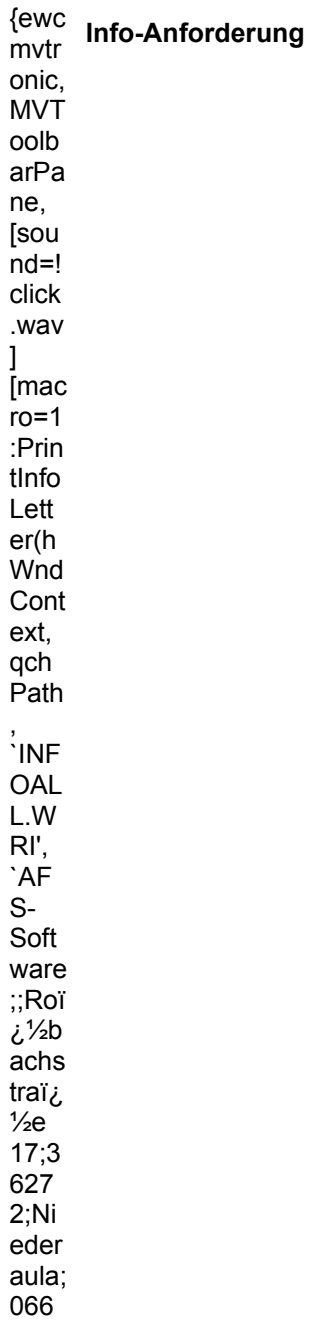

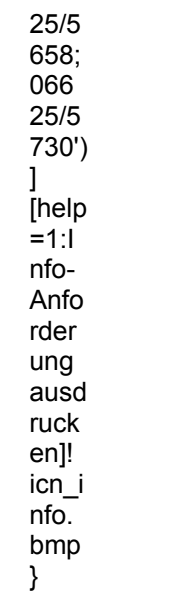

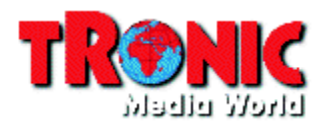

**Art-Work** Postfach 25 01 03

40093 Düsseldorf

Telefon: 0211/371828 TeleFax: 0211/381411

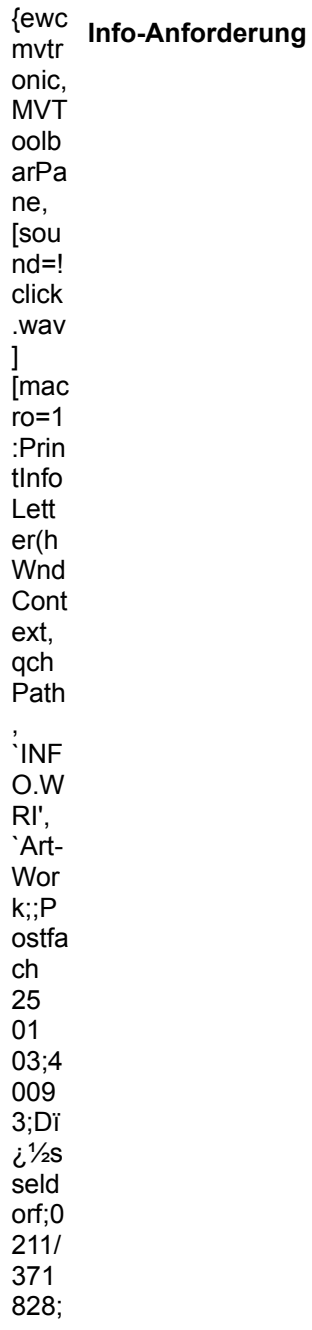

0211<br>/381<br>411; Multi medi  $a \begin{bmatrix} 1 & -1 \\ -1 & -1 \\ 0 & 1 \end{bmatrix}$ Anfo rder ung<br>ausd  $ruck$ en]!  $\frac{1}{10}$ <br> $n \cdot \frac{1}{10}$ bmp  $\}$ 

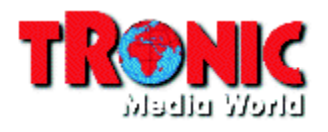

best service Siegesstr. 23

80802 München

Telefon: 089/345026 TeleFax: 089/397396

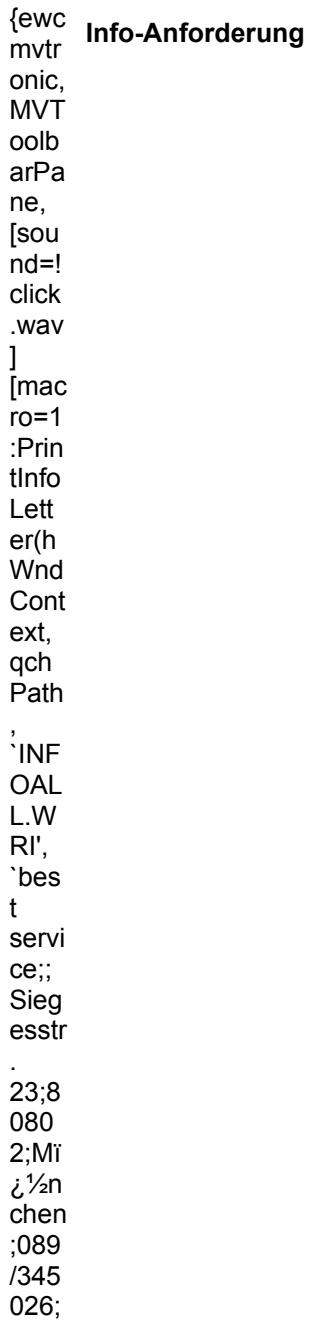

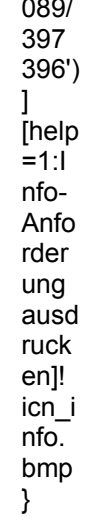

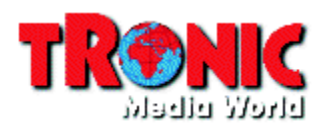

**CDV Software GmbH** Neureuter Str. 37 b

76185 Karlsruhe

Telefon: 0721/97224-0 TeleFax: 0721/97224-24

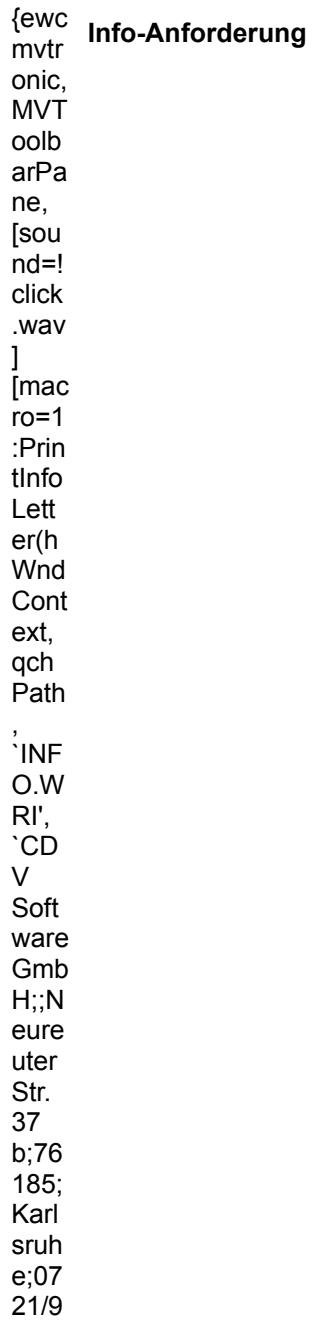

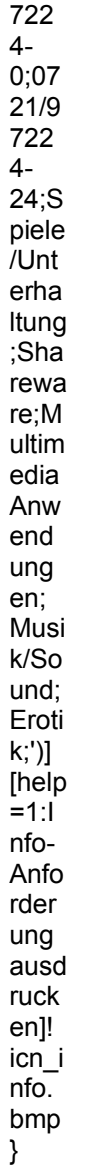

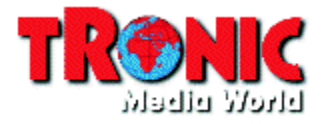

**Como Computer & Motion GmbH** 

Lise-Meitner-Str. 1 - 7

24223 Raisdorf

Telefon: 04307/900148 TeleFax: 04307/900248

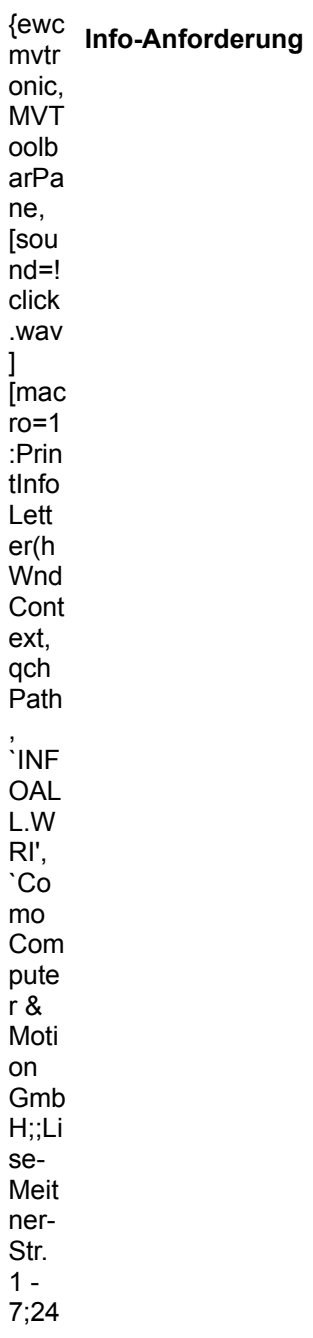

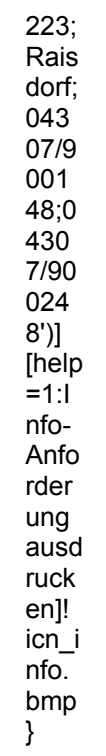

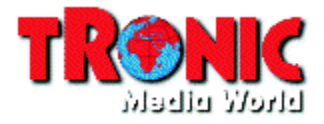

**DATA BECKER GmbH & Co. KG**

Werbeabteilung /HerrDonker Postfach 10 20 44

40011 Düsseldorf

Telefon: 0211/9331400 TeleFax: 0211/9331399

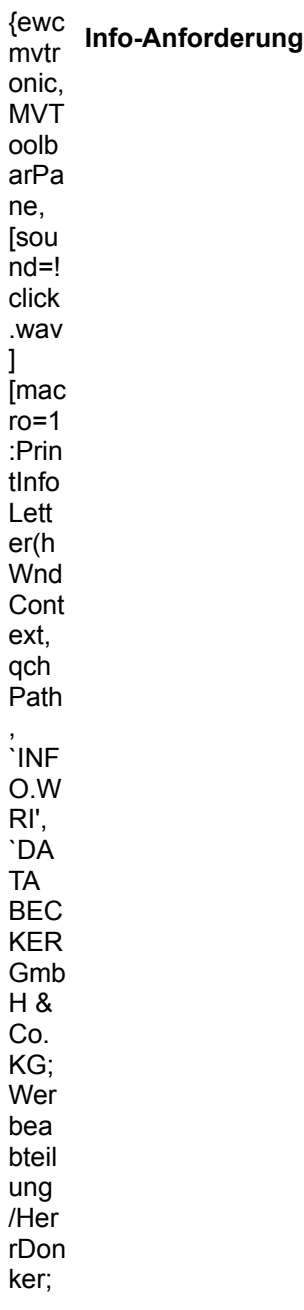

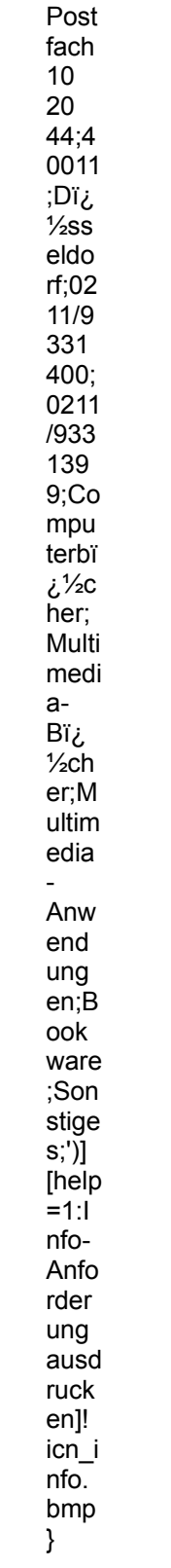

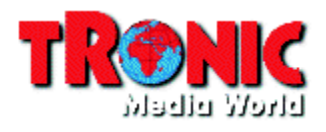

## directMedia Mail-Order GmbH

Symeonstr. 6

12279 Berlin

Telefon: 0130/857909 TeleFax: 030/72393199

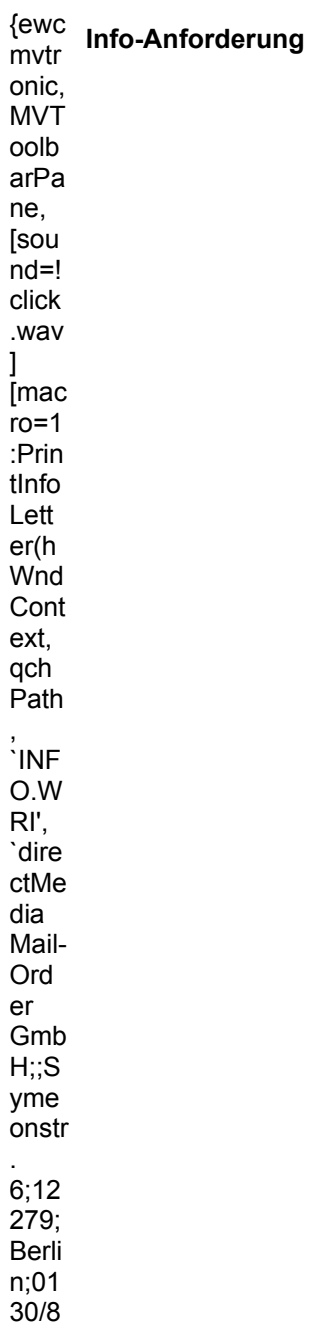

579  $09;0$ <br> $30/7$ 239 319  $9;Sh$ arew are; Grafi k/Bil dbe arbe itung ;Rei sen/ Frei zeit; Multi medi  $\mathsf{a}$ Anw end ung<br>en;E rotik;  $\begin{array}{c} \n\text{[1]} \\ \n\text{[1]} \\ \n\text{[1]} \\ \n\text{[1]} \\ \n\end{array}$ nfo-Anfo rder ung<br>ausd  $ruck$  $en$ ]<br> $\frac{1}{1}$ <br> $\frac{1}{1}$  $nfo$ .  $\frac{1}{2}$ 

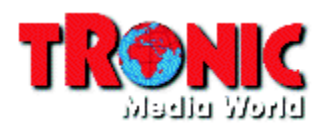

**ELSA GmbH** Joachim Klöcker Sonnenweg 11

52070 Aachen

Telefon: 0241/9177-917 TeleFax: 0241/9177-600

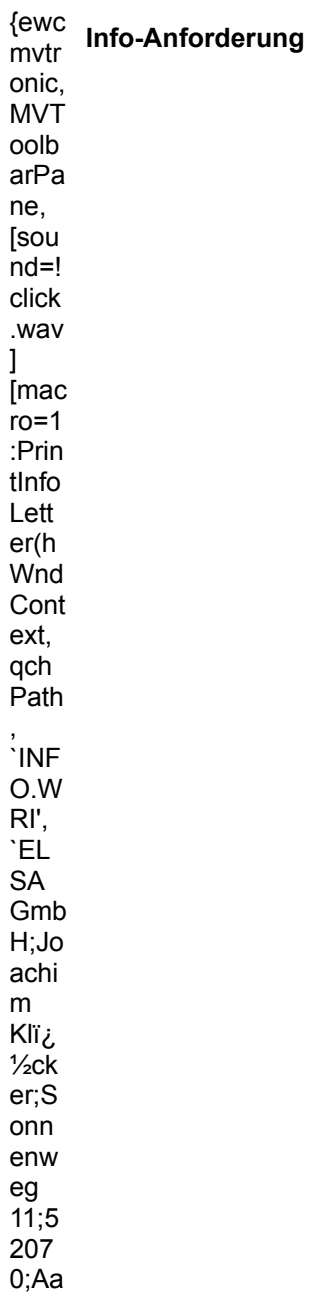

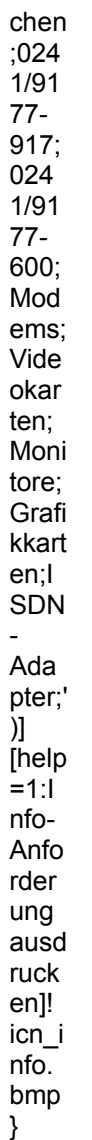

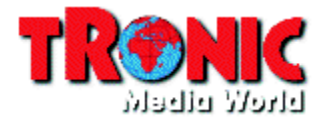

**Geerdes Midisystems** Bismarckstr. 84

10627 Berlin

Telefon: 030/3131779 TeleFax: 030/3121826

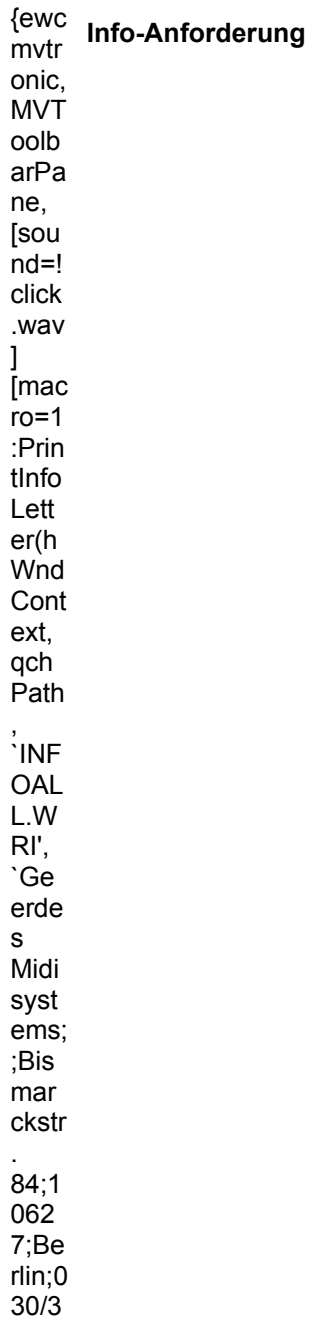

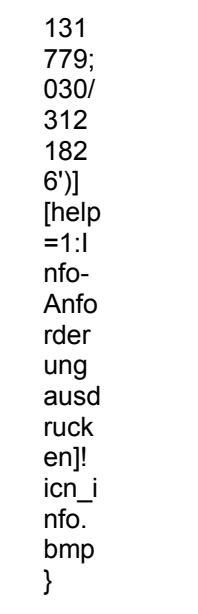

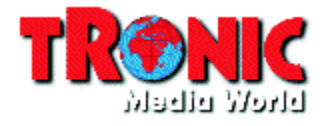

**High Density CD-ROM-Vertrieb** Herr Schlosser Siegstr. 55

57076 Siegen

Telefon: 0271/7711020 TeleFax: 0271/7711022

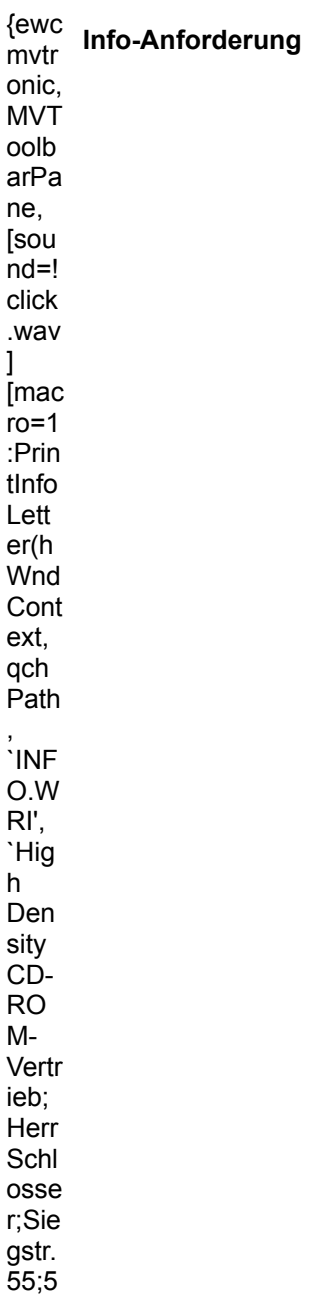

707 6;Si  $ege$  $n;02$ <br>71/7 7110  $20;0$  $271/$ 7711  $022;$ Spie  $Ie/U$ nter haltu ng;S<br>hare ware  $;$ Sch rifte  $\mathsf{n}/$ Clip arts; Multi medi  $\mathsf{a}$ Anw end ung  $en, E$ rotik; ')]<br>[help  $= 1.1$ nfo-Anfo rder ung ausd  $ruck$ en]!  $icn$ <sup> $i$ </sup> nfo. bmp  $\}$ 

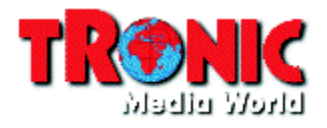

Kröger S. Kröger Postfach 4117

32571 Löhne 05732/744-01

Telefon: 05732/744-82

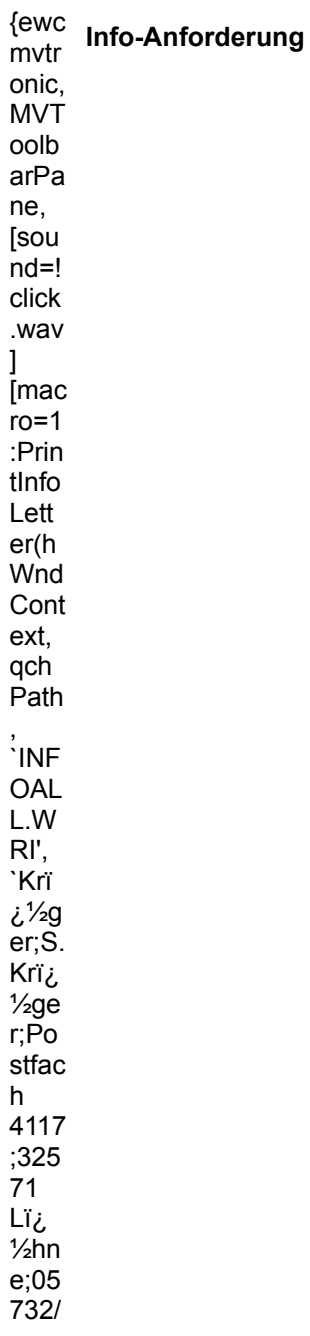

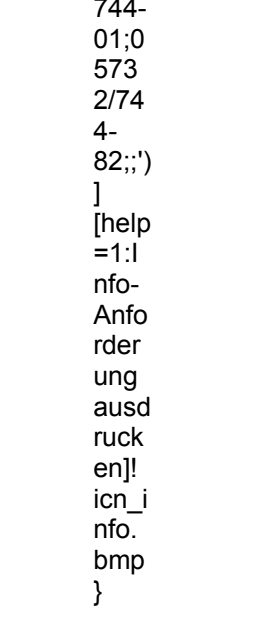

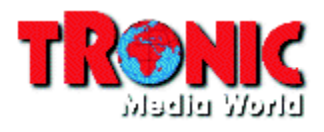

**M3C Multimedia Distribution** Großbeerenstr. 51

10965 Berlin

Telefon: 030/785 60 66 TeleFax: 030/785 68 49

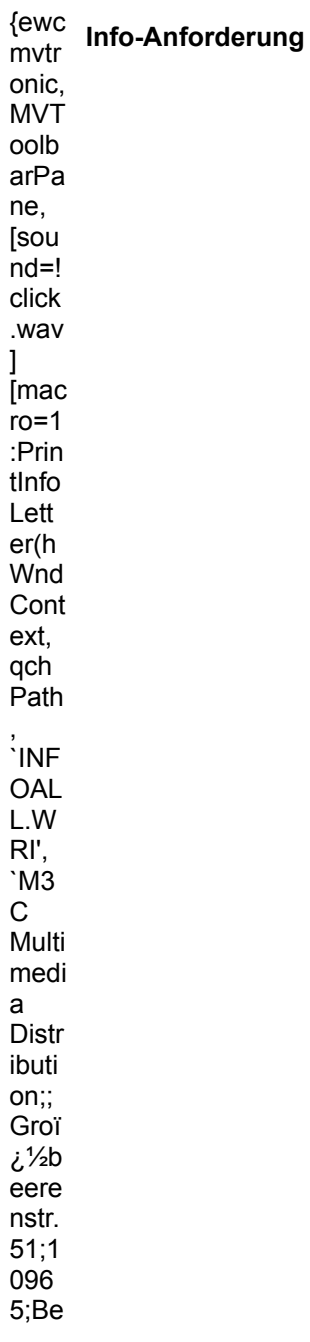
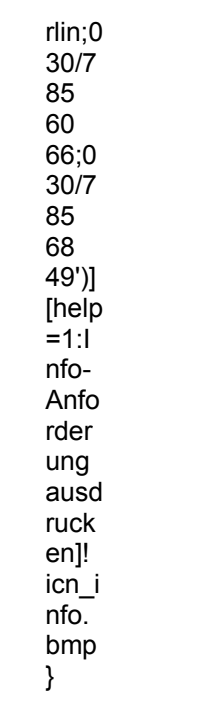

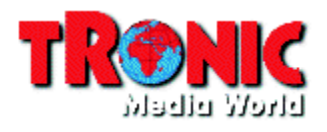

**MicroVision Software-Partner GmbH** 

Am Stad 35

37269 Eschwege

Telefon: 05651/7485-0 TeleFax: 05651/50039

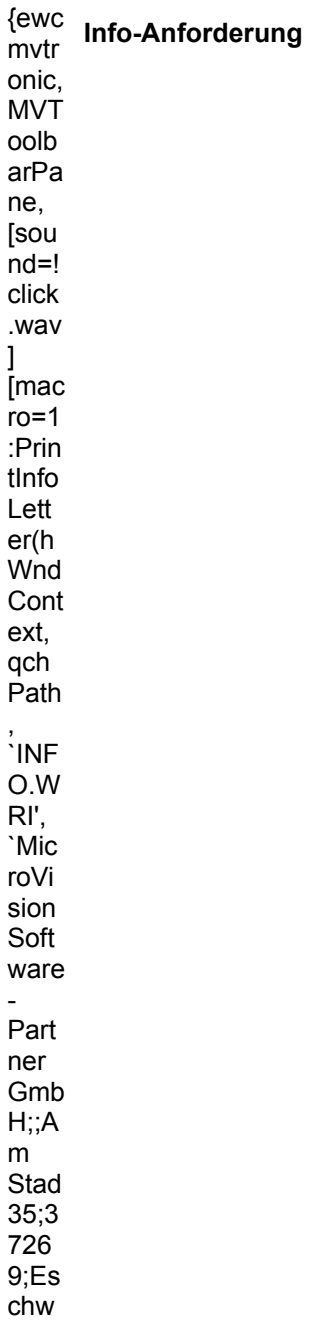

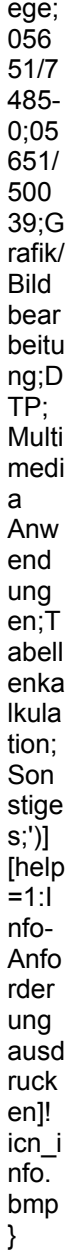

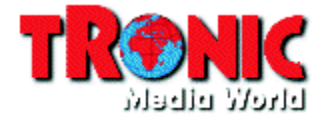

**Pearl Agency** Am Kalischacht 4

79426 Buggingen

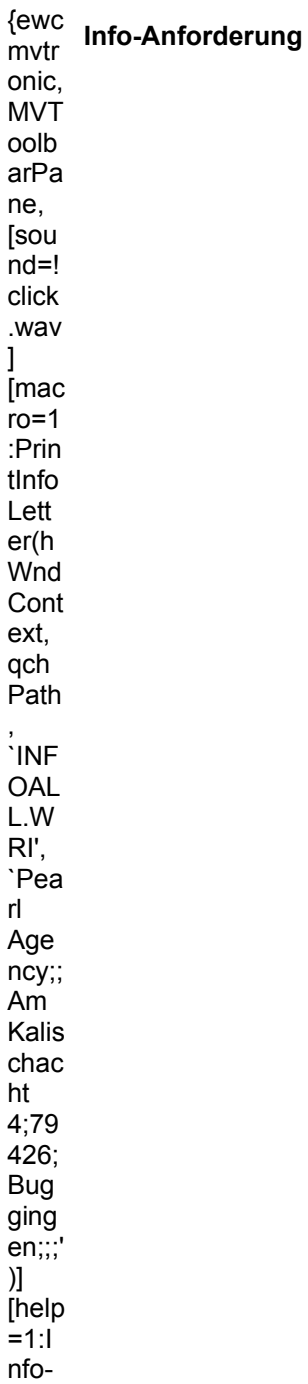

Anfo rder ung ang<br>ausd<br>ruck<br>en]!  $\frac{1}{10}$ <br> $n \cdot \frac{1}{10}$ bmp  $\}$ 

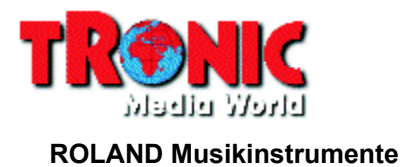

Norderstedt

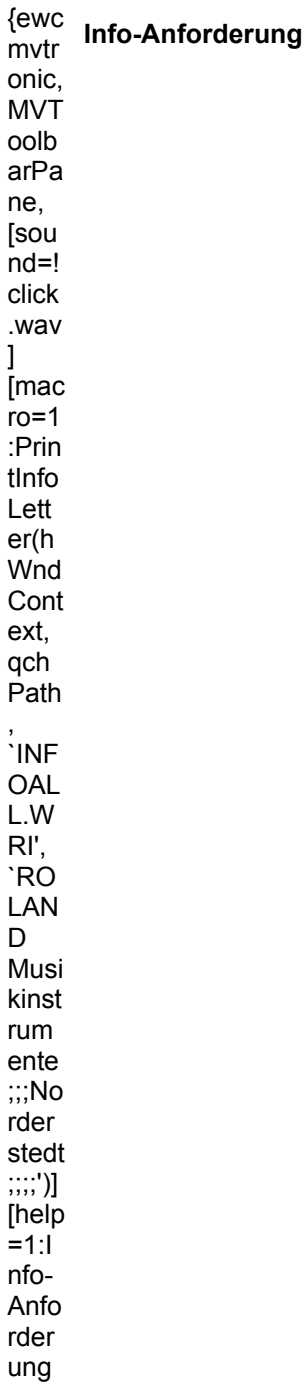

ausd ausu<br>
ruck<br>
en]!<br>
icn\_i<br>
nfo.<br>
bmp  $\}$ 

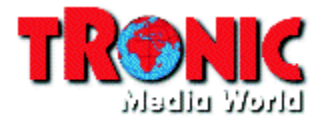

S.A.D. Software Animation Design Schulze-Delitzsch-Weg 12

89079 Ulm

Telefon: 0731/9466631 TeleFax: 0731946663

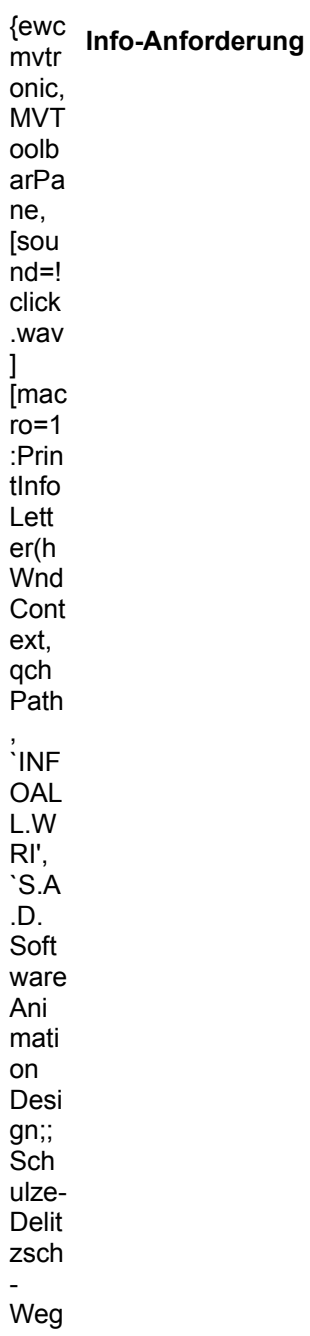

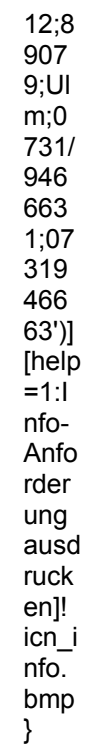

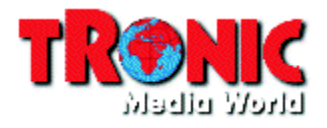

**Softspace** Beckmann Obere Dorfstraße 9

38122 Braunschweig

Telefon: 0531/872906

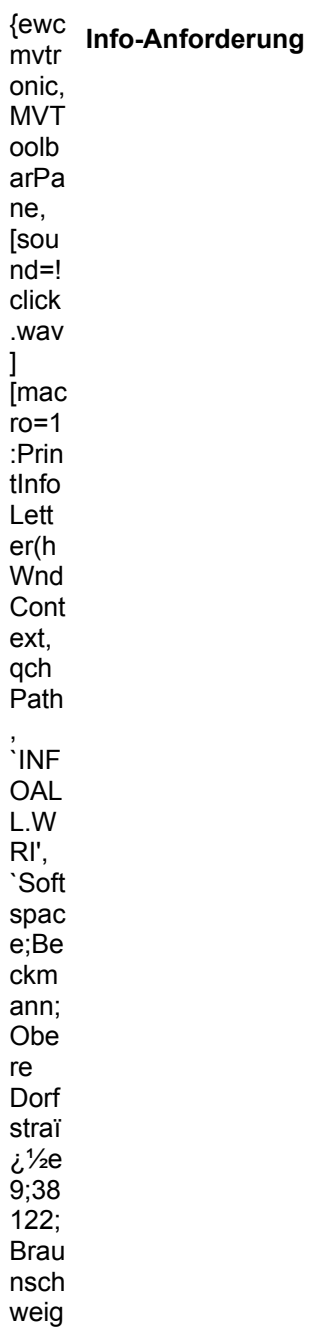

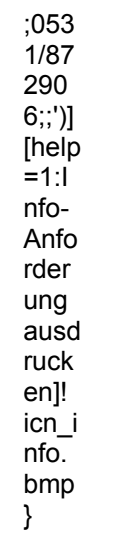

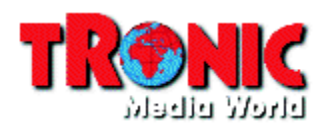

#### **SPEA Software AG** Moosstr. 18

82319 Starnberg

TeleFax: 08151/21258

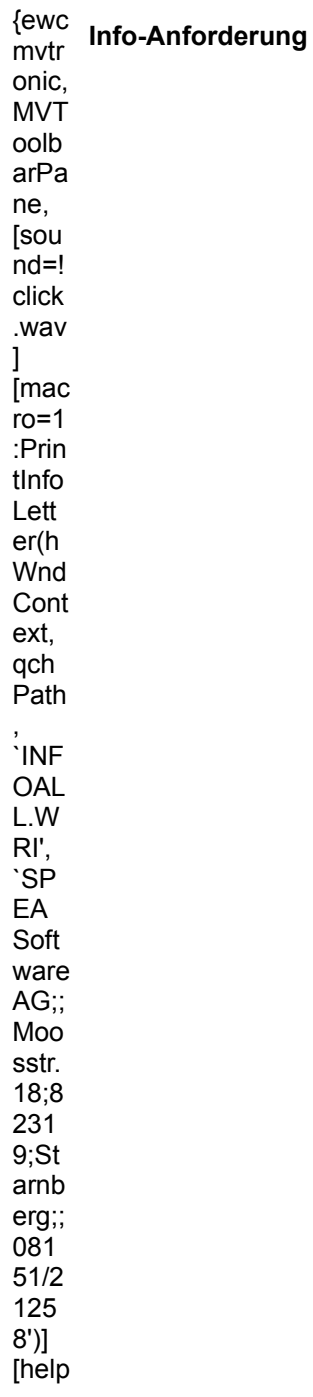

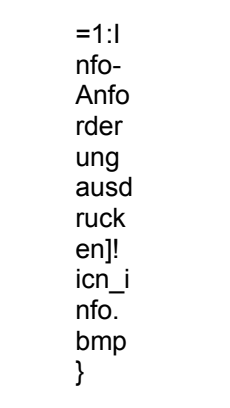

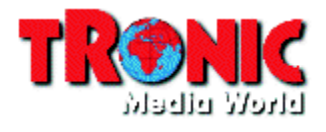

**Steinberg Vertrieb GmbH** Postfach 26 18 33

20508 Hamburg

TeleFax: 040/210 33 266

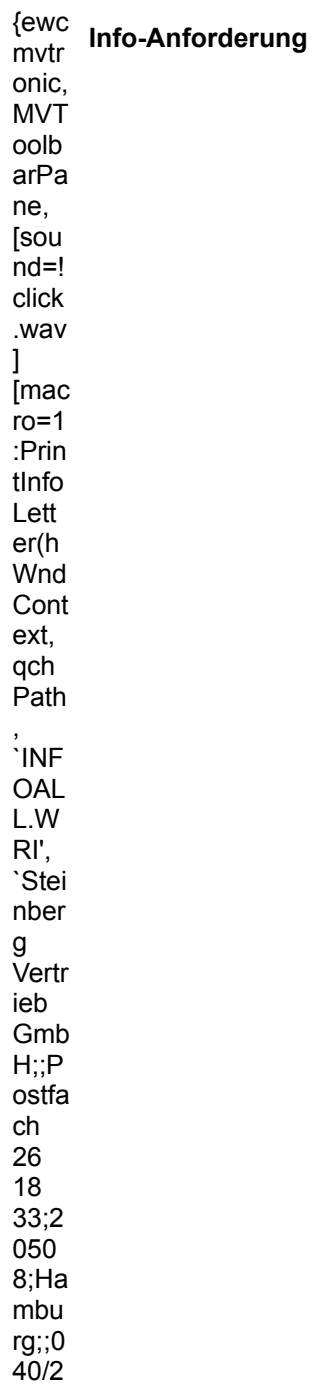

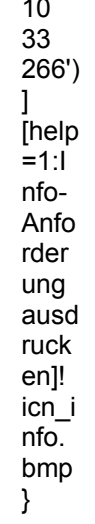

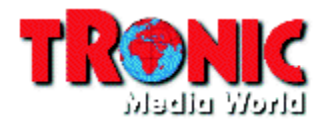

**TopWare PD-Service GmbH** 

Quadrat O 3,2

68161 Mannheim

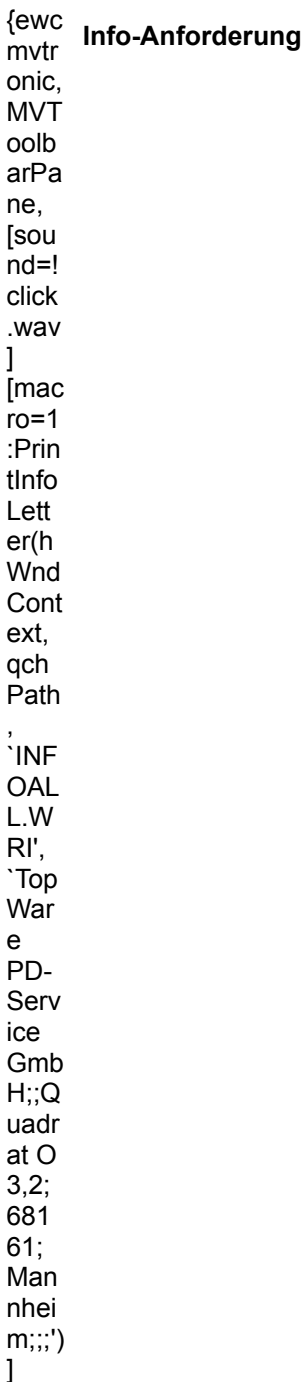

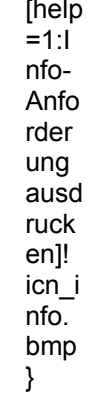

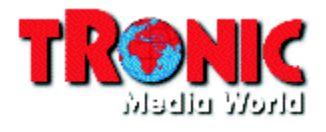

Tronic-Verlag GmbH & Co. KG Frau Schott Bremer Str. 10 A

37269 Eschwege

Telefon: 05651/979618 TeleFax: 05651/979644

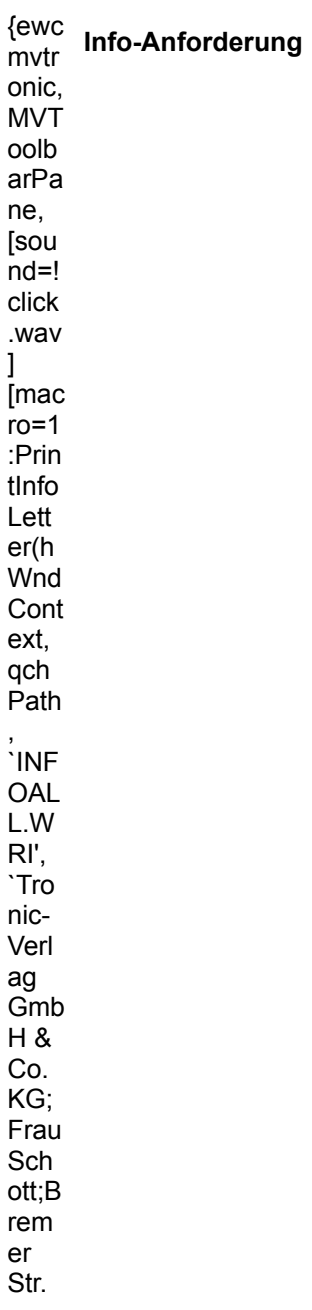

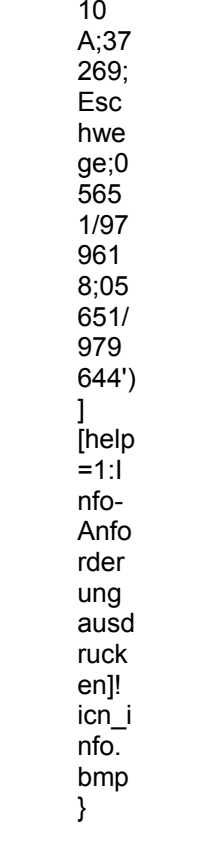

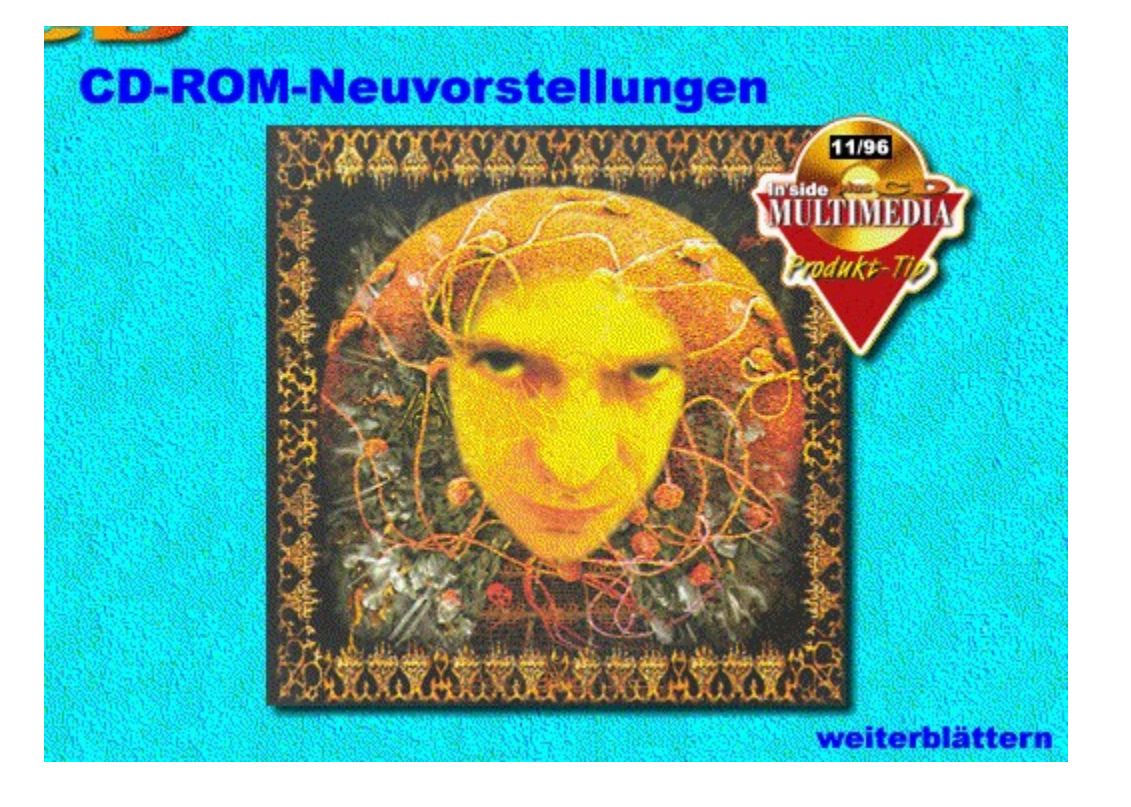

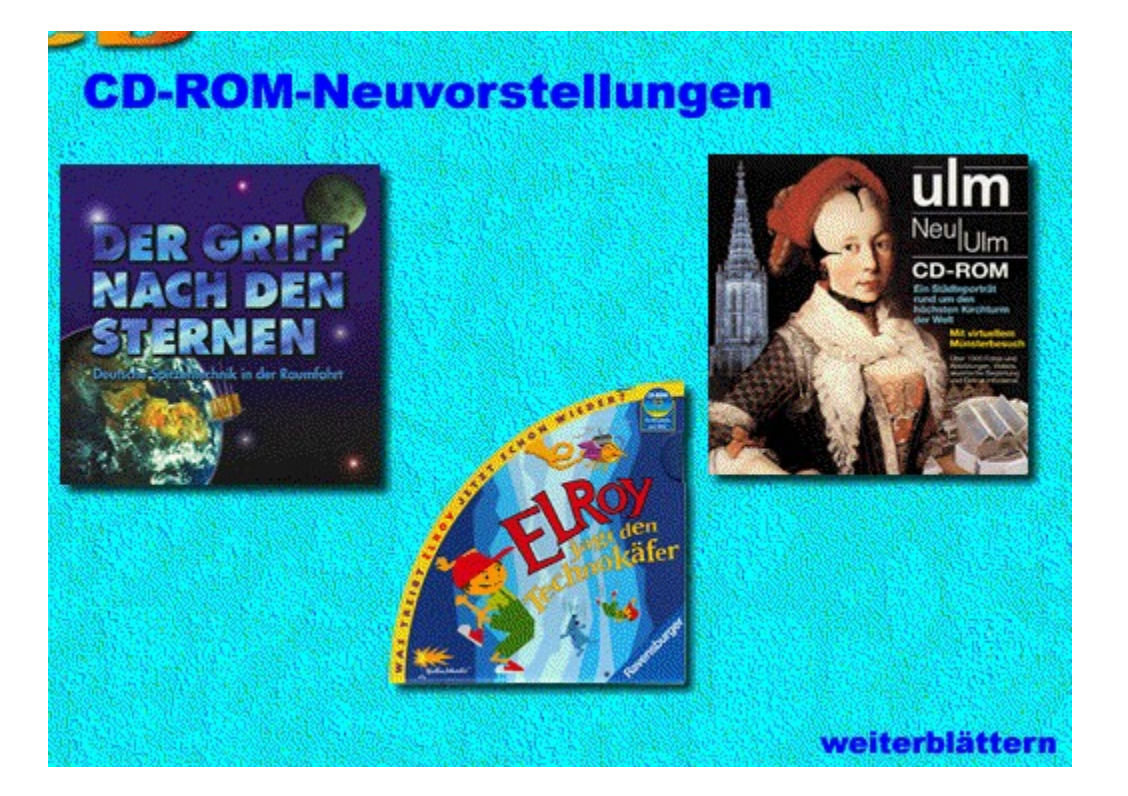

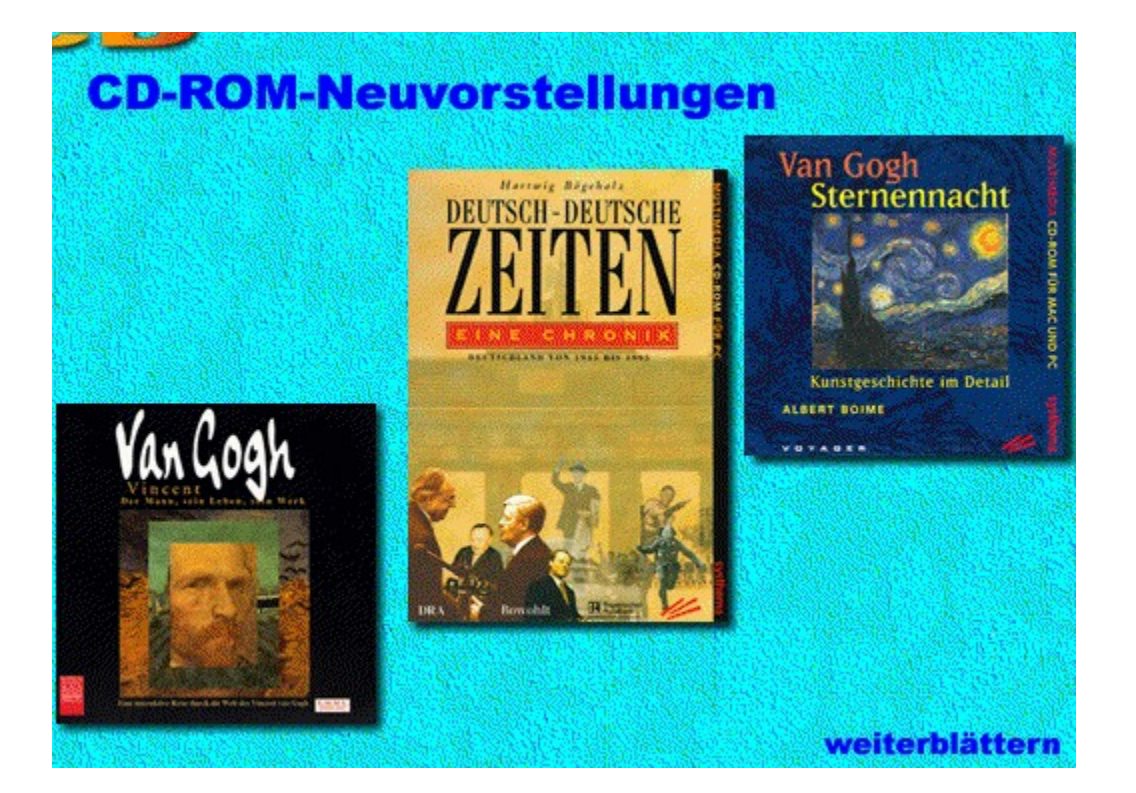

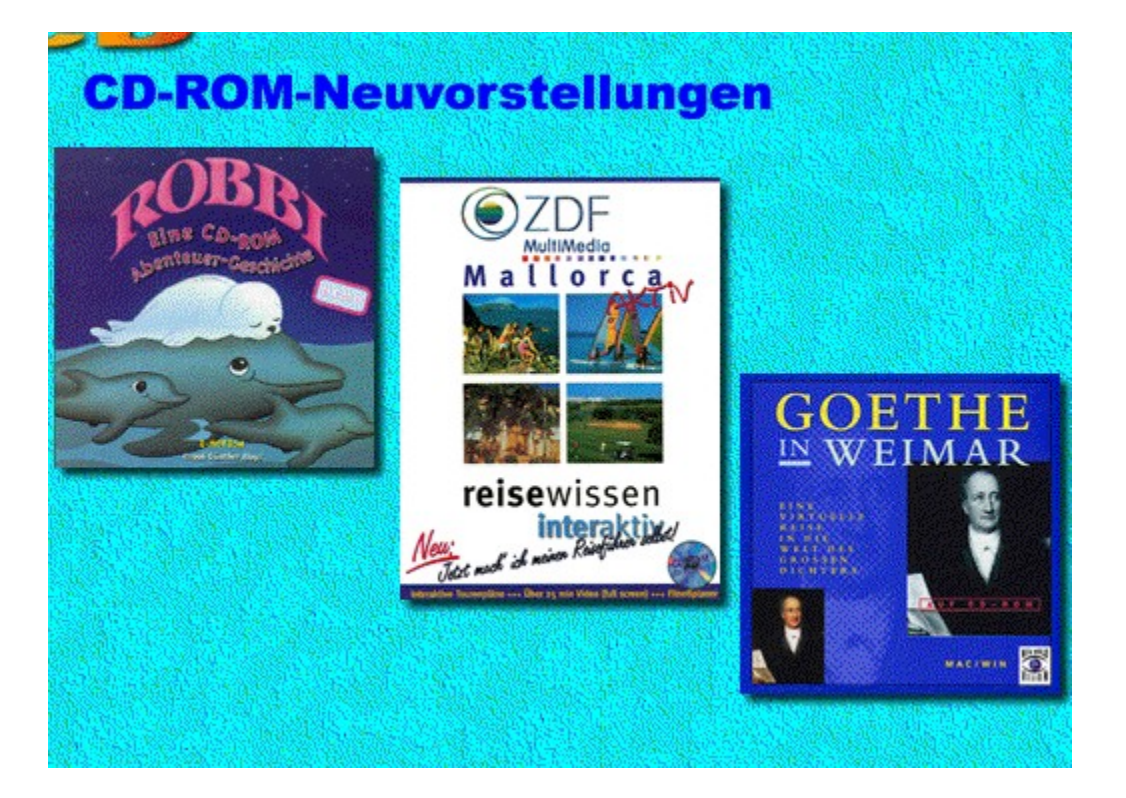

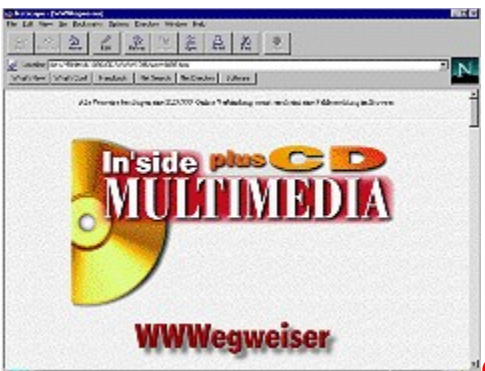

## **Online/Internet-Wegweiser**

## **Der WWWegweiser**

96.h tm',

Das Internet - unendliche Weiten. Wir zeigen Ihnen Monat für Monat die besten Pfade durch den Dschungel der URLs.

Um Ihnen mühsame Tipparbeit zu ersparen, haben wir alle Internet-Adressen der aktuellen Ausgabe in eine HTML-Seite gepackt.

Laden Sie diese in Ihren Browser bei bestehender Online-Verbindung, dann können Sie direkt ins Web abtauchen.

Im CD-Verzeichnis \MAGAZIN\ONLINE\WWW finden Sie die Datei WWW1196.HTM, die Sie per Drag&Drop oder über File/Open File in Ihrem Browser aufrufen.

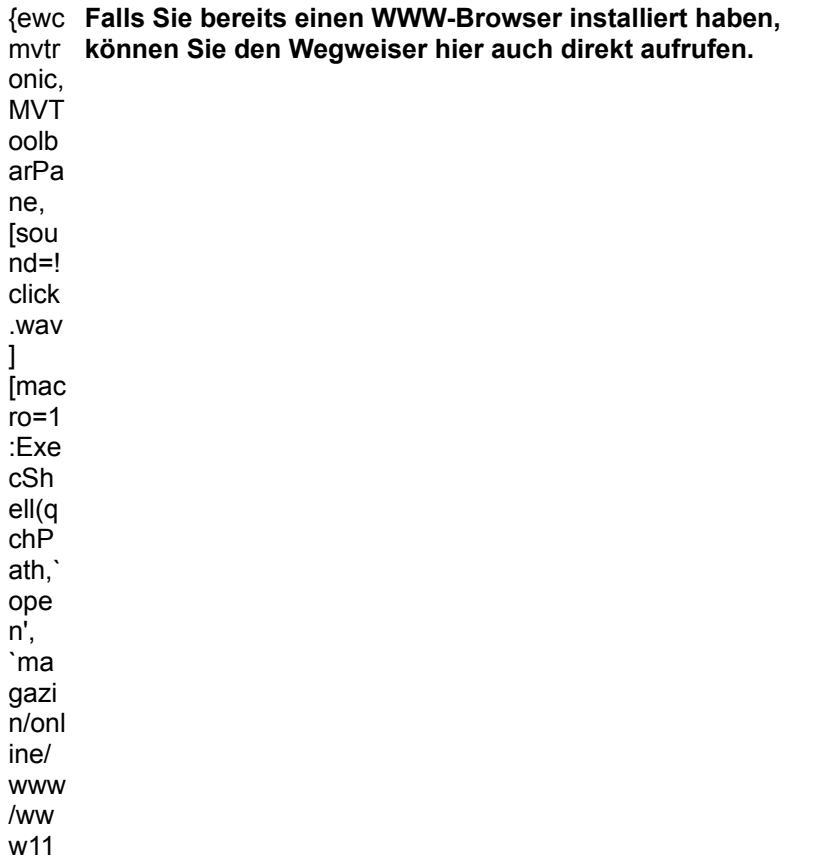

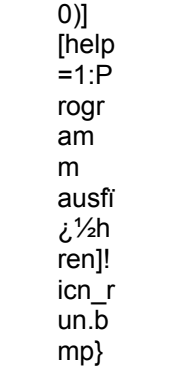

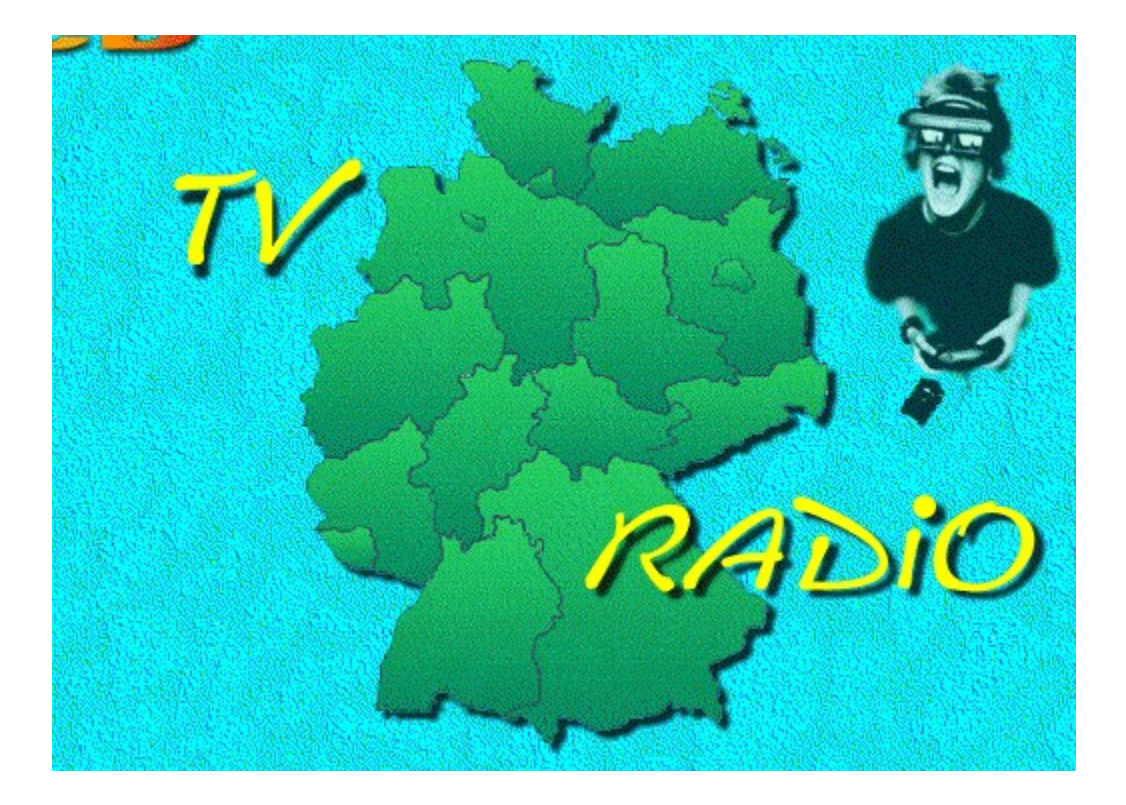

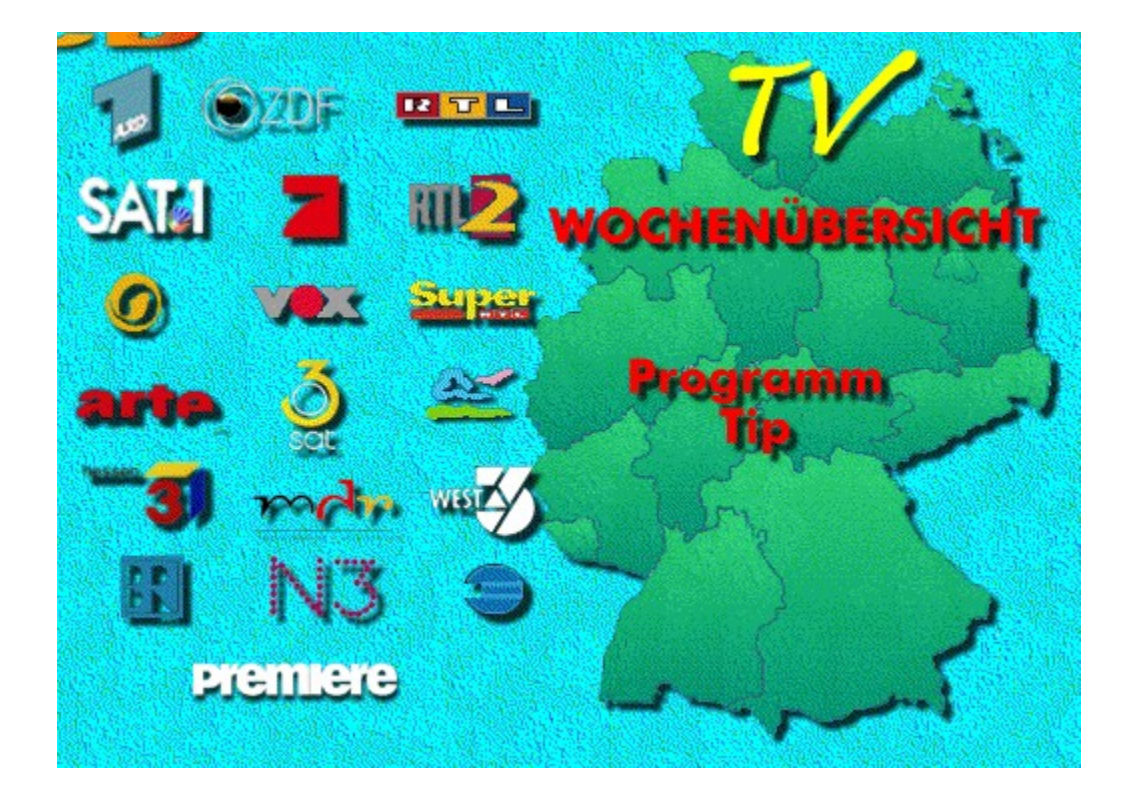

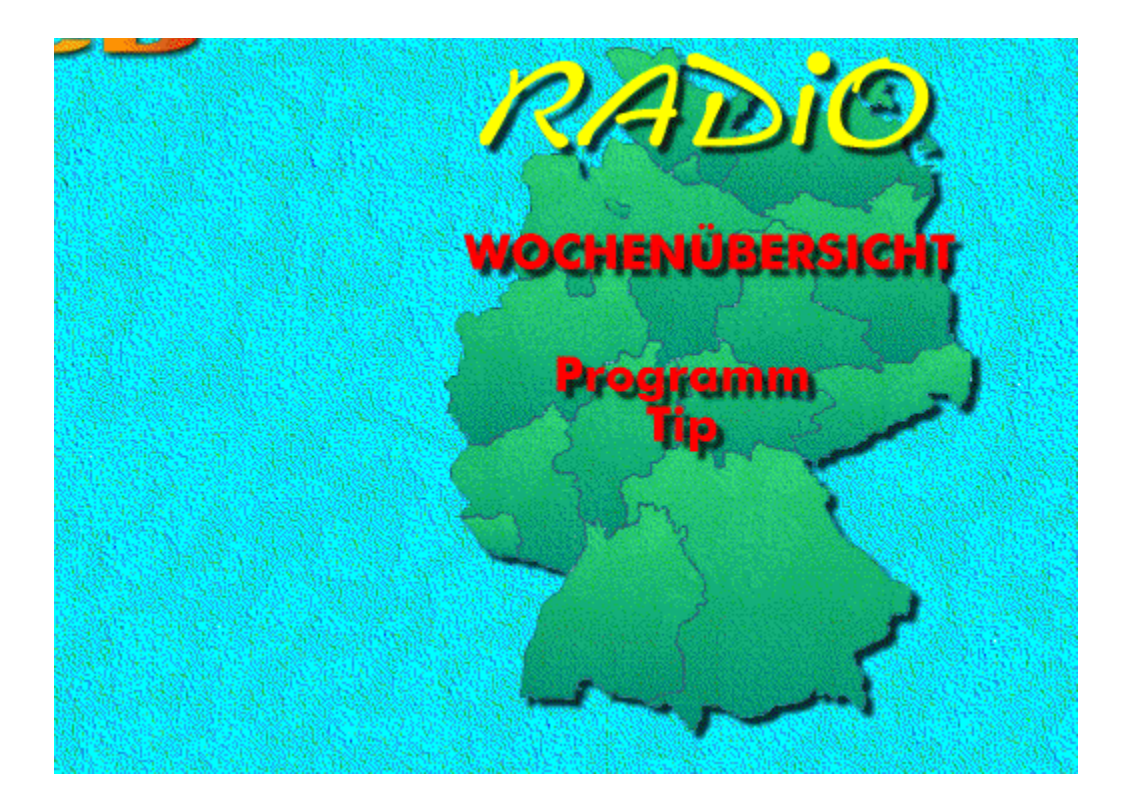

# **TV-Sendungen 1.11.**

## **Freitag 1.11.**

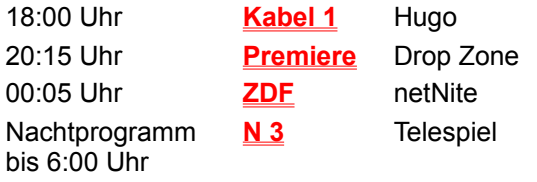

# **TV-Sendungen 2.11. - 8.11.**

## **Samstag 2.11.**

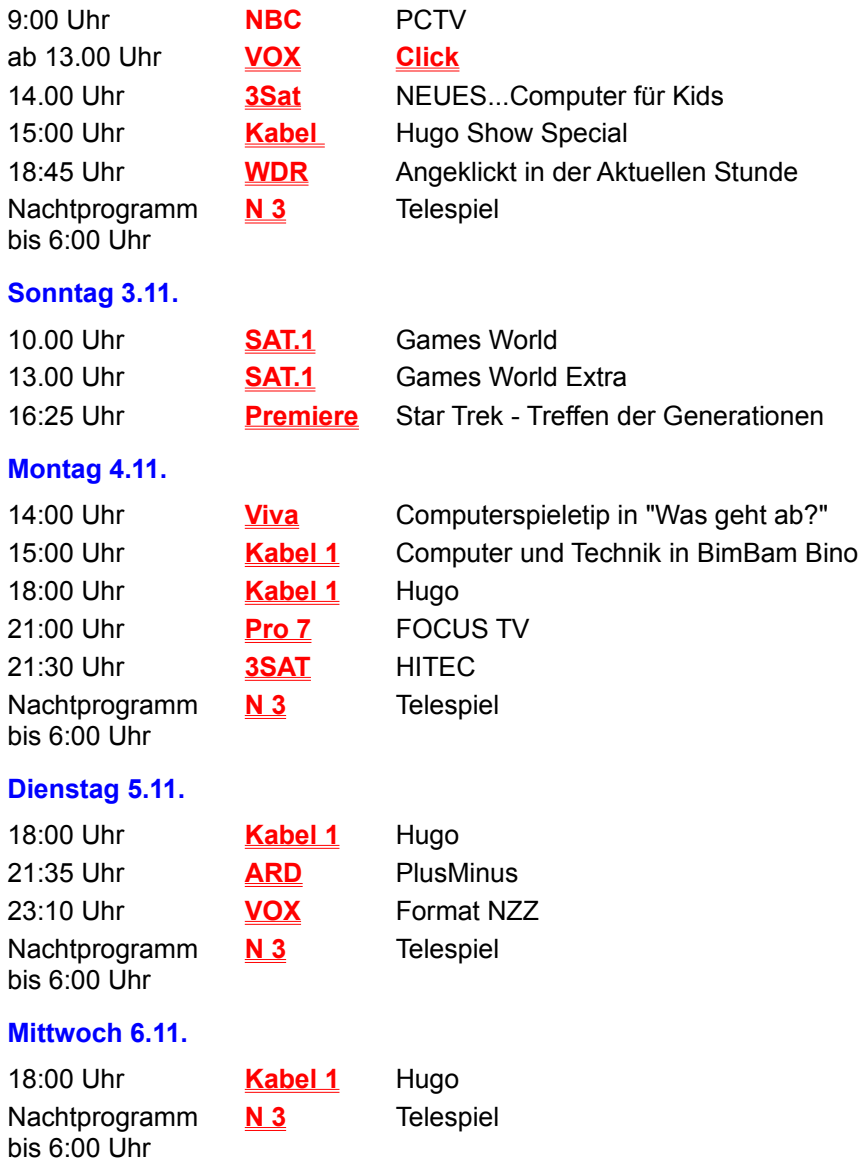

#### **Donnerstag 7.11.** 18:00 Uhr **Kabel 1** Hugo 21:15 Uhr **ZDF** WISO Nachtprogramm bis 6:00 Uhr **N 3** Telespiel

## **Freitag 8.11.**

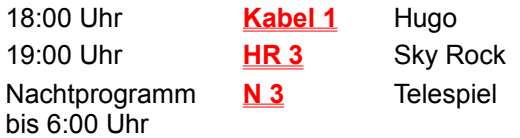

## **TV-Sendungen 9.11. - 15.11.**

## **Samstag 9.11.**

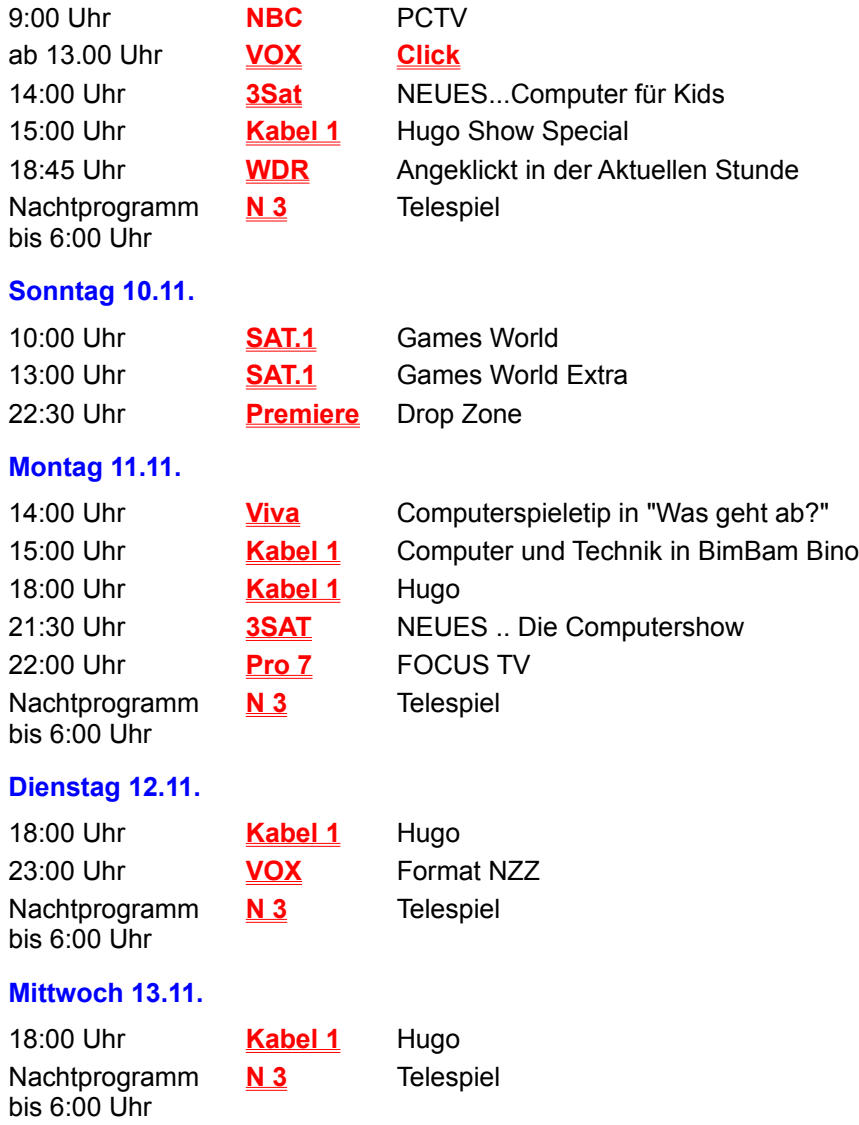

#### **Donnerstag 14.11.**

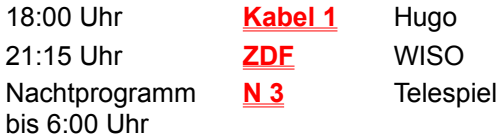

#### **Freitag 15.11.**

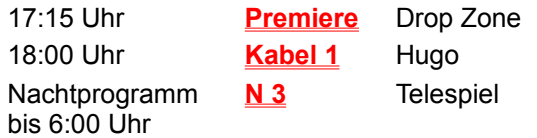

# **TV-Sendungen 16.11. - 22.11.**

## **Samstag 16.11.**

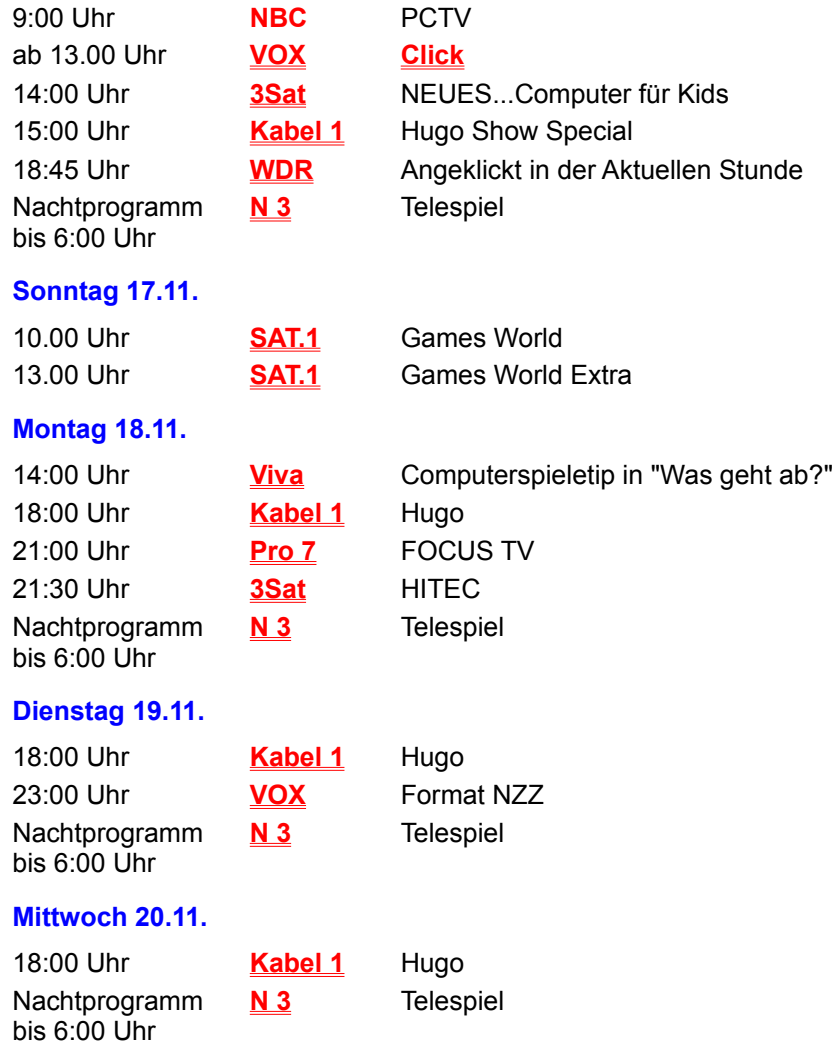

#### **Donnerstag 21.11.**

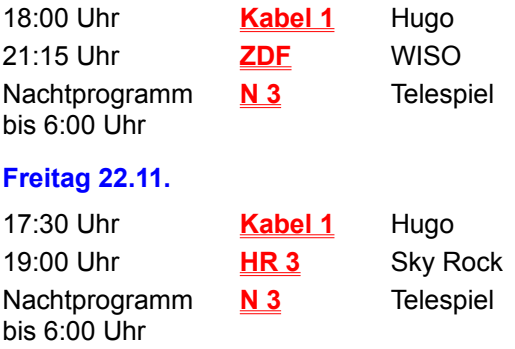

# **TV-Sendungen 23.11. - 29.11.**

## **Samstag 23.11.**

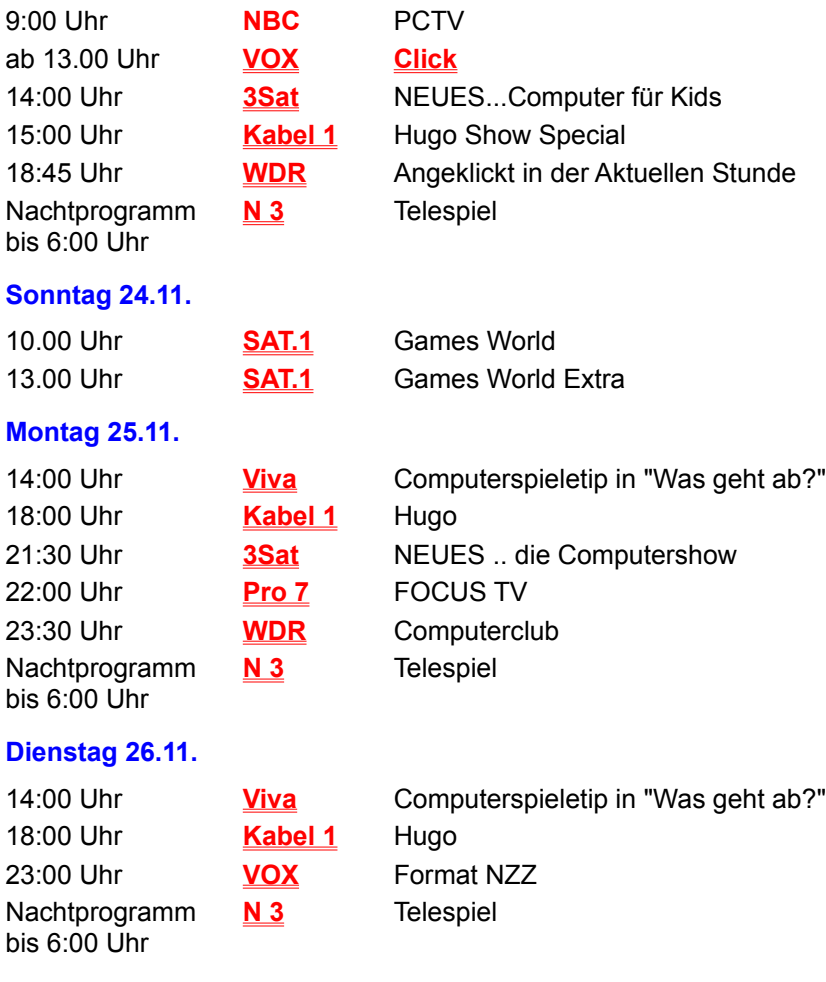

### **Mitwoch 27.11.**

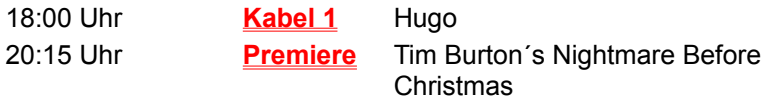

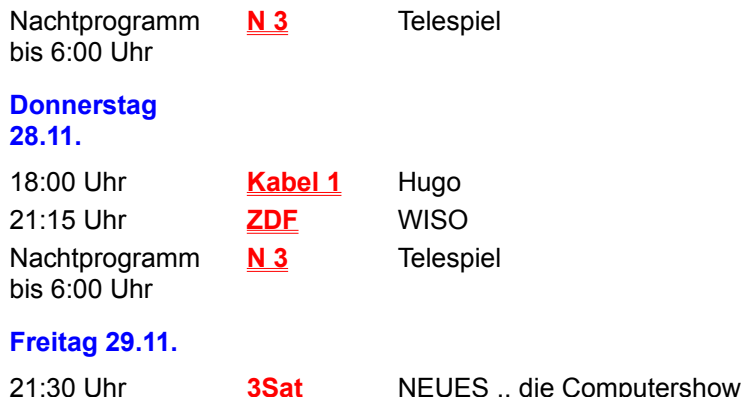

#### Nachtprogramm bis 6:00 Uhr **N 3** Telespiel

## **TV-Sendungen 30.11.**

#### **Samstag 23.11.**

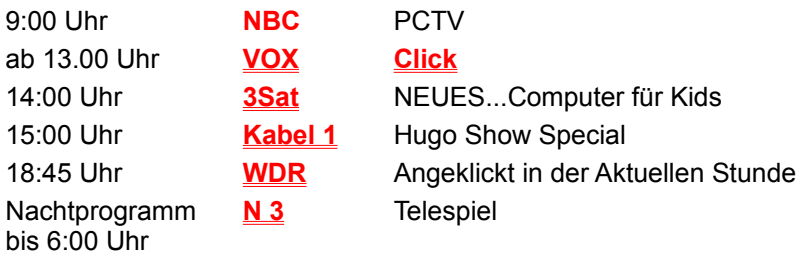

## **Videotext-Tafeln**

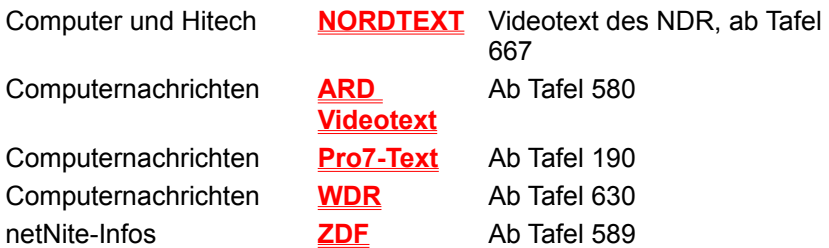

## **Radio-Sendungen 1.11.**

**Freitag 1.11.**

15:00 Uhr Deutschlandradio Galerie

## **Radio-Sendungen 2.11. - 8.11.**

**Samstag 2.11.**

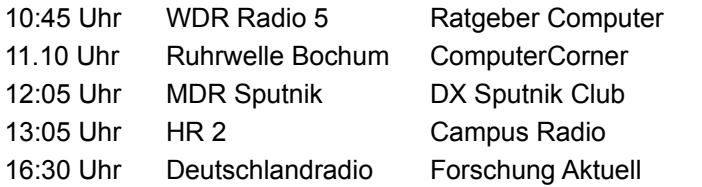

#### **Montag 4.11.**

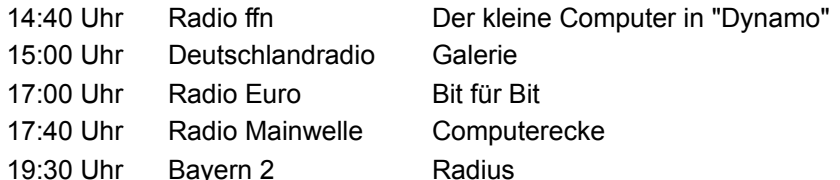

## **Dienstag 5.11.**

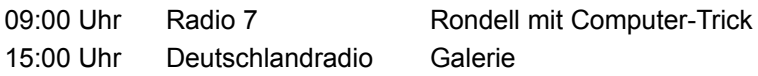

#### **Mittwoch 6.11.**

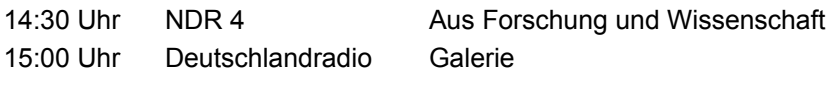

#### **Donnerstag 7.11.**

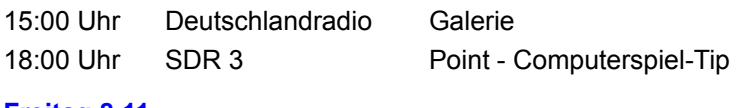

#### **Freitag 8.11.**

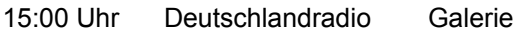

# **Radio-Sendungen 9.11. - 15.11.**

### **Samstag 9.11.**

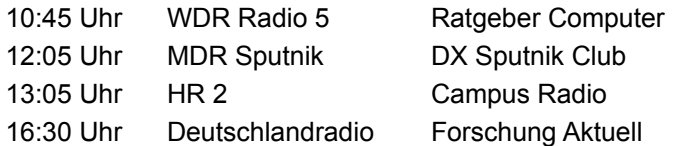

#### **Montag 11.11.**

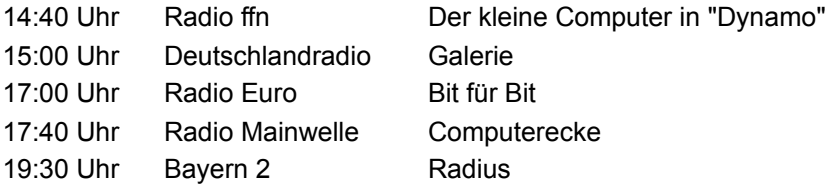

## **Dienstag 12.11.**

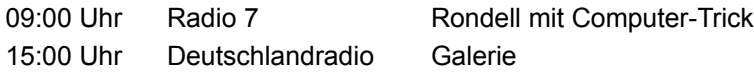

#### **Mittwoch 13.11.**
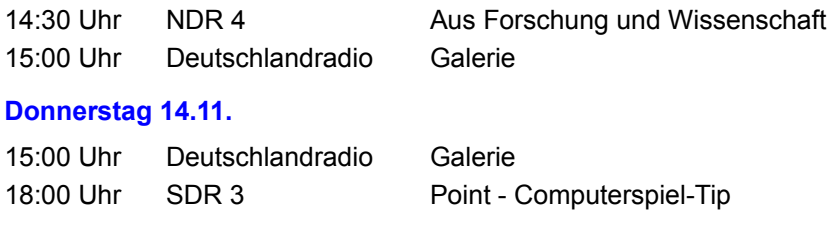

## **Freitag 15.11.**

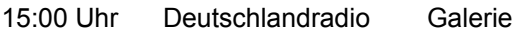

# **Radio-Sendungen 16.11. - 22.11.**

#### **Samstag 16.11.**

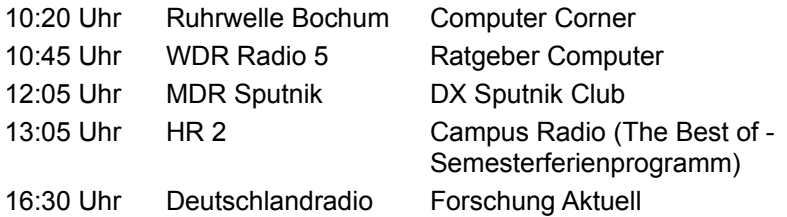

## **Montag 18.11.**

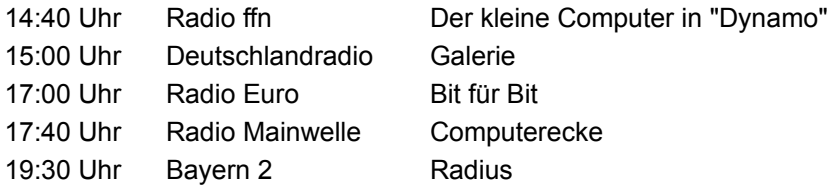

#### **Dienstag 19.11.**

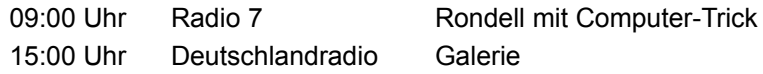

#### **Mittwoch 20.11.**

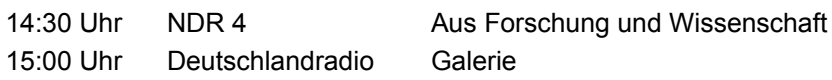

#### **Donnerstag 21.11.**

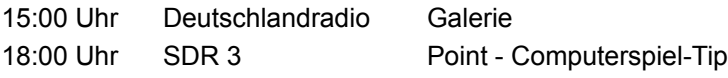

#### **Freitag 22.11.**

15:00 Uhr Deutschlandradio Galerie

# **Radio-Sendungen 23.11.-29.11.**

**Samstag 23.11.**

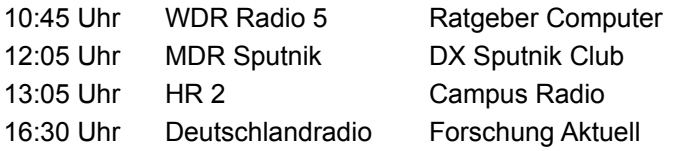

#### **Montag 25.11.**

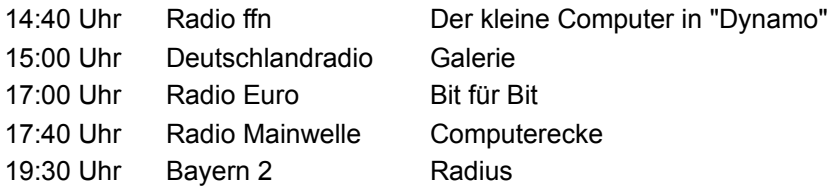

#### **Dienstag 26.11.**

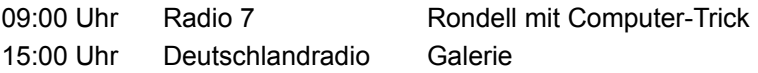

#### **Mittwoch 27.11.**

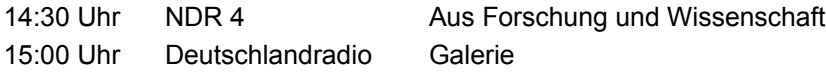

#### **Donnerstag 28.11.**

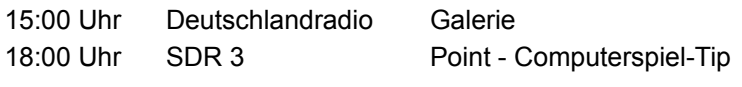

#### **Freitag 29.11.**

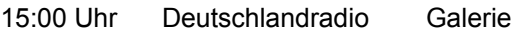

# **Radio-Sendungen 30.11.**

#### **Samstag 30.11.**

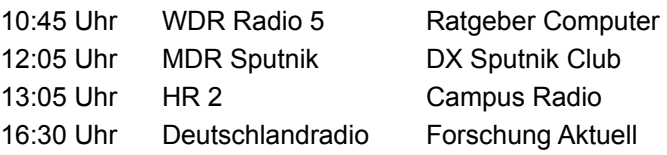

## / In'side Info

# **TV-Tip**

#### **Tim Burton´s Nightmare Before Christmas Erstsendung 27.11., verschiedene Termine - Premiere**

Viele, viele Jahre hatte der Kürbiskopfmann nicht dagegen, die Menschen zu erschrecken. Doch jetzt gelüstet ihm danach, statt Gänsehaut zu verursachen auch einmal Freude zu spenden. Dafür ist aber nicht er, sondern der Weihnachtsmann zuständig. Die Lösung des Problems: Der Grusel-Profi kidnappt Santa Claus, um seine Stelle

einzunehmen... Batman-Macher Tim Burton setzte diese Geschichte, die für die ganze Familie geeignet ist, als tricktechnisch atemberaubendes Abenteuer in Szene.

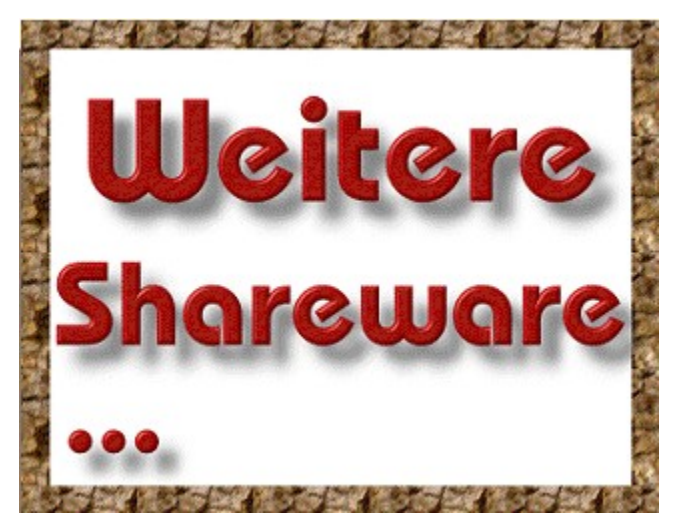

# **Radio-Tip**

#### **Forschung aktuell Samstags 16:30 Uhr, Deutschlandradio**

Forschung aktuell, das renommierte Wissenschafts- und Technik-Magazin vom Deutschlandradio, ist jeden Samstag nachmittag zu hören. Neben aktuellen Wissenschaftsthemen liegt der Schwerpunkt auf aktuellen Berichten aus dem Computer-Bereich. Im Internet-Angebot des Deutschlandradio ist unter der Adresse http://www.dfn.de sendungsbegleitend ein Newsletter Forschung aktuell mit Kompaktinformationen zu Themen aus dem Bereich Computer und Kommunikation zu finden. Dort können auch komplette Beiträge entweder als Text oder als Sound-Datei geladen werden.

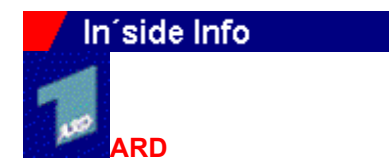

Arnulfstr. 42 80335 München Tel.: 089/591333

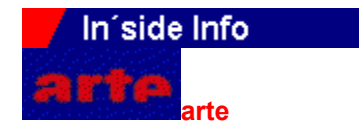

2A, Rue de la Fonderie 67080 Strasbourg Frankreich Tel.: 0033/8814/2277

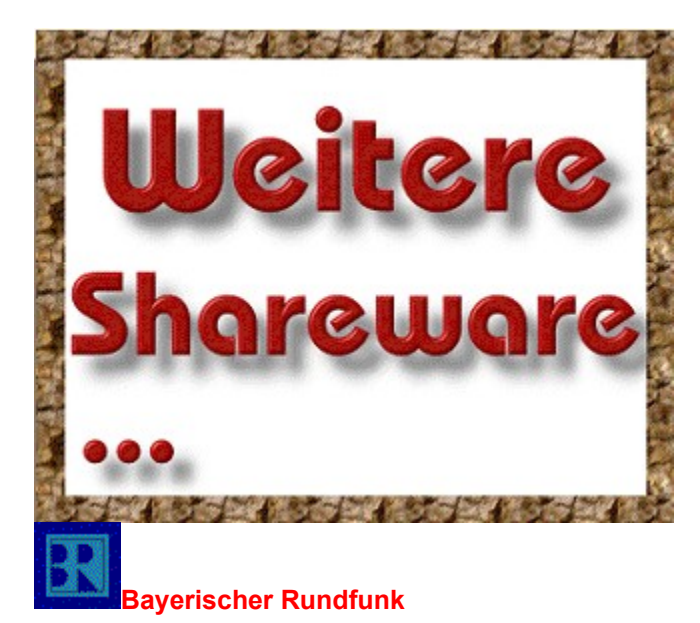

Rundfunkplatz 1 80300 München Tel.: 089/590001

## In'side Info

**Radio Bremen** Bürgermeister-Spitta-Allee 45 28333 Bremen Tel.: 0421/2460

## In'side Info

**Deutsche Welle**

50588 Köln Tel.: 0221/3890

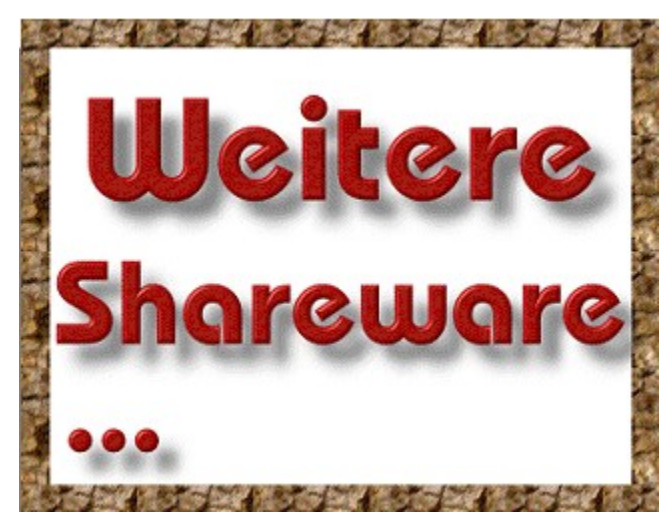

#### **DRS**

**Postfach** CH-8052 Zürich Tel.: 00411/3055724

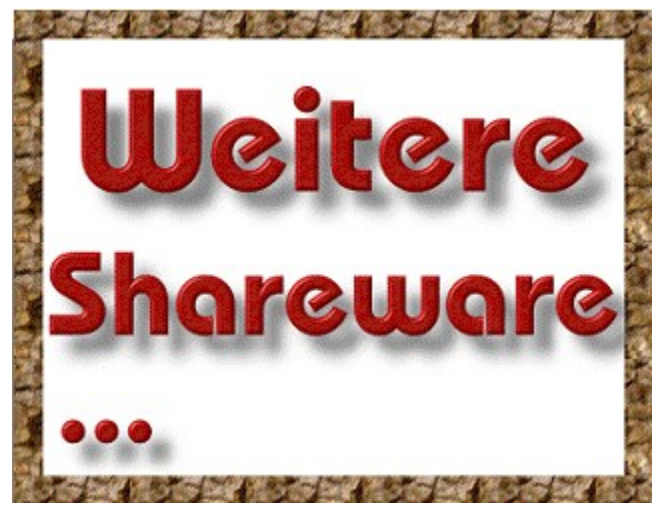

## **DSF**

Bahnhofstr. 27a 85774 Unterföhring Tel.: 089/95002325

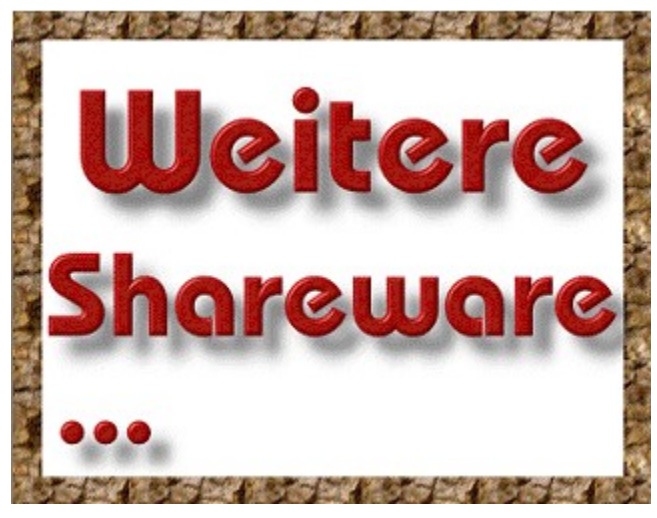

#### **1A**

Panoramastr. 1a 10178 Berlin Tel.: 030/2385005

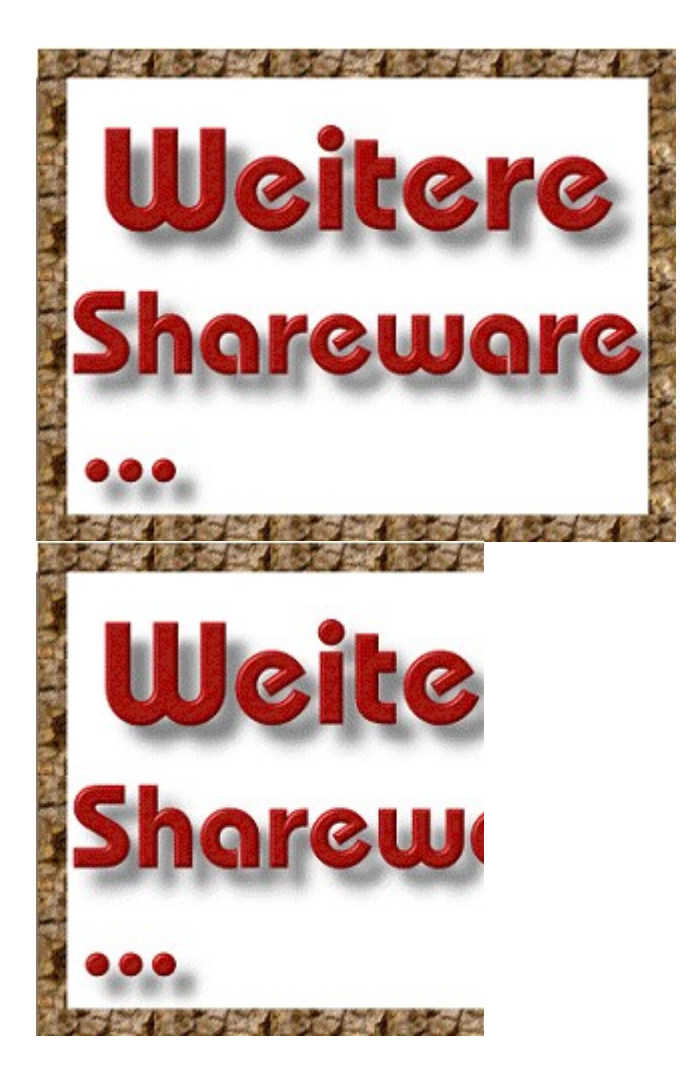

#### **Eurosport**

Münchener Str. 24 85774 Unterföhring Tel.:089/9505244

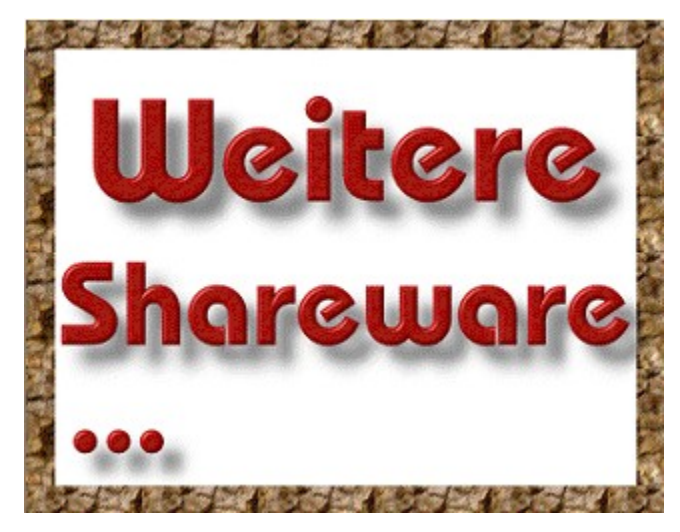

**Hessischer Rundfunk** Bertramstr. 8 60222 Frankfurt Tel.: 069/1551

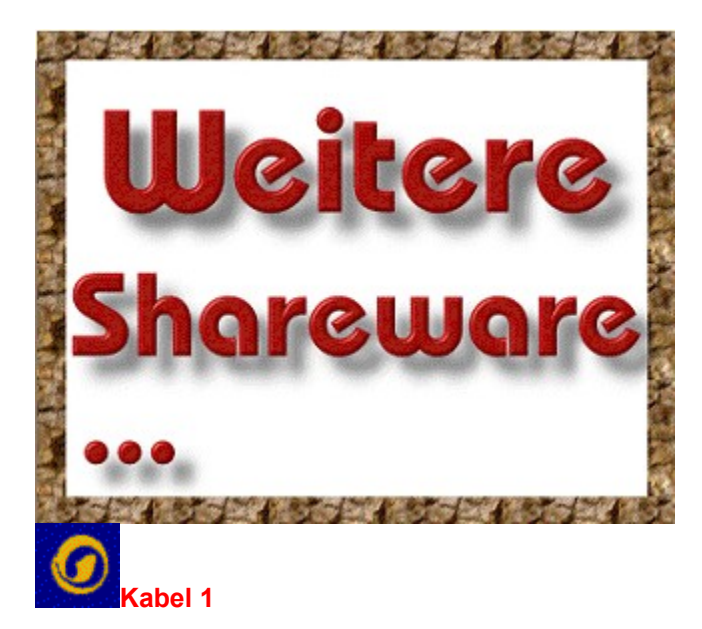

Bahnhofstr. 28 85774 Unterföhring Tel.: 089/95072100

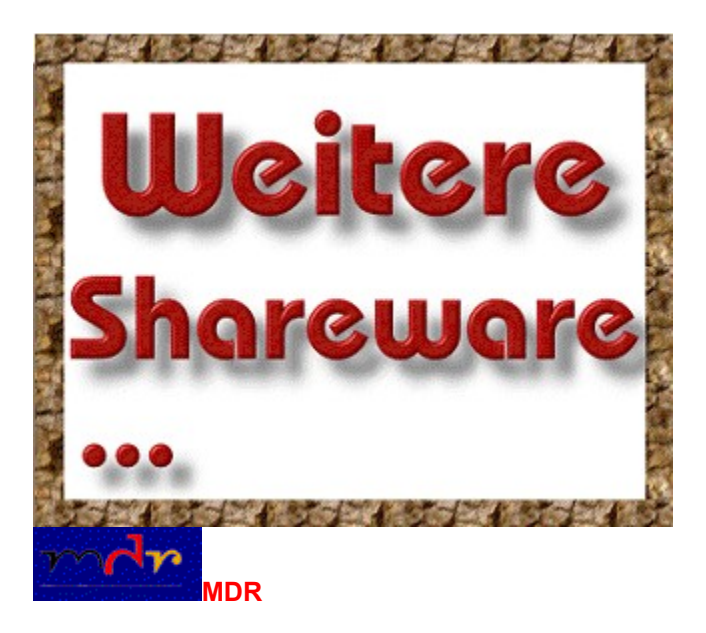

Springerstr. 22-24 04105 Leipzig Tel.: 0341/55950

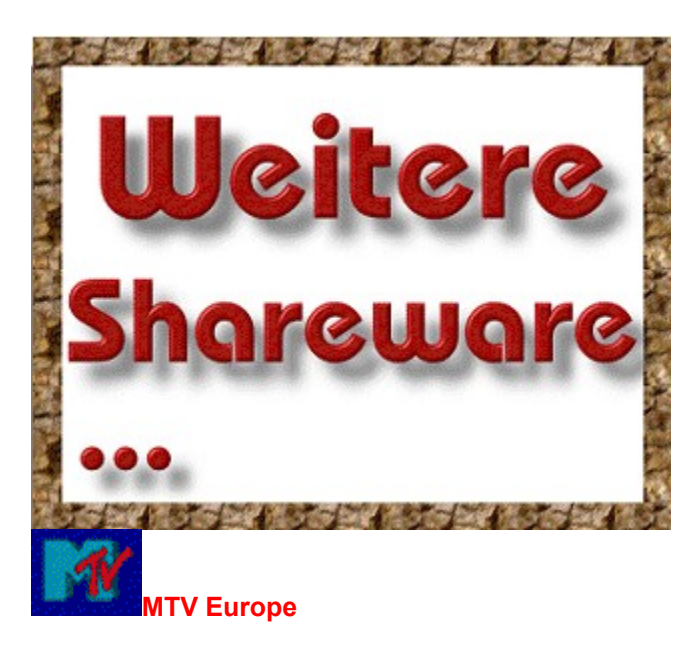

Centro House 20-23 Mandela Street London NW 2 ODU England

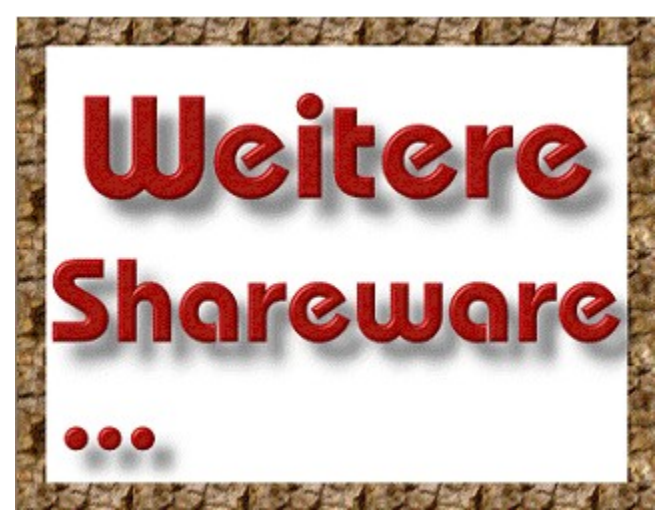

#### **Norddeutscher Rundfunk**

Rothenbaumchaussee 132 20149 Hamburg Tel.: 040/41560

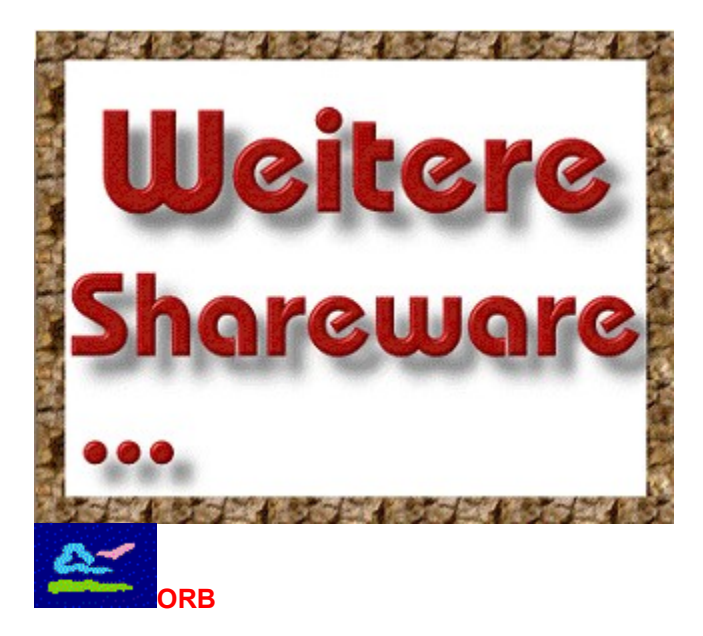

August-Bebel-Str. 26-53 14482 Potsdam-Babelsberg Tel.:0331/72/13600

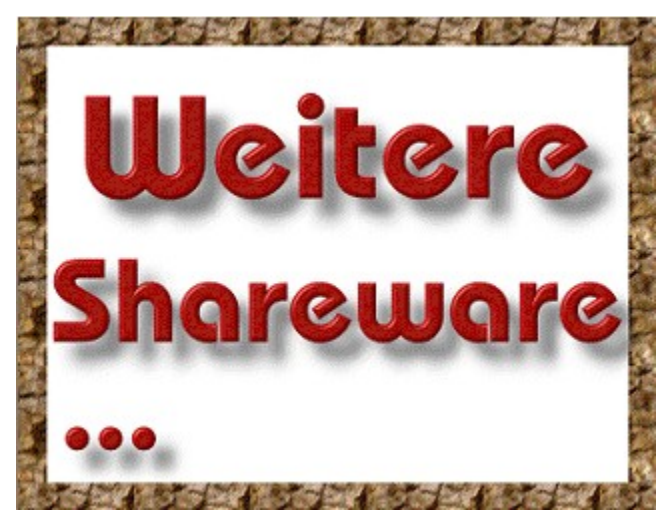

#### **ORF**

Würzburggasse 30 1136 Wien Österreich Tel.: 00431/878780

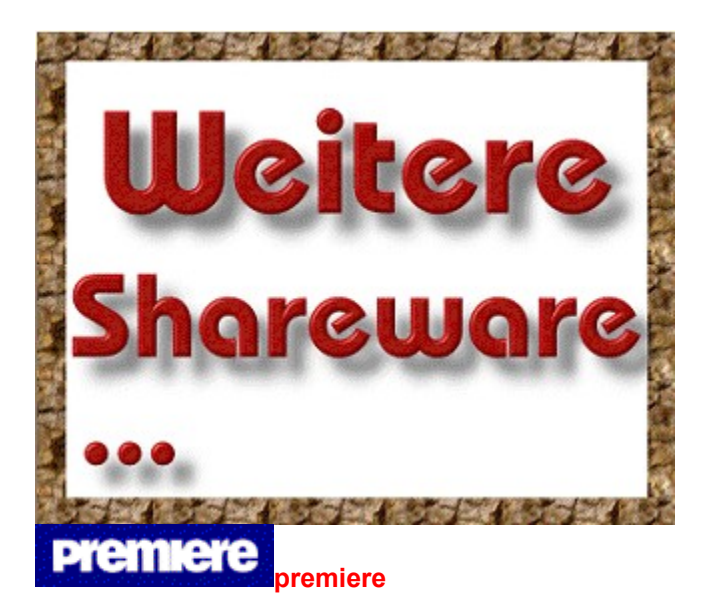

Tonndorfer Hauptstr. 90 22045 Hamburg Tel.: 040/66800

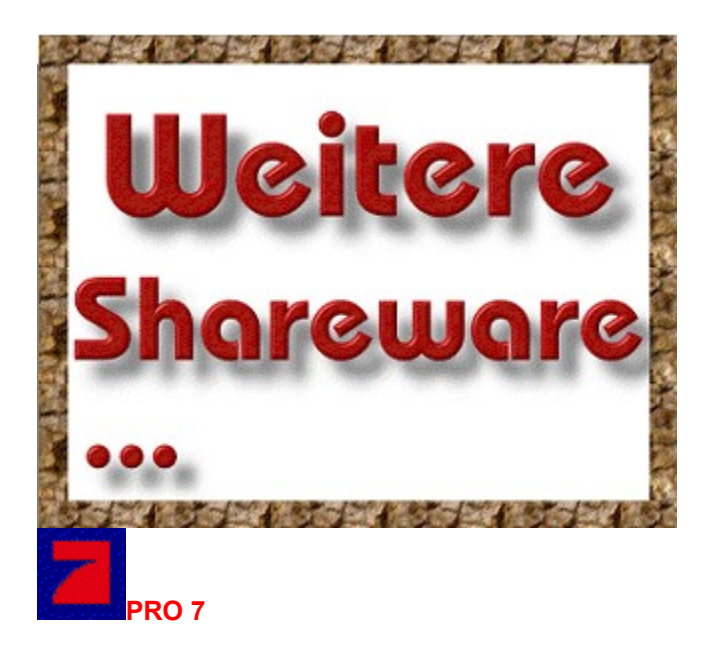

Bahnhofstr. 27a 85767 Unterföhring Tel.: 089/95001400

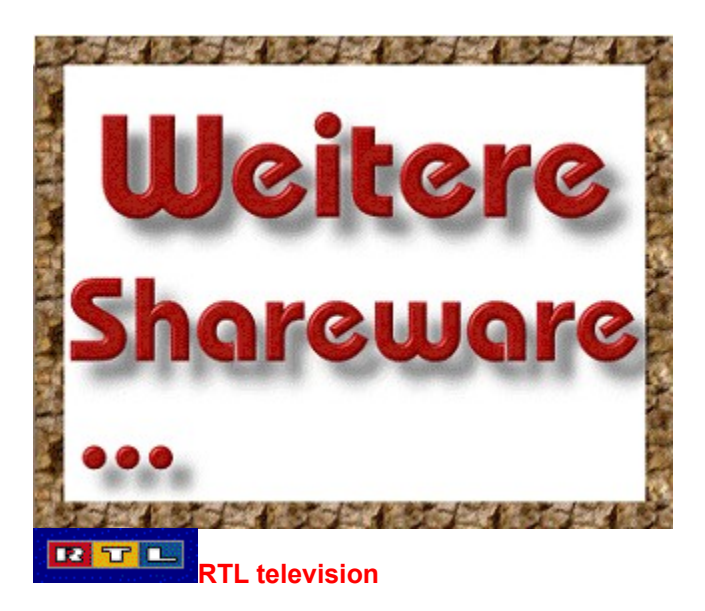

Aachener Str. 1036 50858 Köln Tel.: 0138/1050

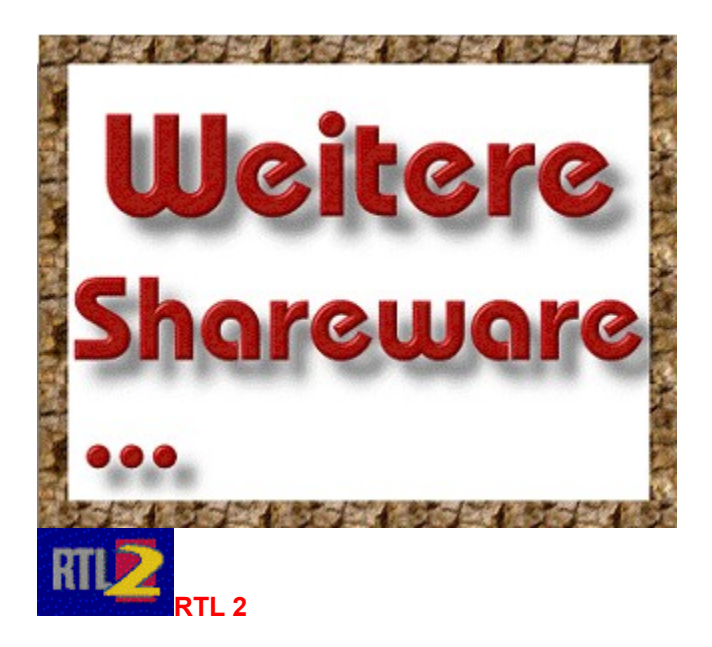

Bavariafilmplatz 7 82031 Grünwald Tel.: 0138/1212

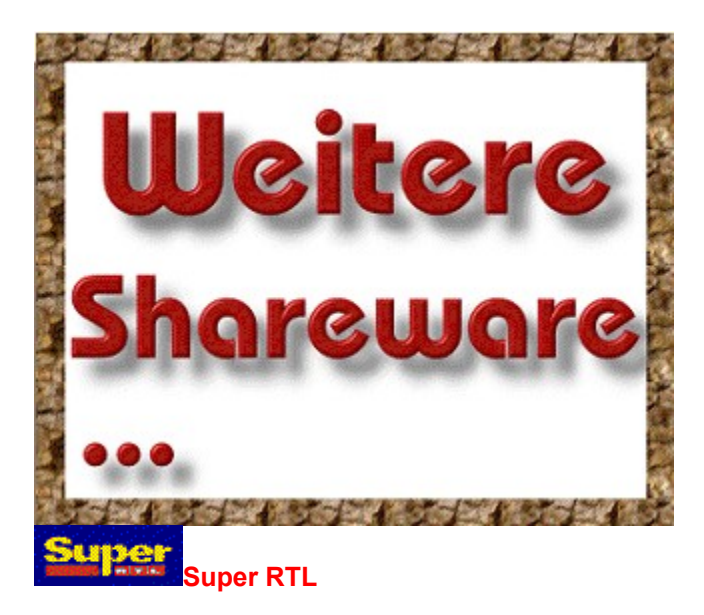

Richard-Byrd-Str. 6 50829 Köln Tel.: 0138/1111

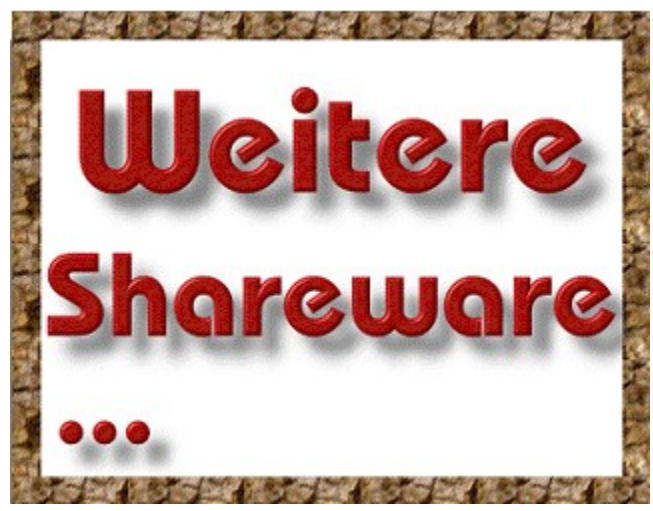

## **Saarländischer Runfunk Funkhaus Halberg**

66100 Saarbrücken Tel.: 0681/6020

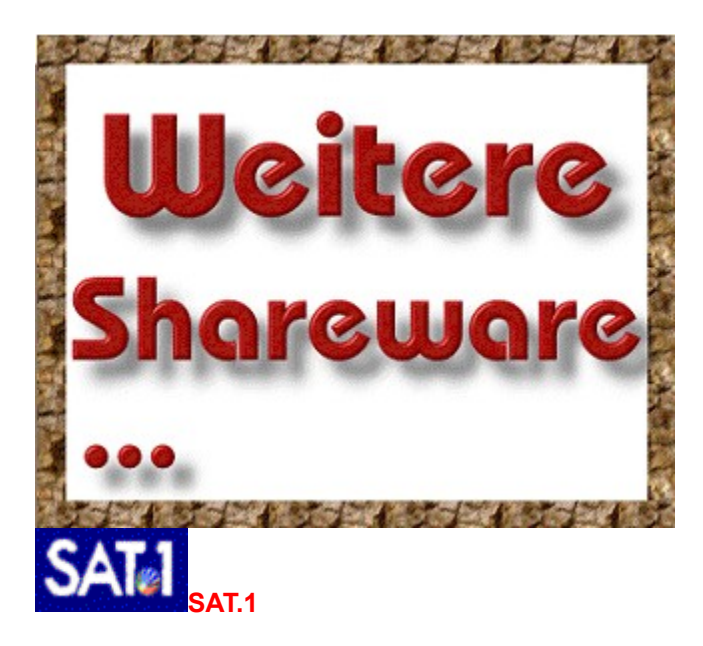

Martin-Luther-Str. 1 10777 Berlin Tel.: 0138/3838

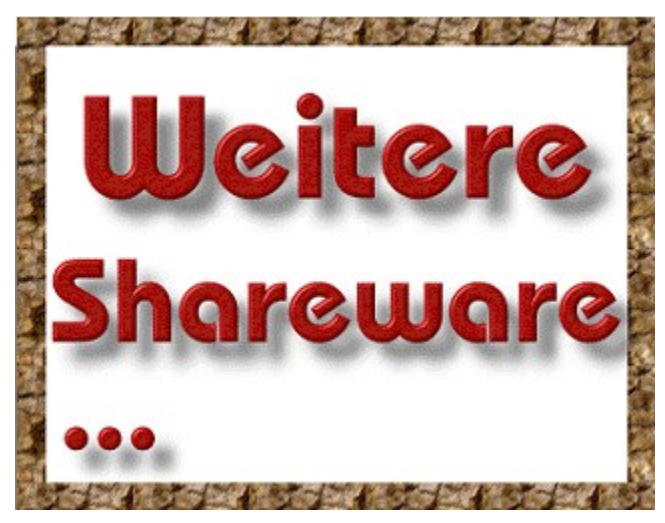

#### **Sender Freies Berlin**

Masurenallee 8 - 14 14057 Berlin Tel.: 030/30310

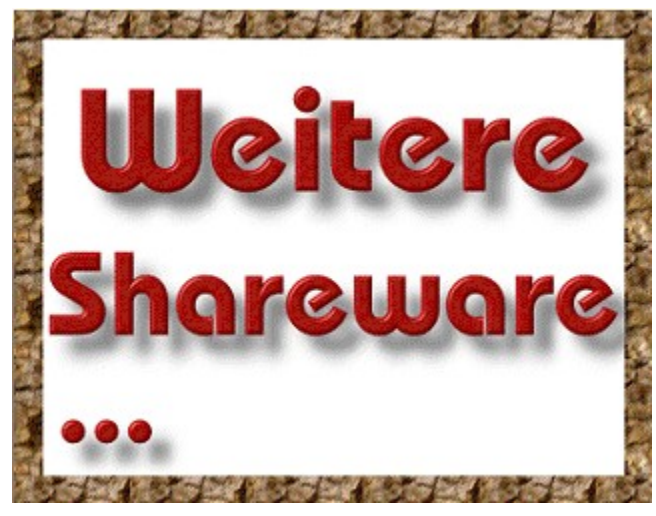

## **Süddeutscher Rundfunk**

Neckarstr. 230 70190 Stuttgart Tel.: 0711/9290

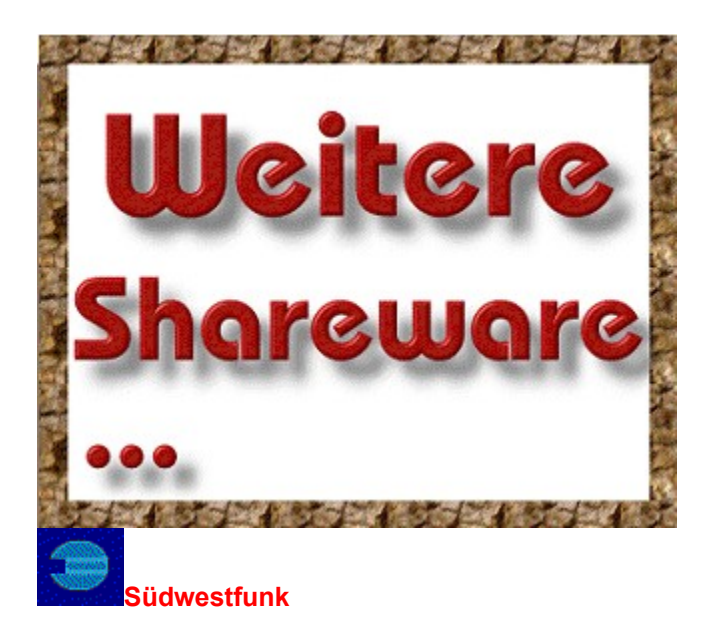

Hans-Bredow-Str. 76530 Baden-Baden Tel.: 07221/920

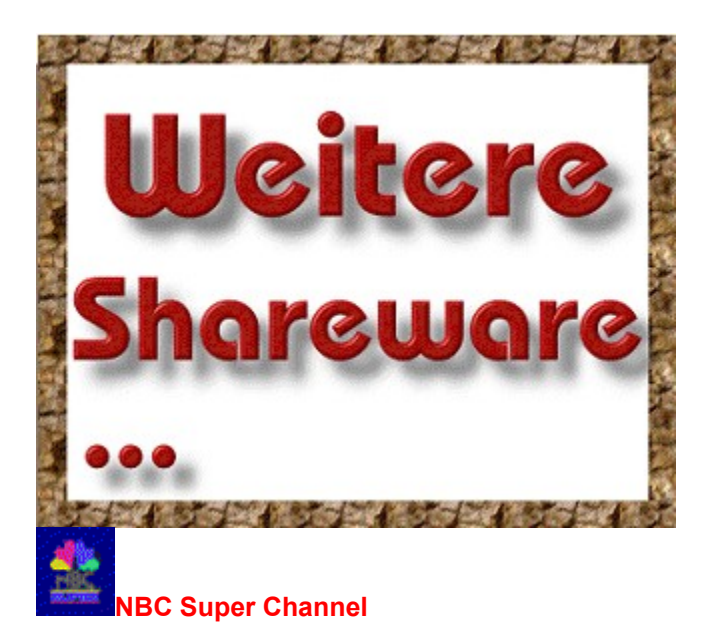

Praunheimer Landstr. 50 60488 Frankfurt/M. Tel.: 069/97607319

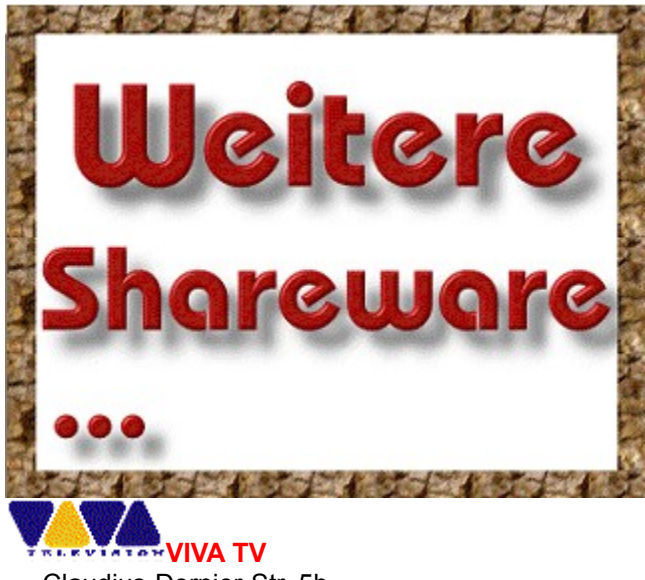

Claudius-Dornier-Str. 5b 50829 Köln Tel.: 0221/95682132

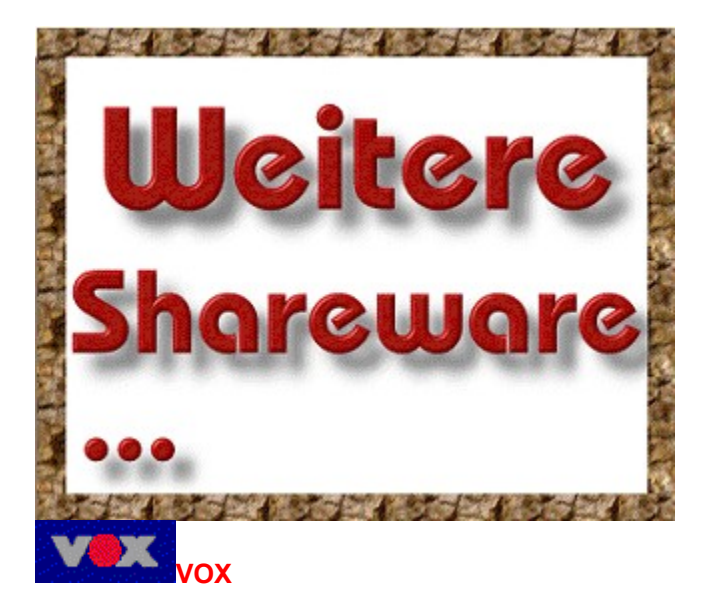

Richard-Byrd-Str. 6 50829 Köln Tel.: 0138/1090

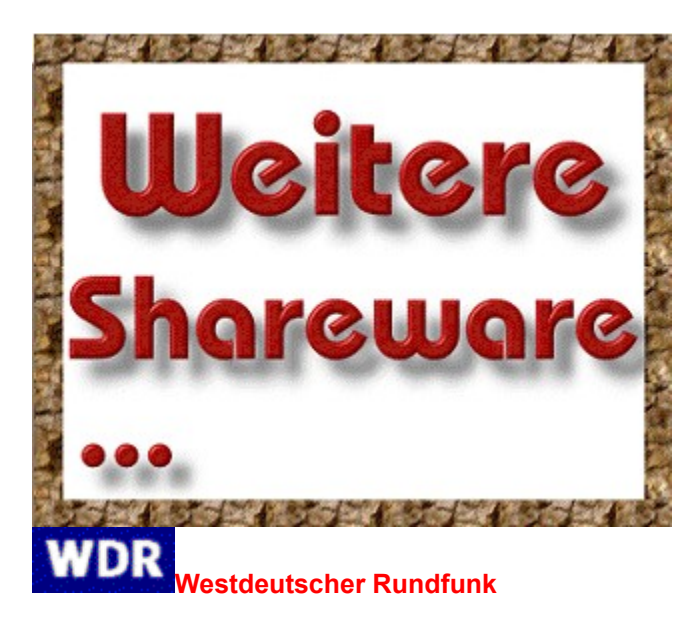

Appellhofplatz 1 50600 Köln Tel.: 0221/2201

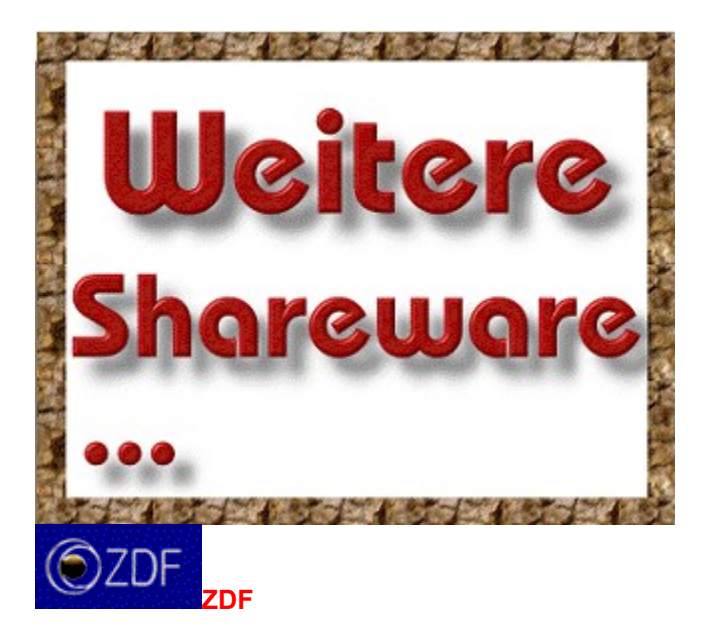

55100 Mainz Tel.: 06131/702161-64

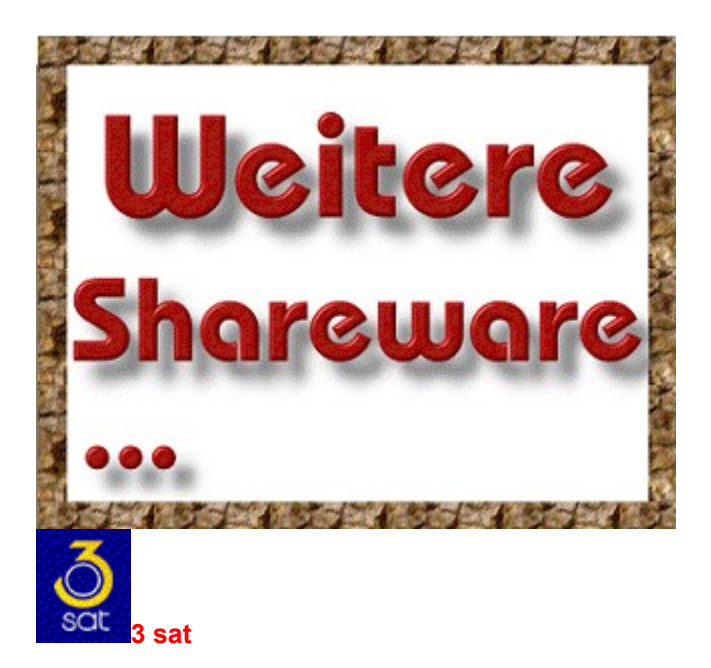

55100 Mainz Tel.: 06131/702161-64

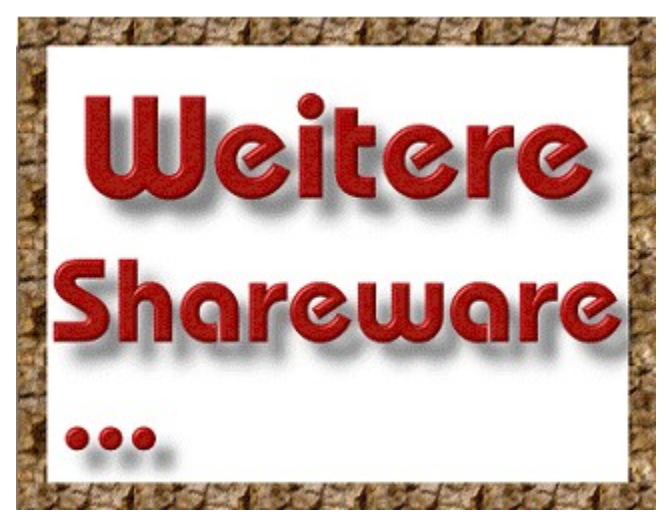

**Ruhrwelle Bochum** c/o Andreas Vohwinkel Postfach 102 803 44728 Bochum Tel.: 0234/689990

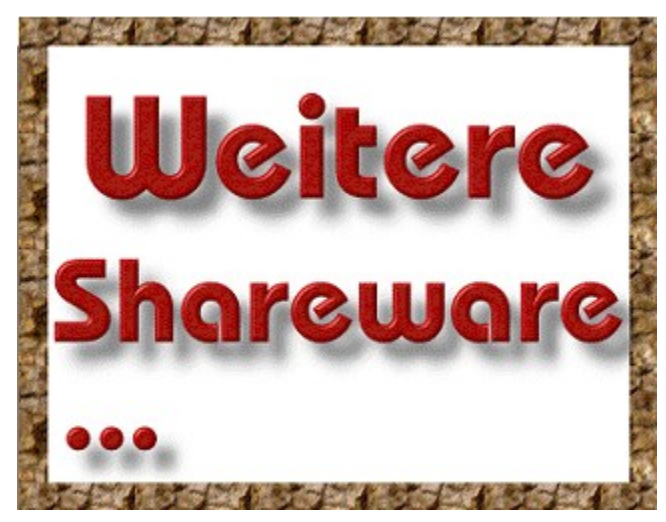

#### **Radio Hamburg**

Speersort 10 20095 Hamburg Tel.: 040/3397140

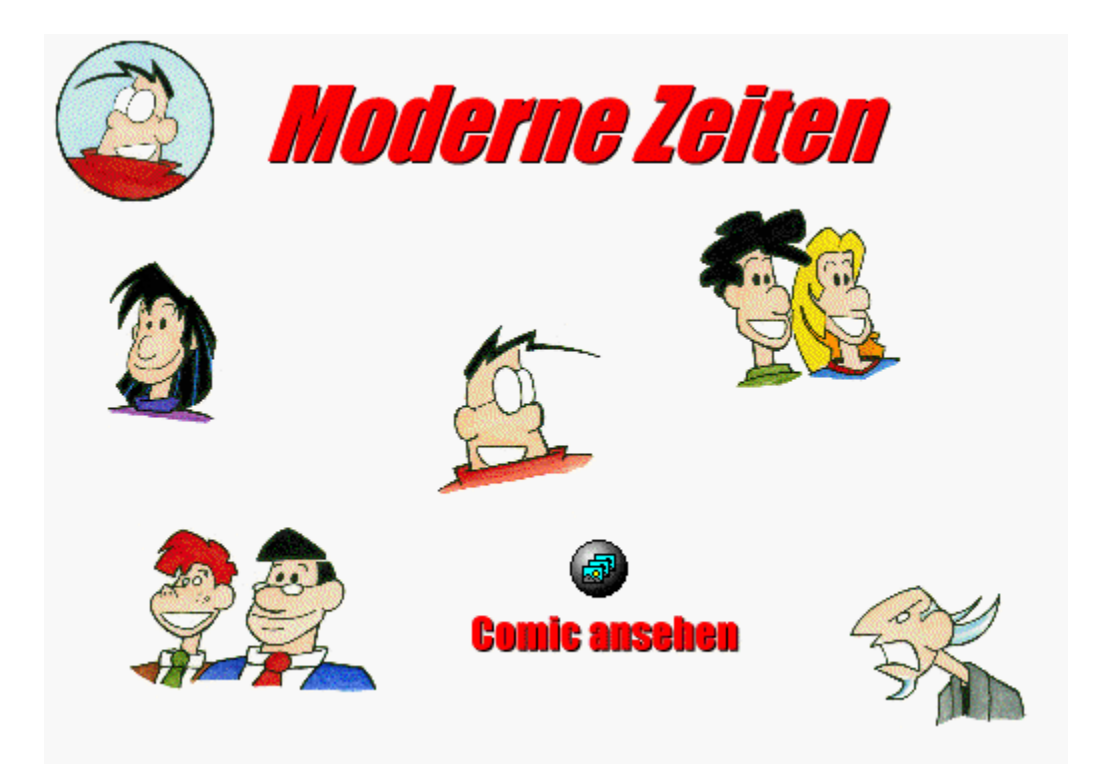

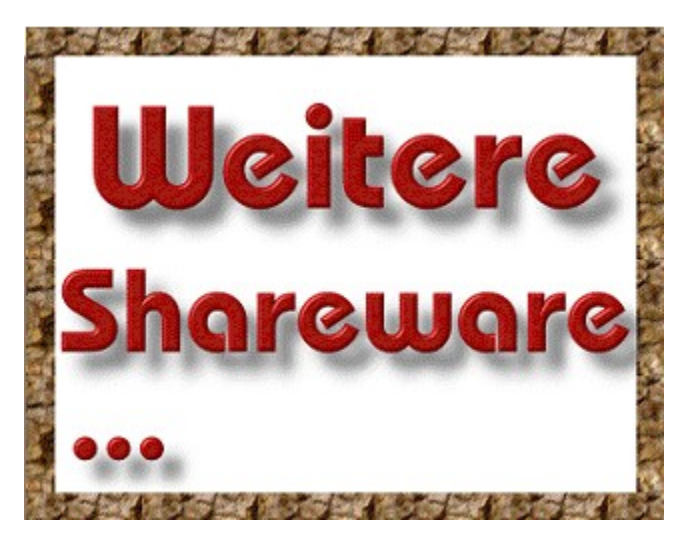

Begleiten Sie mit uns den Computerspezialisten **Vincent**, in dessen Alltagsleben wir regelmäßig Einblick gewähren. Wenn Sie einmal eine nicht ganz so ernste Frage an ihn haben sollten, können Sie ihn per E-Mail unter Vincent@tronic.de oder Brief an die Redaktion erreichen.

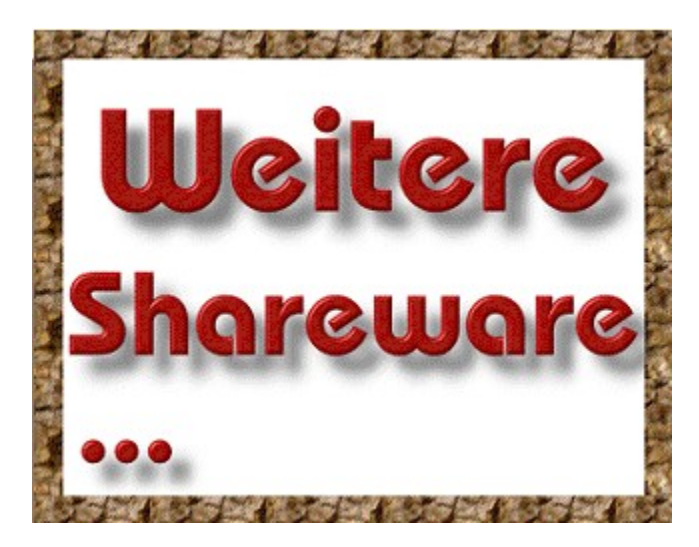

## **Vincent**

Ein Computerspezialist. Vincent bekam seinen ersten Computer schon in die Wiege gelegt, und auch heute ist der überzeugte Single nicht von diesen Kisten wegzukriegen.

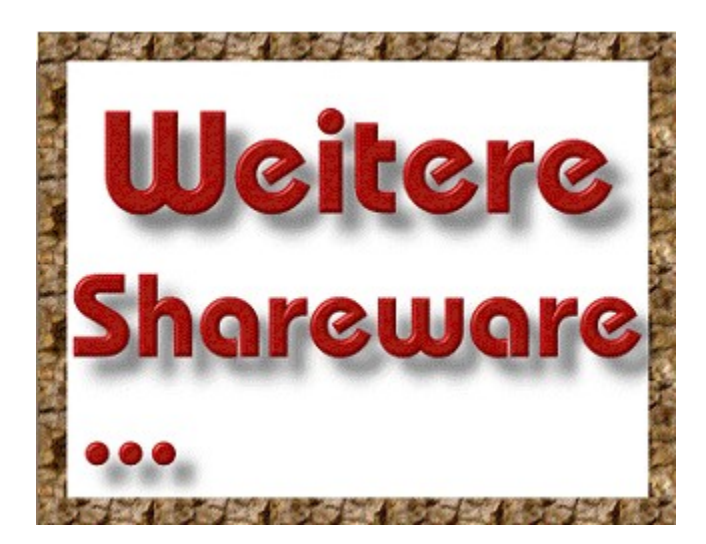

## **Bonnie**

Vincents Schwester. Sie lebt mit ihrem Bruder zusammen in einer Wohngemeinschaft und jobbt nebenbei in einem Internet-Café. Dennoch hat Bonnie nicht viel für Computer übrig. Für sie sind die Dinger reine Zeitdiebe.

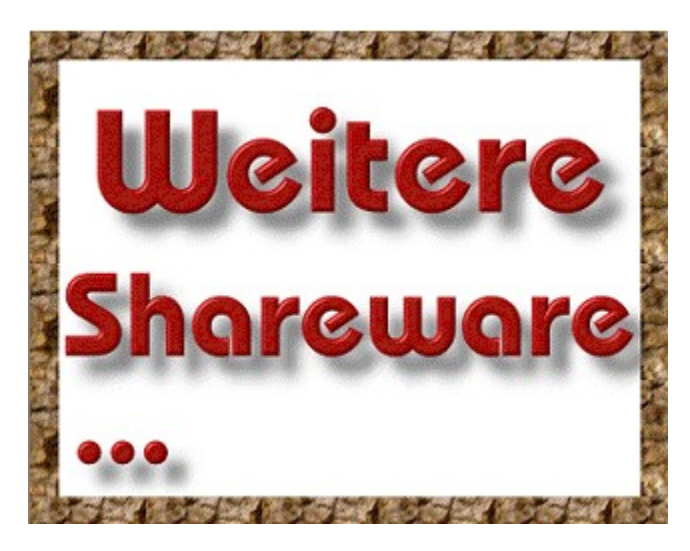

## **Pascal & Cobol**

Zwei Informatik-Studenten, die so in die digitale Materie vertieft sind, daß sie sich fast nur noch in binärer Computersprache unterhalten. Die beiden verkörpern eine neue Hacker-Generation, welche für Anarchie im Internet sorgt.

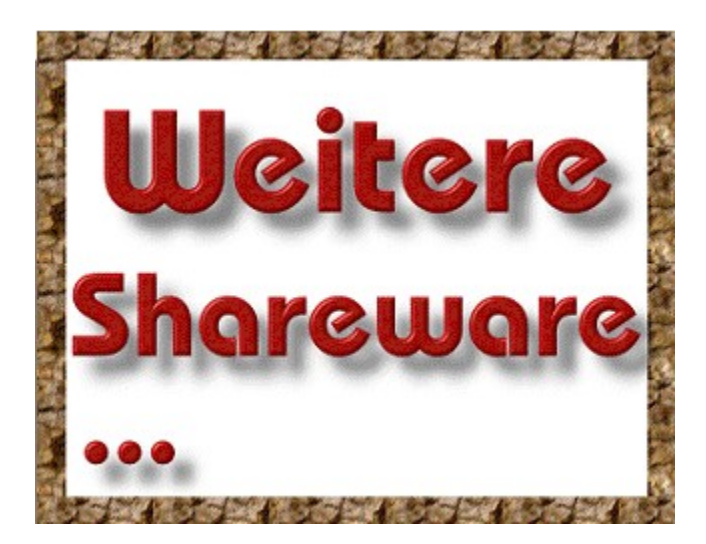

## **Fritz & Chef**

Vincents Arbeitskollegen. Ihr Betrieb wurde auf Computer umgestellt, und die beiden sind diesem neuen Medium absolut hilflos ausgeliefert. Genau deshalb wurde auch Vincent eingestellt: Er wartet das Netzwerk, die Firmen-Software und seine Kollegen.

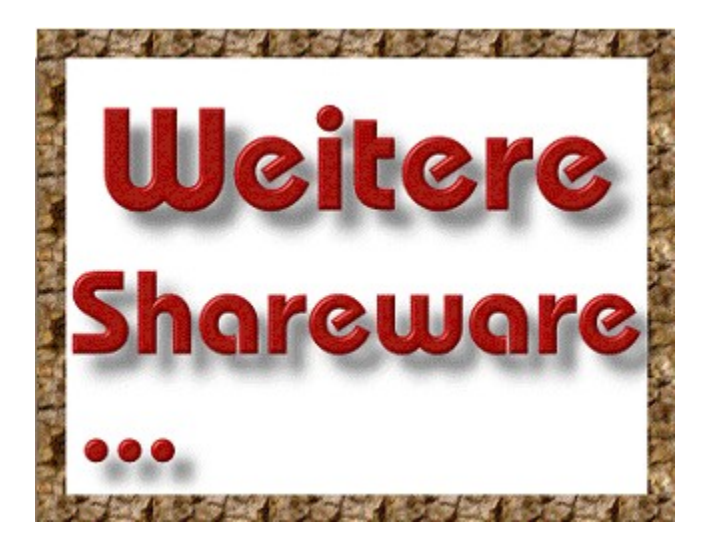

## **Herr Knurrhahn**

Der unfreundlichste Verkäufer der Welt. Herr Knurrhahn betreibt einen erfolgreichen Computer-Laden. Doch das einzige, was er über Computer weiß, ist, daß seine Kunden viel, viel Geld für die Dinger zurücklassen.

{ewc mvshow, showpane, [NoMsg][Size 330 330][Absolute]!mz04.mvs}

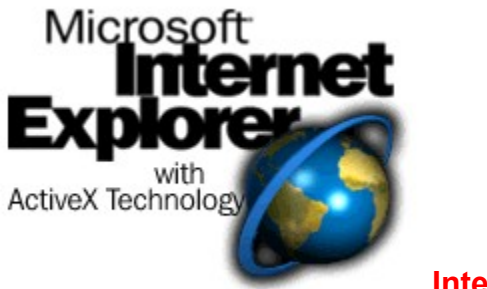

**Internet**

# **Das Internet- Komplettpaket**

Das Internet - unendliche Weiten. Um es zu erforschen, benötigt man die passende Software und einen Internet-Zugang. Bitteschön, hier ist alles, was Sie brauchen! Mit unserem Internet-Komplettpaket dürften kaum Software-Wünsche offen bleiben.

Suchen Sie einen guten **Web-Browser?** Wir bieten Ihnen den Microsoft Internet Explorer in je einer Version für Windows 3.x und Windows 95.

Möchten Sie das **Internet kennenlernen?** Egal ob online oder offline, mit der AOL-Zugangssoftware inklusive 10 Freistunden und den Web-Seiten auf der Heft-CD kein Problem.

Suchen Sie nach Software, um die verschiedenen Bereiche des Internets effektiv nutzen zu können? Wir haben für Sie 25 der wichtigsten Programme und Tools zusammengestellt.

Wer bereits online ist, der sollte sich den **WWWegweiser ansehen**, denn hier finden Sie jede Menge Links zu interessanten Seiten im World Wide Web.

## **Internet**

## **Offline surfen**

Wenn Sie das Internet kennenlernen möchten, ohne gleich viel Geld für Modem, Provider- und Telefongebühren ausgeben zu müssen, dann haben wir hier genau das Richtige für Sie! Offline surfen! Auf der CD befinden sich zahlreiche Web-Seiten, die Sie direkt aufrufen können. Einzige Bedingung hierfür ist ein installierter Web-Browser. Einfach auf den Button klicken, und schon sind Sie mittendrinn im Internet - und das ohne zusätzliche Kosten! In dieser Ausgabe können Sie das Web-Angebot der TRONIC Mediaworld erforschen. (Allerdings gibt es einige Links innerhalb dieser Seiten, die eine Online-Verbindung erfordern. Bei der Anwahl eines solchen Links erscheint eine Fehlermeldung.)

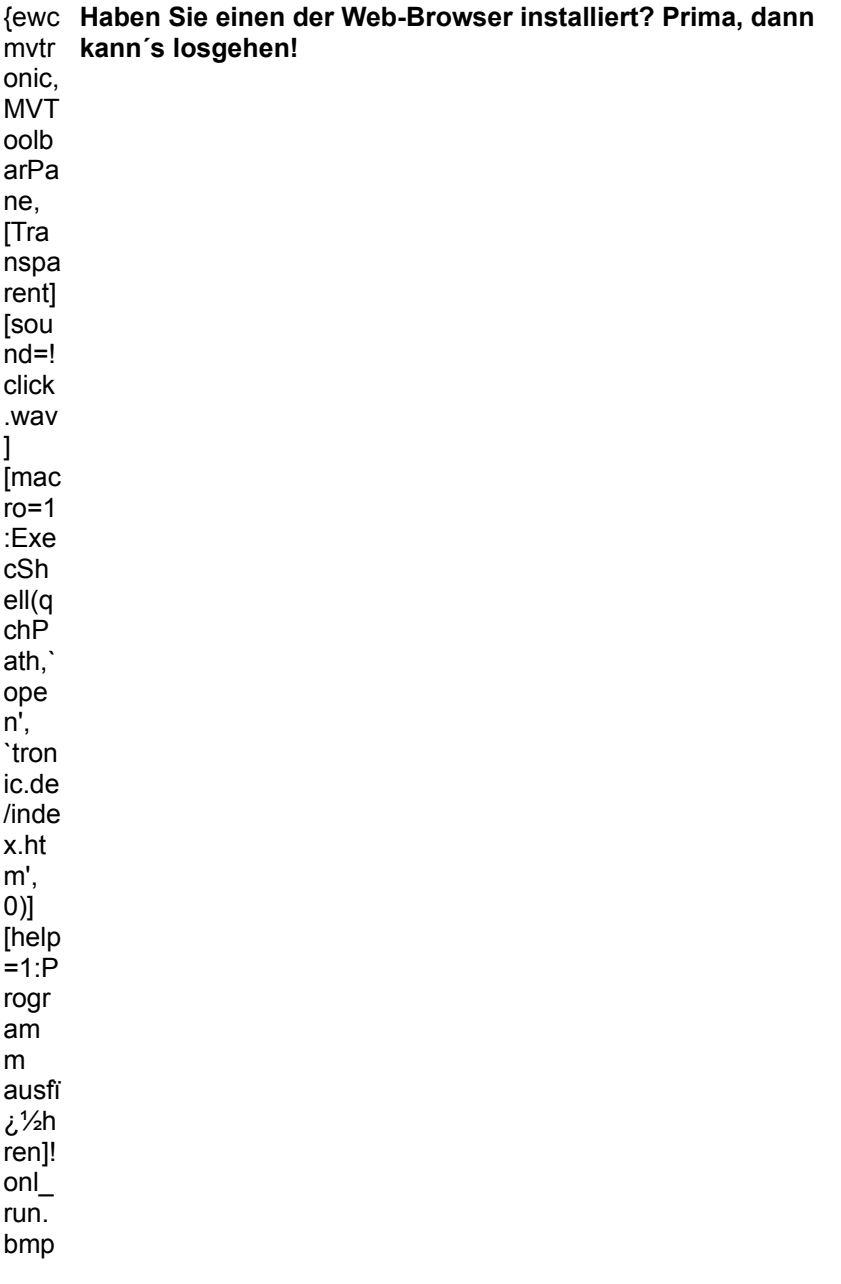

}

Sie haben noch keinen Web-Browser? **Dann können Sie nun einen Installieren!**

## **Installationen**

## **Internet Explorer 2.1**

Der Microsoft-Web-Browser in einer speziellen Version für Windows 3.x

{ewc **Microsoft Internet Explorer 2.1 (für Windows 3.x)**  mvtr **installieren** onic, MVT oolb arPa ne, [Tra nspa rent] [sou nd=! click .wav ] [mac ro=1 :Exe cSh ell(q chP ath,` ope n', `ma gazi n/iex plor e/iex pl20/ setu p.ex e', 0)] [help]  $=1:P$ rogr am m insta lliere n]! onl\_i nst.b mp}

## **Internet Explorer 3.0**

Der Microsoft-Web-Browser in einer speziellen Version für Windows 95

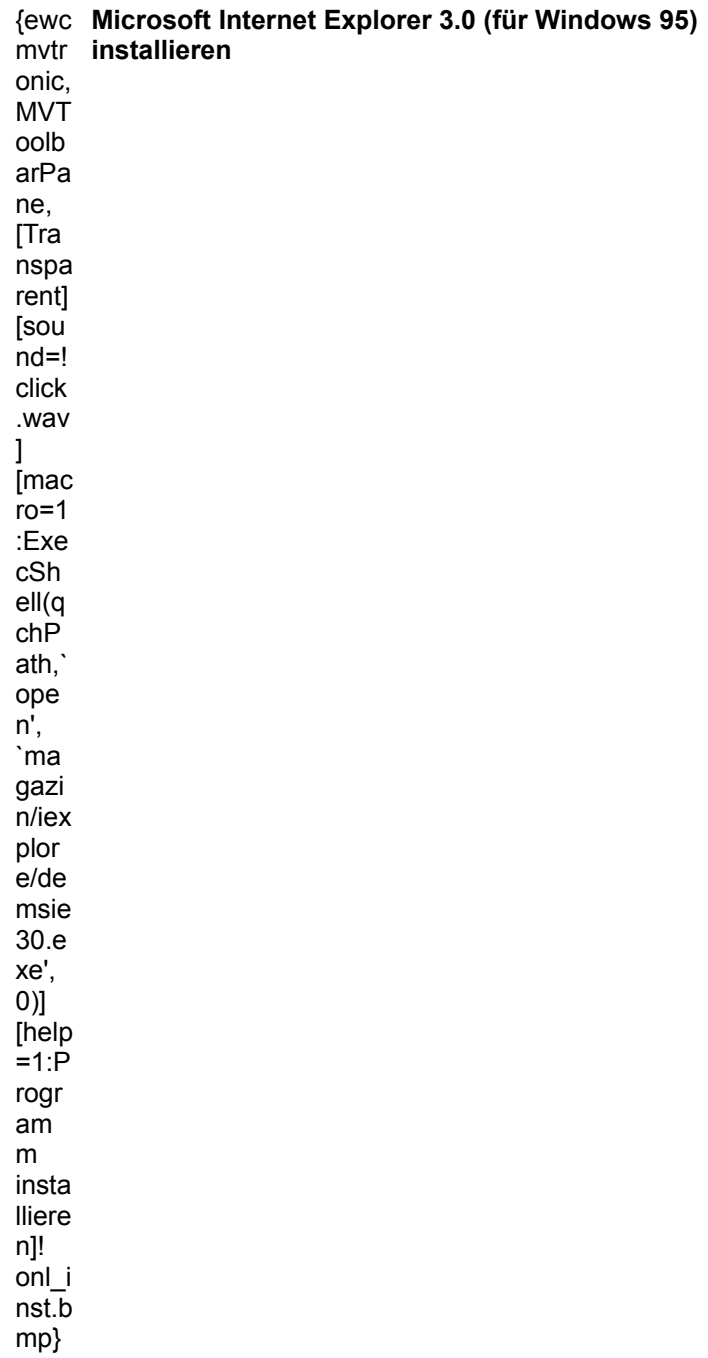

## **AOL-Zugangssoftware**

10 Freistunden beim Online-Dienst AOL und/oder im Internet. Ihr Zugang zum Internet (Sie benötigen ein Modem)

{ewc mvtr **AOL-Zugangssoftware installieren**

onic, MVT oolb

arPa

ne, [Tra nspa rent] [sou nd=! click .wav ] [mac ro=1 :Exe cSh ell(q chP ath,` ope n', `aol/ setu p.ex e', 0)] [help  $=1:P$ rogr am m insta lliere n]! onl\_i nst.b mp}

## **Internet-Shareware**

Von E-Mail bis IRC: Eine komplette Sammlung nützlicher Internet-Software (Internet-Zugang notwendig)

**Zum Internet-Shareware-Paket**

## **Offline surfen**

Wer noch keinen Internet-Zugang hat, kann sich hier etliche Web-Seiten kostenlos ansehen! (Installierter Web-Browser notwendig)

{ewc **Falls Sie bereits einen WWW-Browser installiert haben,**  mvtr **können Sie die TRONIC Media World hier auch direkt**  onic, **aufrufen.**MVT oolb arPa ne, [Tra nspa rent]

[sou  $nd=!$ click .wav 1 [mac  $ro=1$  $:Exe$ cSh  $ell(q)$  $chP$ ath, ope  $n^i$ , `tron ic.de /inde x.ht  $m'$ ,  $0$ ) [help  $=1$ :P rogr am  $m$ ausfï  $\dot{\mathrm{c}}\frac{\mathrm{1}}{2}\mathrm{h}$ ren]!  $onL$ run. bmp }

## WWWegweiser

IMM-Leser mit Internet-Zugang finden hier jede Menge Links zu interessante Web-Seiten. (Installierter Web-Browser und Internet-Zugang notwendig)

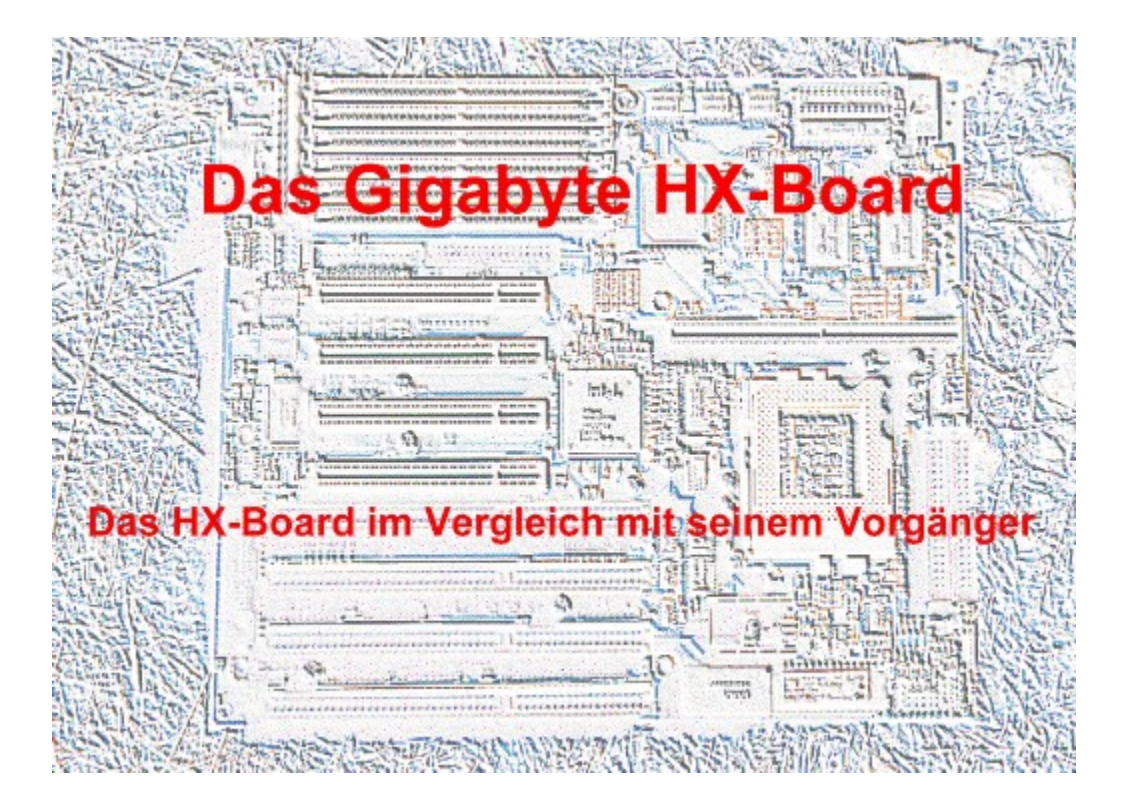

{ewc MVMCI2, ViewerMCI, [device AVIVideo][stdcontrol][autostart]magazin.avi}
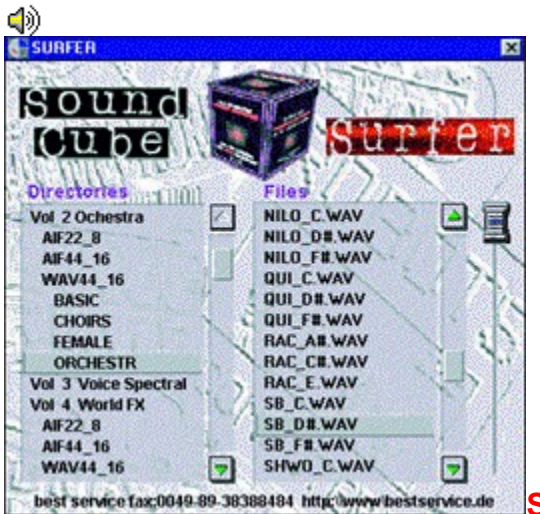

**Sound Cube**

# **Der klingende Würfel**

Eine der besten Soundsammlungen auf dem Markt bietet die Soundschmiede **best service** aus München mit dem 10er-Pack Sound Cube. Die Klangqualität der Sounds ist ausgezeichnet, und ein mitgelieferter Browser ermöglicht das direkte Anhören der einzelnen Klänge. Vor allem sind alle Sounds GEMA- und lizenzfrei, so daß sie ohne weitere Kosten in eigenen Applikationen verwendet werden dürfen.

#### **Tip:**

Beim Installieren des Browsers sucht die Software automatisch den Laufwerksbuchstaben des CD-ROM-Laufwerkes. Wenn das nächste Laufwerk nach der lokalen Platte zufällig ein schreibgeschütztes Laufwerk ist, z. B. das Laufwerk D in einem Netzwerk, dann wird dieses u. U. als CD-ROM angesehen und der Browser meldet einen Fehler. In diesem Fall müßten Sie Ihrem CD-ROM-Laufwerk diesen Buchstaben geben, und der Browser arbeitet einwandfrei. Bei der aktuellen Version von Sound Cube kann dies allerdings nicht mehr auftreten. Damit Sie sich selbst einen Eindruck verschaffen können, haben wir von jeder CD einen Beispielsound im WAV-Format auf die Heft-CD gespielt. *Harald Wehnhardt*

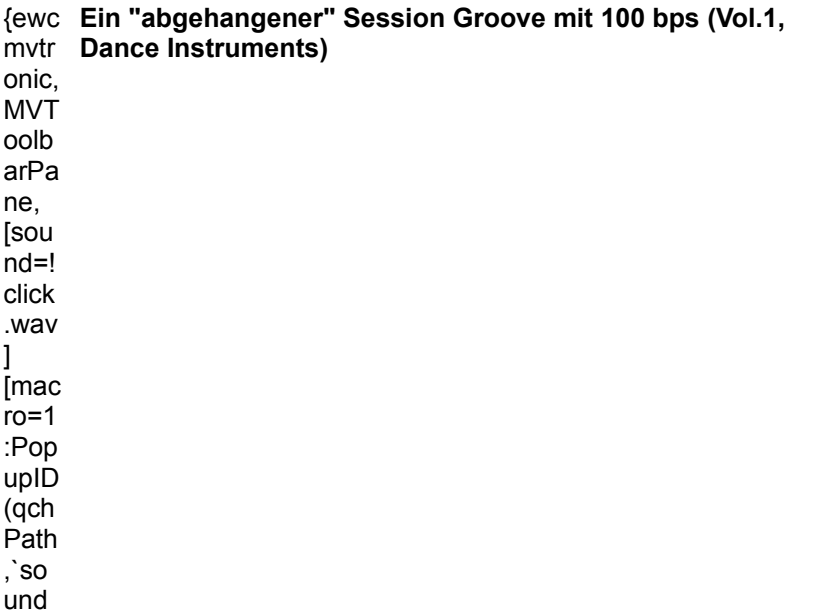

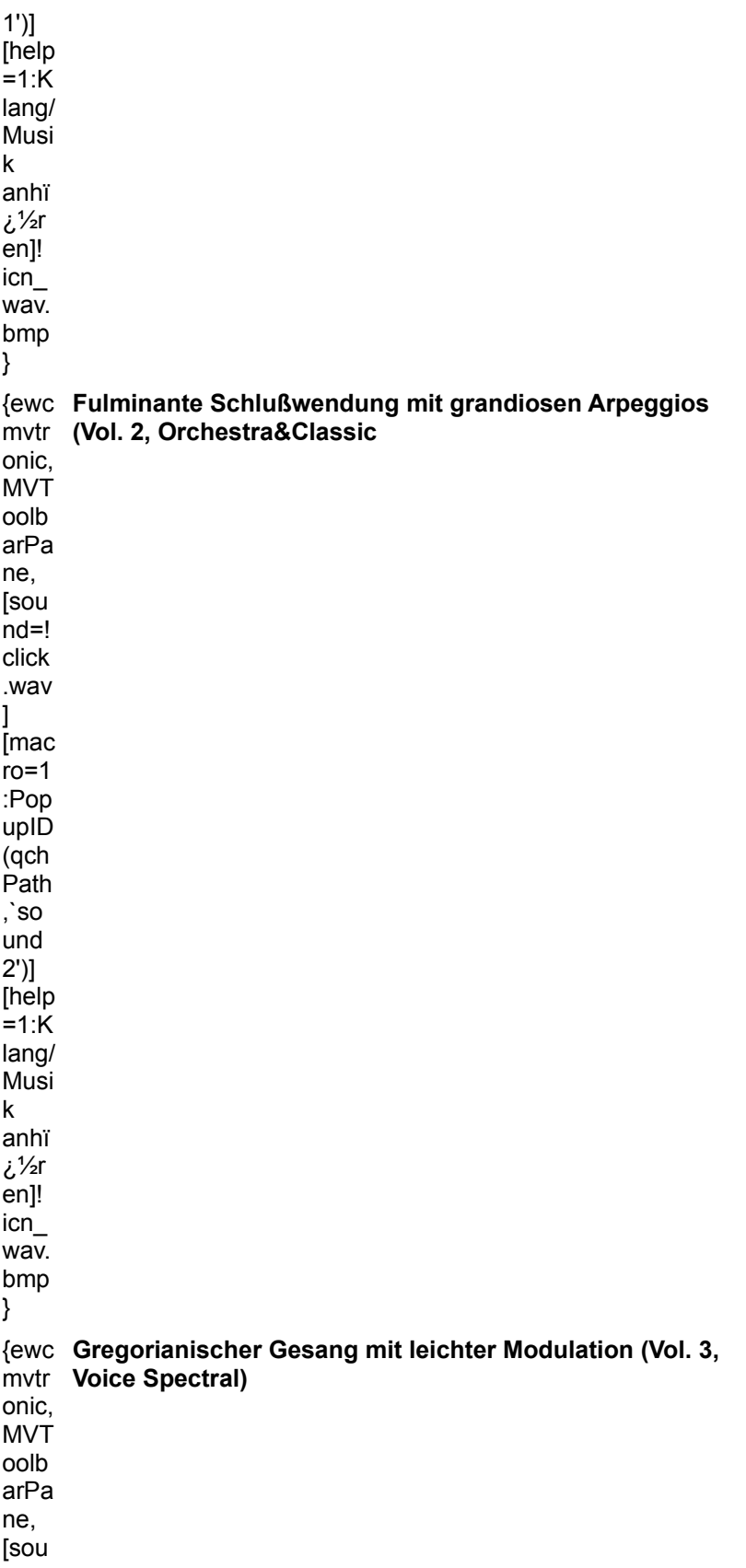

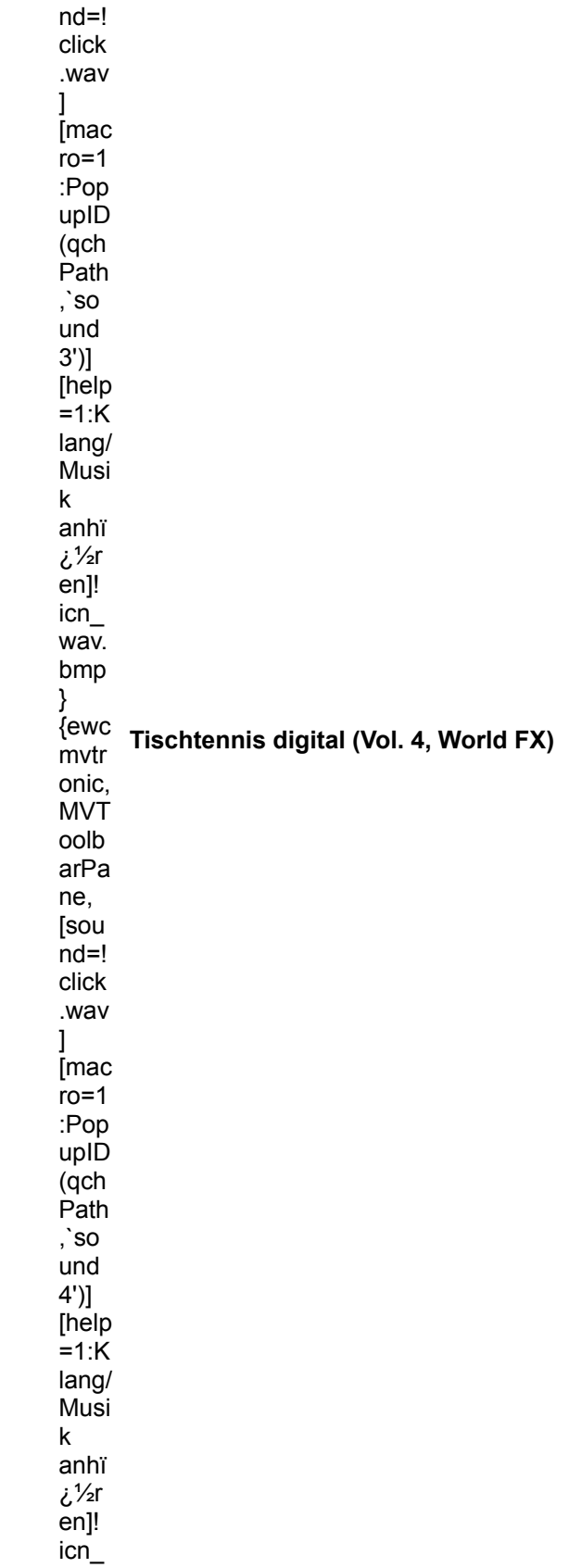

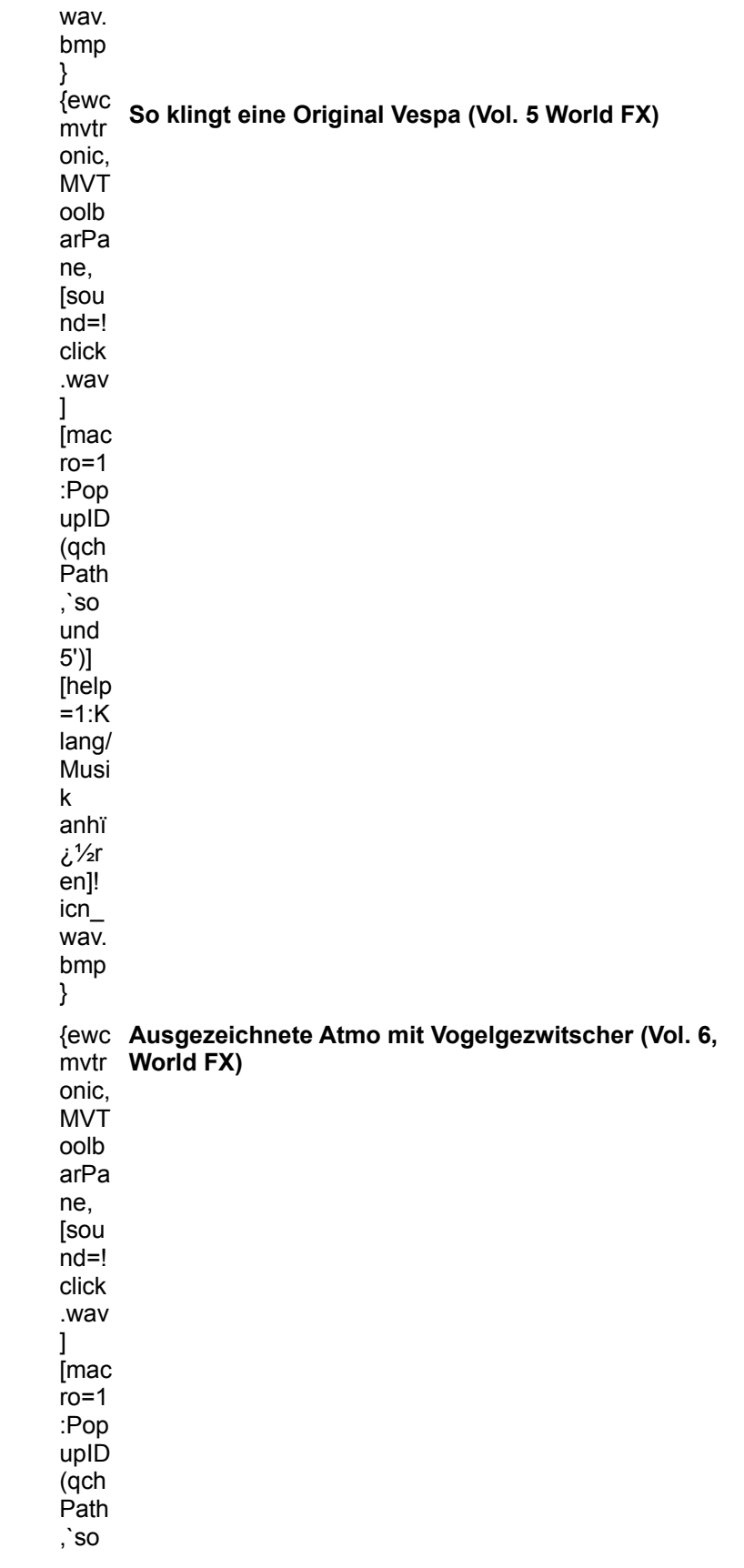

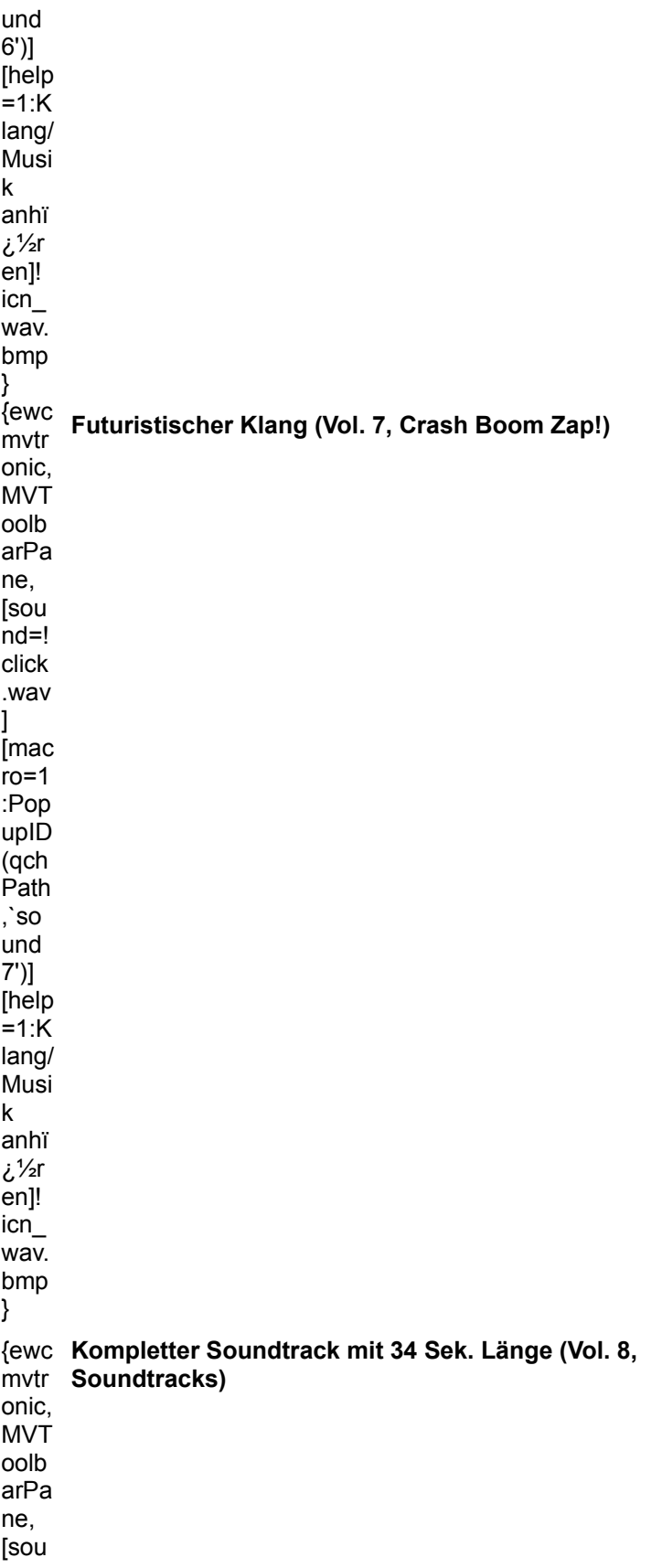

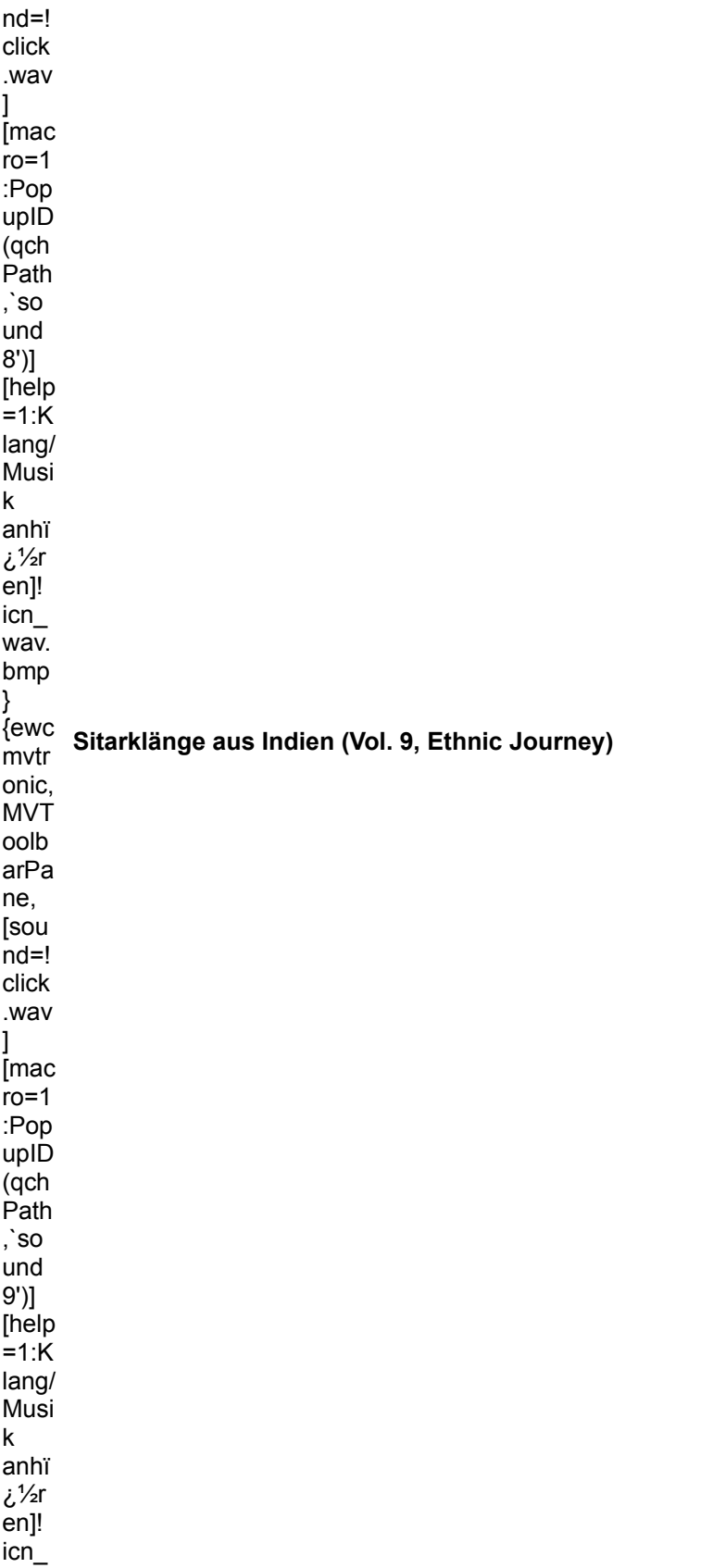

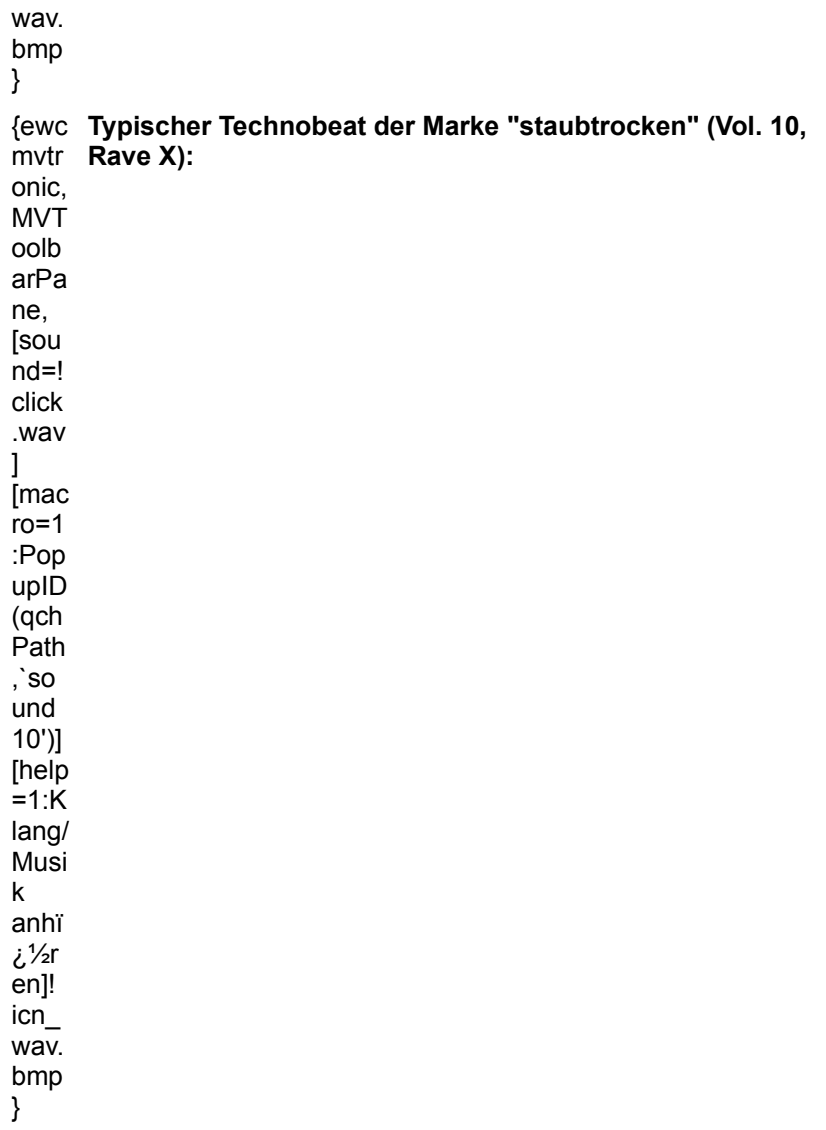

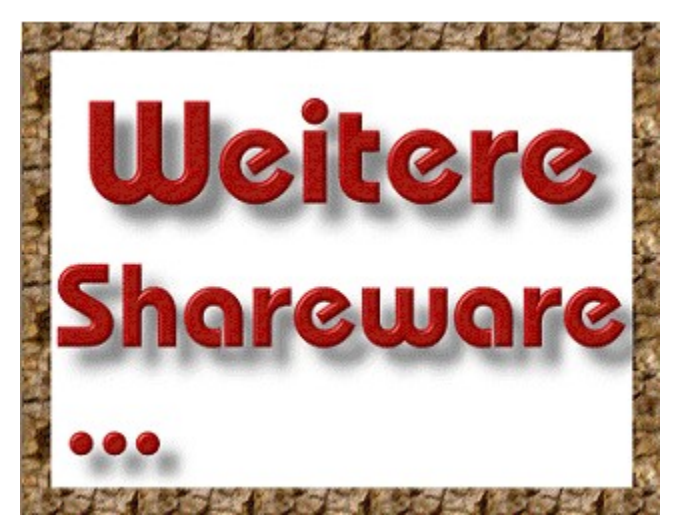

#### **Info:**

best service siegesstr. 23

80802 München

Tel.: 089/345026 Fax: 089/38388484

http://www.bestservice.de

{ewc MVMCI2, ViewerMCI, [device WaveAudio][stdcontrol][autostart]magazin\_08.wav}

{ewc MVMCI2, ViewerMCI, [device WaveAudio][stdcontrol][autostart]magazin\_c.wav}

{ewc MVMCI2, ViewerMCI, [device WaveAudio][stdcontrol][autostart]magazin\_4.wav}

{ewc MVMCI2, ViewerMCI, [device WaveAudio][stdcontrol][autostart]magazin.wav}

{ewc MVMCI2, ViewerMCI, [device WaveAudio][stdcontrol][autostart]magazin.wav}

{ewc MVMCI2, ViewerMCI, [device WaveAudio][stdcontrol][autostart]magazin\_4.wav}

{ewc MVMCI2, ViewerMCI, [device WaveAudio][stdcontrol][autostart]magazin\_06.wav}

{ewc MVMCI2, ViewerMCI, [device WaveAudio][stdcontrol][autostart]magazin\_01.wav}

{ewc MVMCI2, ViewerMCI, [device WaveAudio][stdcontrol][autostart]magazin\_02.wav}

{ewc MVMCI2, ViewerMCI, [device WaveAudio][stdcontrol][autostart]magazin40c\_4.wav}

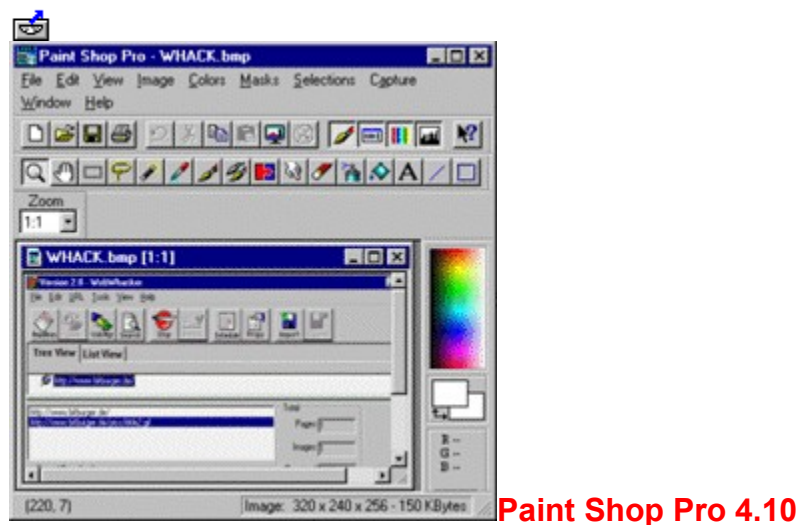

### **Der Meister des Farbkübels**

Der Paint Shop Pro gehört zu den beliebtesten Bildbearbeitungen aus der Shareware. Die neue Version 4.10 verringert den Vorsprung kommerzieller Programme ein weiteres Mal und bietet viele intelligente Funktionen vor allem für die Internet-Gemeinde.

Ein ausführliche Vorstellung des neuen Paint Shop Pro können Sie im Heft auf Seite 46 lesen. Und hier gibt es natürlich die Shareware-Version zum sofort Ausprobieren.  $E$ 

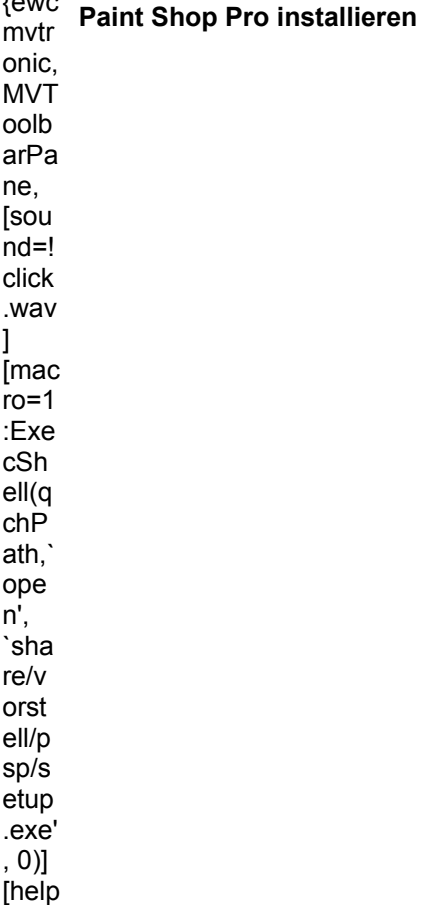

 $=1: P$  $\frac{1}{2}$  rogr  ${\sf m}$ insta Iliere n]!<br>icn\_i  $nst.b$  $mp\}$ 

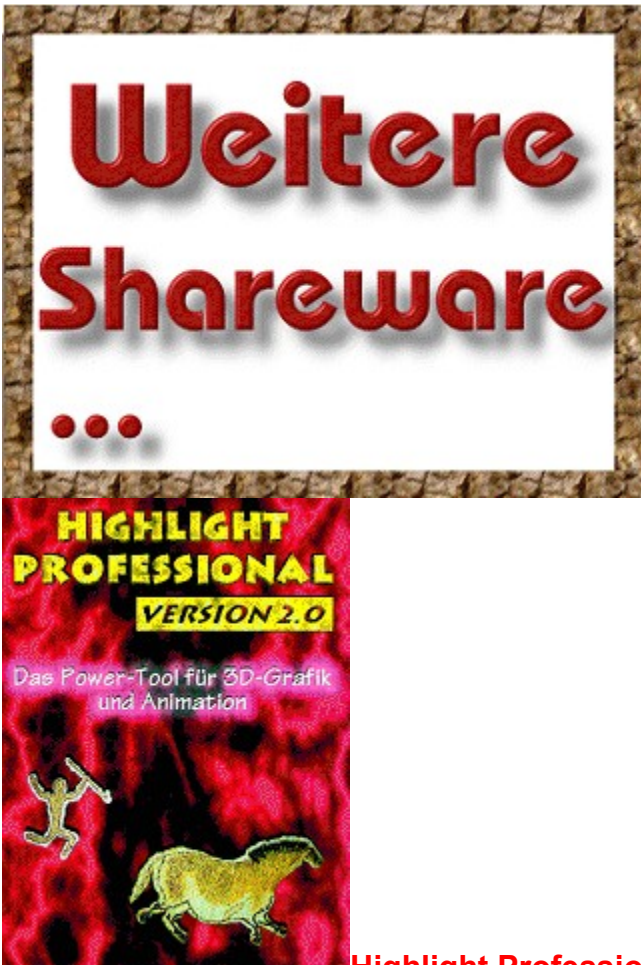

### **Highlight Professional 2.0**

# **Modelling mit Pfiff**

Professionelle Features und ein kaum zu überbietender Bedienungskomfort sind die Markenzeichen des bekannten Raytracing-Programms Highlight. Bisherige Krönung einer kontinuierlichen Weiterentwicklung: das neue Highlight Professional V2.0.

Dieses leistungsfähige Programm, das wir Ihnen im Heft ab Seite 50 ausführlich vorstellen, können Sie nun selbst testen. Die Beispielanimationen, die mit Highlight Pro angefertigt wurden, überzeugen Sie bestimmt, die Installation vorzunehmen.

Im Verzeichnis \HLP2DEMO\DEMO\BILDER finden Sie auch einige Bilder im TGA-Format, die mit Highlight Pro entstanden sind.

Beachten Sie unbedingt auch unseren Highlight-Pro-Wettbewerb auf Seite 103, bei dem Sie das Programm oder einen HP Deskjet 660C gewinnen können.

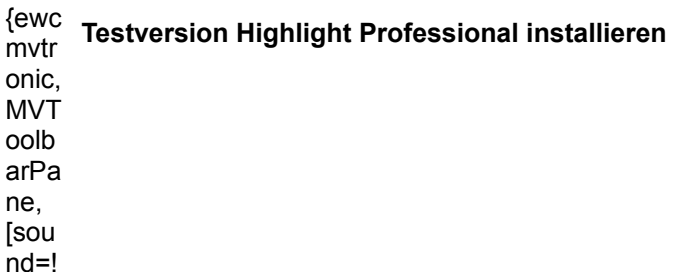

click .wav  $\mathbf{I}$ [mac ro=1 :Exe cSh ell(q chP ath,` ope n', `hlp 2de mo/s etup .exe' , 0)] [help =1:P rogr am m insta lliere n]! icn\_i nst.b mp}

#### **Einige Beispielanimationen:**

{ewc mvtronic, MVToolb arPane, [sound=! click.wav ] [macro= 1:PopupI D(qchPa th,`ani01 ')]  $\overline{[he]}$  = 1: Animatio n/Video ansehen ]! icn\_avi.b mp} **Start ins All** {ewc <sup>{<del>C</del>WC</sup> Sternenflug onic, MVT oolb

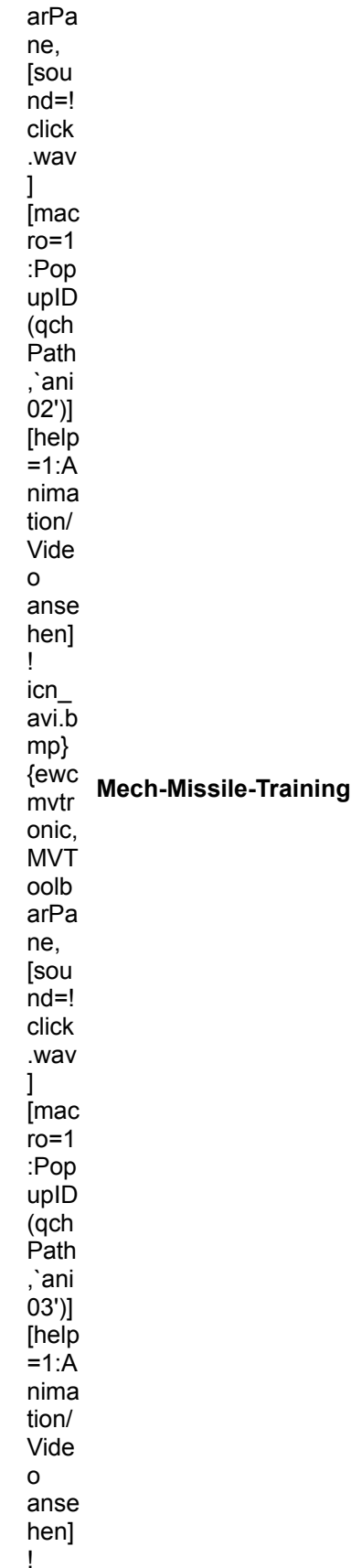

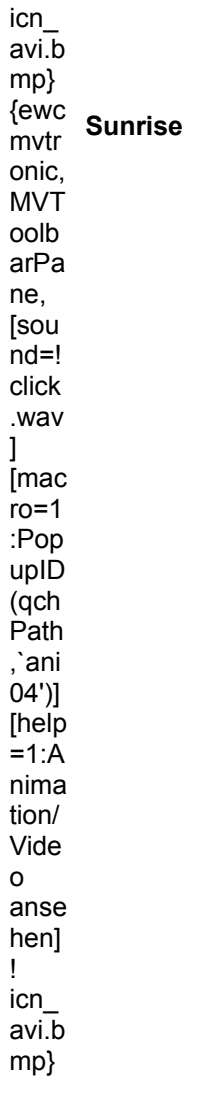

{ewc MVMCI2, ViewerMCI, [device AVIVideo][stdcontrol][autostart]hlp2demo.avi}

{ewc MVMCI2, ViewerMCI, [device AVIVideo][stdcontrol][autostart]hlp2demo.avi}

{ewc MVMCI2, ViewerMCI, [device AVIVideo][stdcontrol][autostart]hlp2demomt.avi}

{ewc MVMCI2, ViewerMCI, [device AVIVideo][stdcontrol][autostart]hlp2demo.avi}

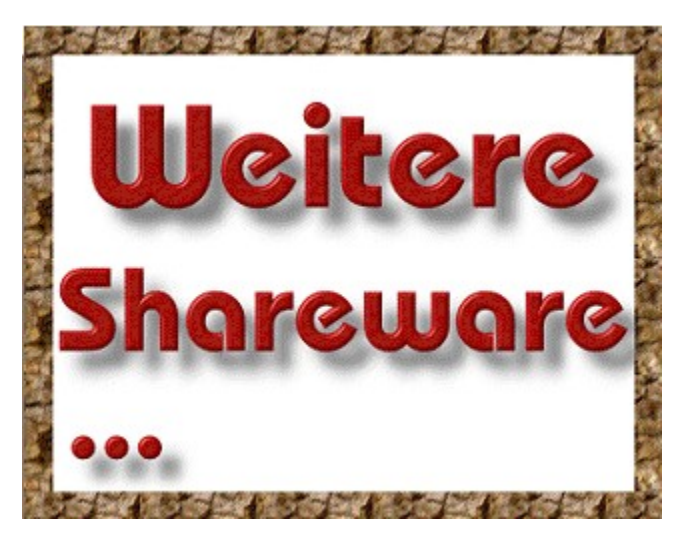

### **Bleifuß 2**

{ewr mvshow, showpane, [NoMsg][Size 240 180][Absolute]!bleifus.mvs}Kaum ist der erste Teil dieses superheißen Renngames aus den Verkaufcharts verschwunden, schiebt Virgin schon den zweiten Teil der Rennorgie nach. Bei Bleifuß 2 muß wieder geheizt werden, was die Motoren hergeben. Neue Strecken und Fahrzeuge warten auf Fahrer, aber auch an der Grafik hat sich einiges getan. Ob Bleifuß 2 den hohen Erwartungen genügen kann, können Sie mit dem spielbaren Demo selbst herausfinden. Also nichts wie ab in die PS-Boliden und selbst mal eine Runde auf den neuen Kursen gedreht.

#### *Bezug: Virgin*

**Bitte diese Demo-Version unter DOS im Verzeichnis CD\DEMOS\BLEIFUS2 mit INSTALL.BAT installieren.**

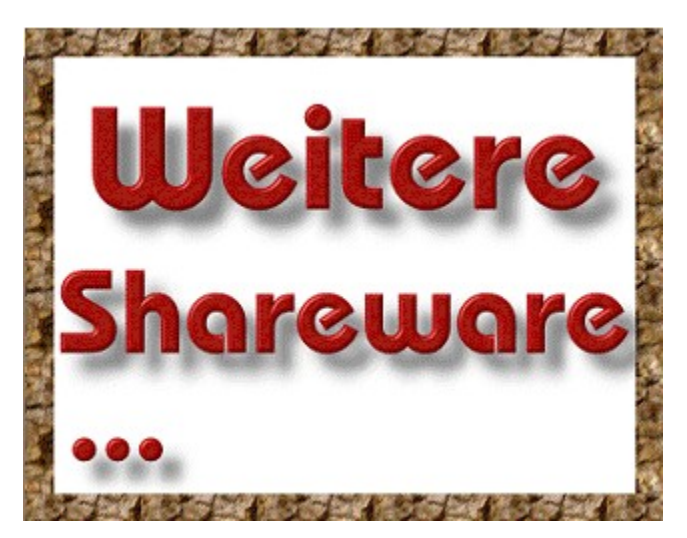

# **Scorched Planet (Win95)**

{ewr mvshow, showpane, [NoMsg][Size 240 180][Absolute]!scorch.mvs}Die Kolonialwelt Dator 5 wird von plündernden Voraxianerhorden angegriffen. In ihrer Not haben die Bewohner der Welt ein Alarmsignal an die Galaktische Föderation geschickt. Doch nur ein einziges Föderationsschiff ist nahe genug an Dator 5, um den bedrängten Menschen dort zu helfen. Der Planet wird überrannt, doch Sie können seine Bewohner noch retten. In Ihrem gestaltwandelnden Fahrzeug des Typs 16 verteidigen Sie die Menschen auf Dator 5 gegen die voraxischen Angriffe. Die Aliens werden versuchen, alle Menschen umzubringen oder aber sie zu verschleppen und zur "Verarbeitung" an Bord ihres Fabrikraumers zu schaffen. Mit dem spielbaren Demo können Sie die Siedler beschützen und schon mal eine Runde probefighten.

#### *Bezug: Virgin*

indo

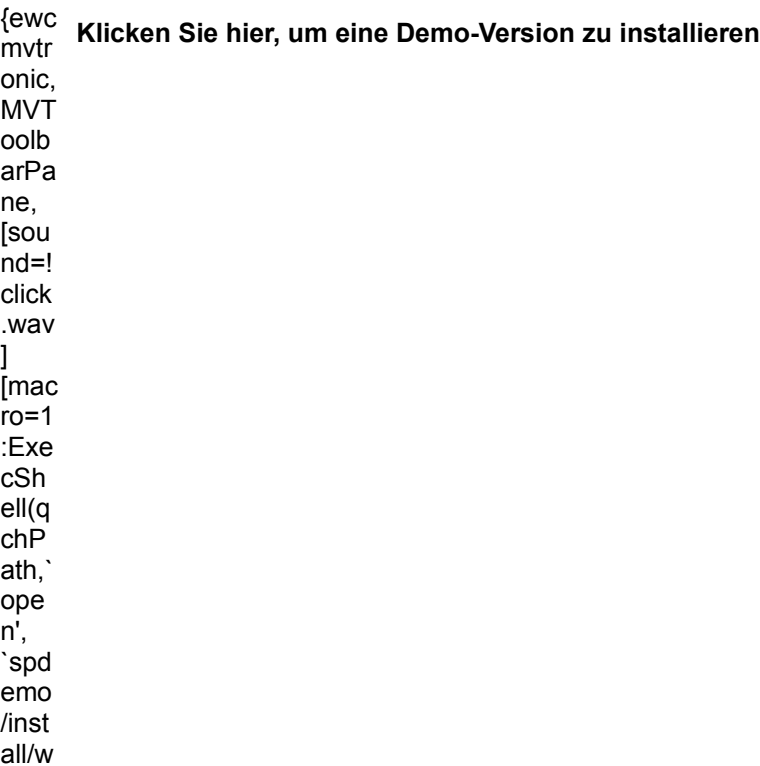

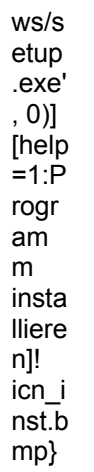

Achtung Windows 3.x Benutzer: Nach der Installation Rechner neu booten!

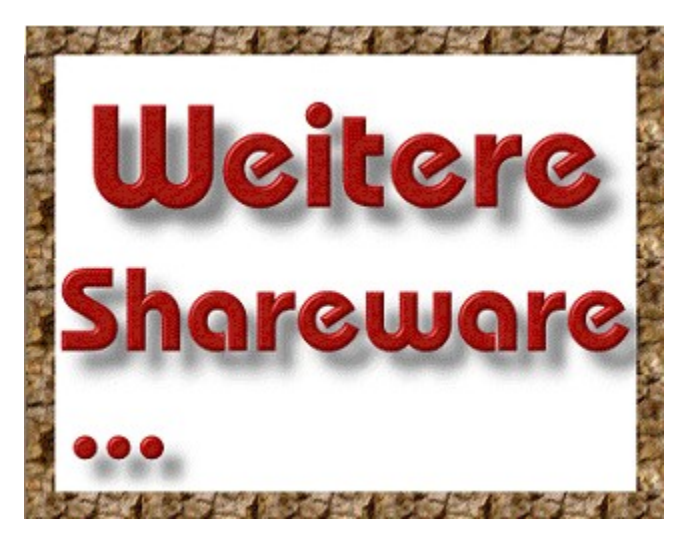

# **Total Mania**

{ewr mvshow, showpane, [NoMsg][Size 240 150][Absolute]!mania.mvs}Ein Strategieknüller mit vielen Actioneinlagen im Stil von Syndicate kommt von Domark. Bei Total Mania wurde die Menschheit von Robotern versklavt. Eine kleine Gruppe von Widerstandskämpfern versucht, die Gesellschaft aus der tödlichen Umklammerung der Maschinen zu befreien. Sie übernehmen die Steuerung einer Gruppe der Freiheitsbewegung und können entweder alleine oder per Multiplayer-Option (im Netzwerk mit bis zu acht Mitspielern) mit Hilfe von High-Tech-Waffensystemen ins Geschehen eingreifen. Das Spiel ist sowohl unter Windows 3.x als auch unter Windows 95 lauffähig. In der Demoversion können Sie schon einmal die ersten Levels sicher machen.

#### *Bezug: Domark/EIDOS*

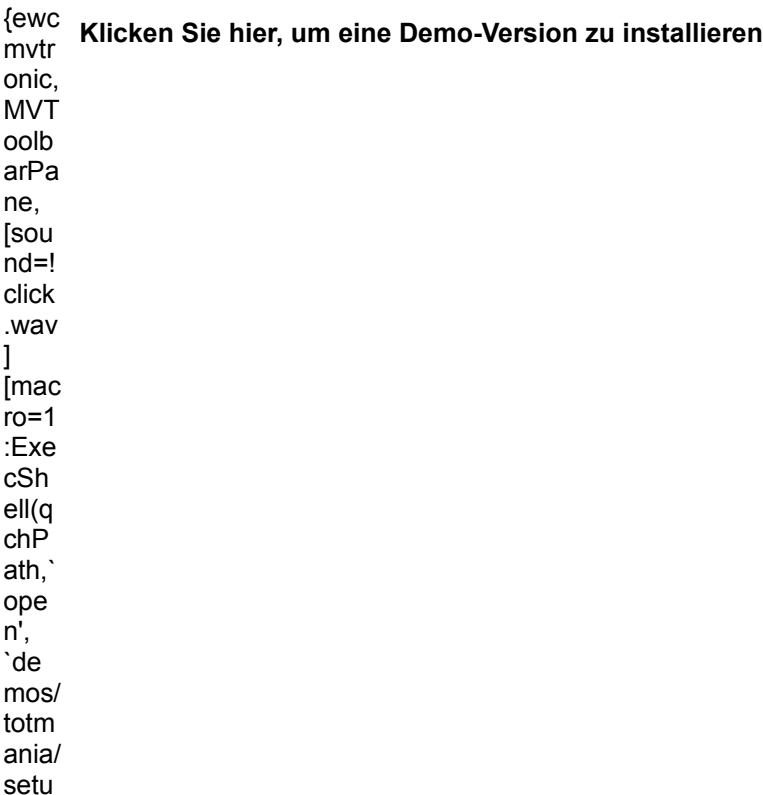

p.ex

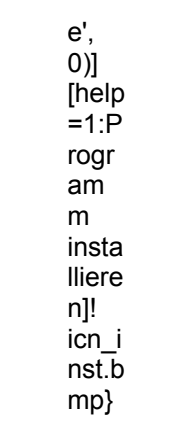

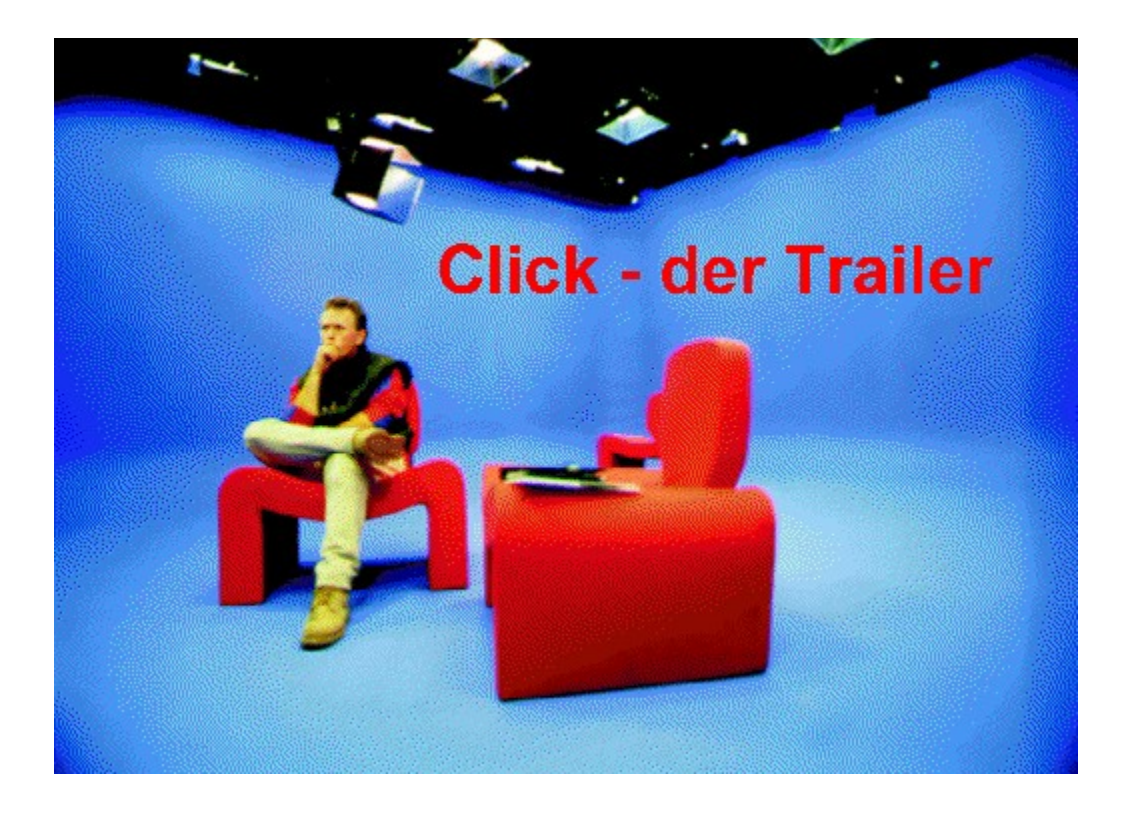

{ewc MVMCI2, ViewerMCI, [device AVIVideo][stdcontrol][autostart]magazin.avi}
È.

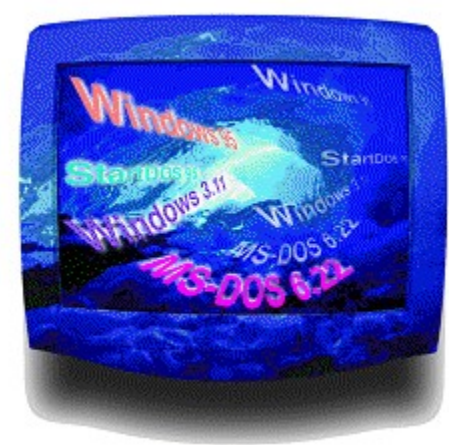

#### **Multibootsysteme unter Windows 95**

# **Friedlich vereint**

Im zweiten Teil unseres Workshops zur Systemkonfiguration - im Heft ab Seite 62 - zeigen wir Ihnen, wie Sie Ihr System einrichten, damit Sie wahlweise DOS, Windows 3.11 oder Windows 95 booten können. Die Konfigurationsdateien, die hierfür benötigt werden, finden Sie im Verzeichnis \MAGAZIN\MULTIBOO.

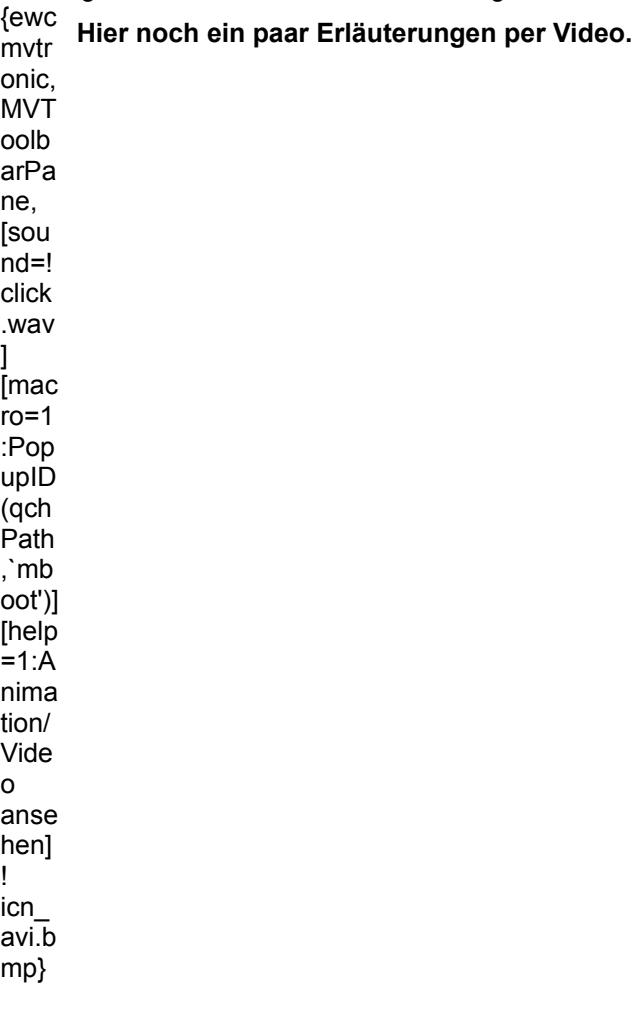

{ewc MVMCI2, ViewerMCI, [device AVIVideo][stdcontrol][autostart]magazin.avi}

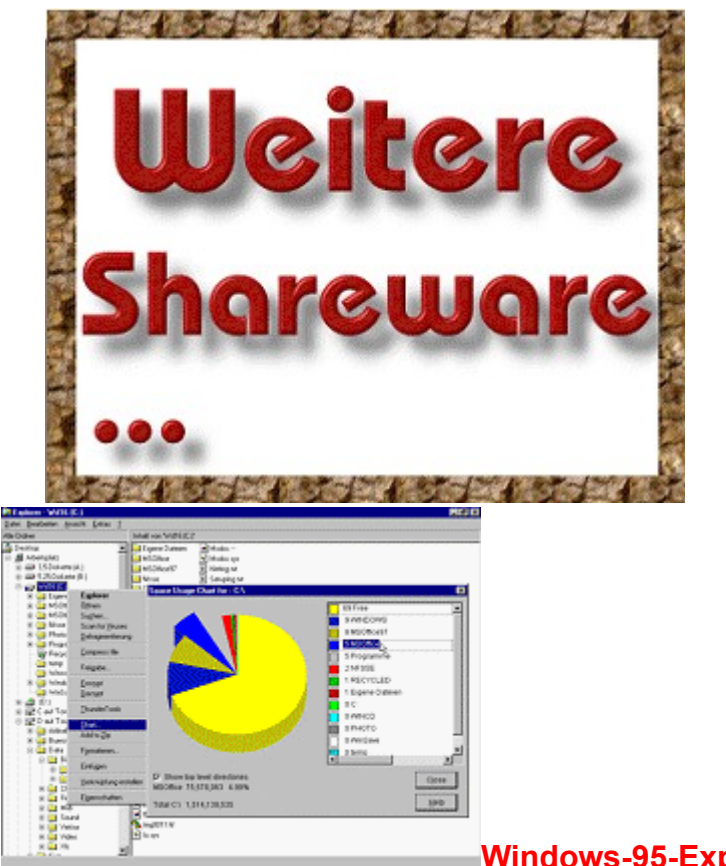

### **Windows-95-Explorer sinnvoll tunen**

# **Aufgebohrt und tiefergelegt**

Der Explorer steht als Steuerzentrale von Windows 95 natürlich im Zentrum des Interesses, wenn es um Ideen für Tools und Erweiterungen geht. Ab Seite 142 können Sie sich ausführlich über die interessantesten Programme informieren.

Soweit die Autoren es erlauben, haben wir Ihnen hier die Shareware-Versionen zusammengestellt.

#### **Platz schaffen**

{ewc WinZip 6.1 mvtr onic, **MVT** oolb arPa ne, [sou  $nd=!$ click .wav [mac  $ro=1$  $:Exe$ cSh  $ell(q)$ 

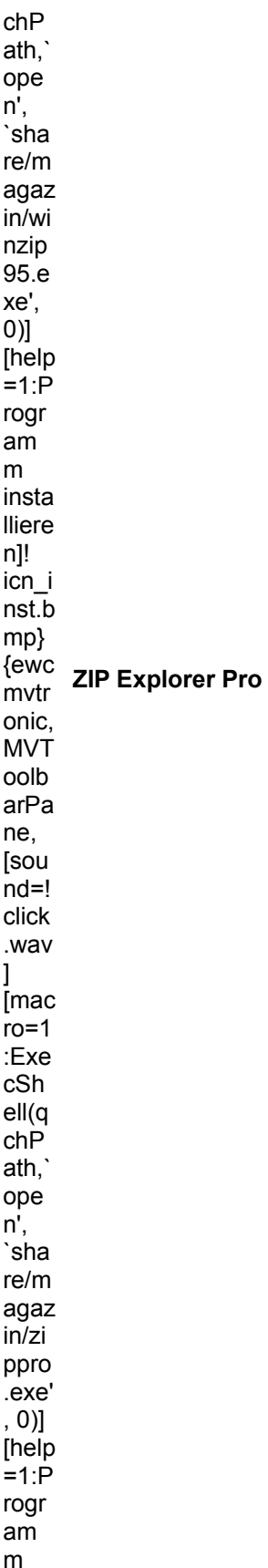

insta lliere n]! icn\_i nst.b mp}

## **Dateibetrachter und -editoren**

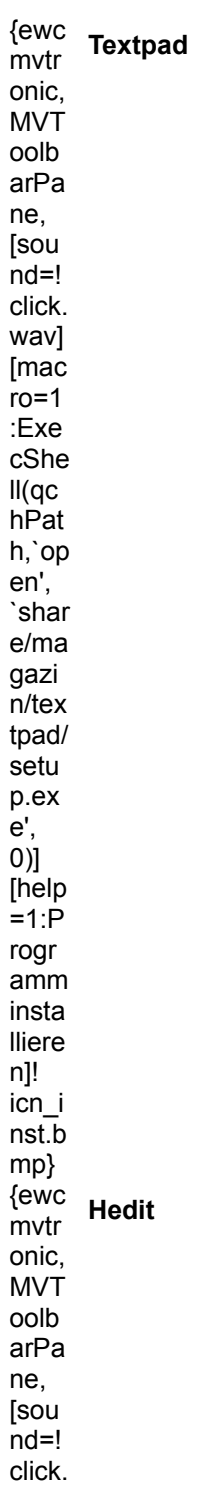

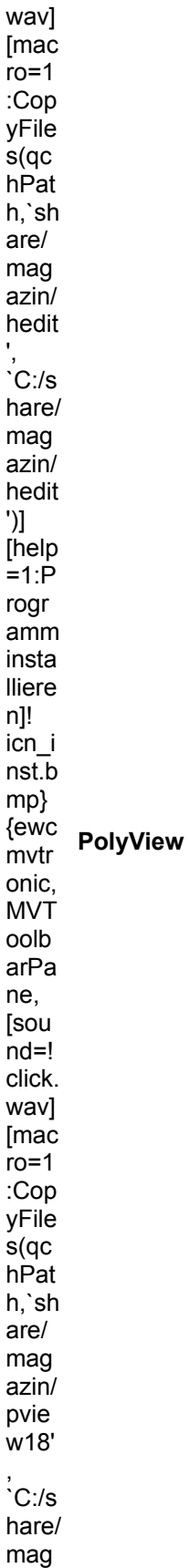

azin/ pvie .<br>w18' )] ..<br>Thelp .<br>=1:P rogr amm insta lliere n]! icn\_i nst.b mp} **Diverses** {ewc mvtr **FastFile Copy 32**onic, MVT oolb arPa ne, [sou nd=! click .wav ] [mac  $r = 1$ :Cop yFile s(qc hPat h,`s hare /ma gazi n/ffc 32', `C:/s hare /ma gazi n/ffc 32')] [help  $=1:P$ rogr am m insta lliere n]! icn\_i nst.b

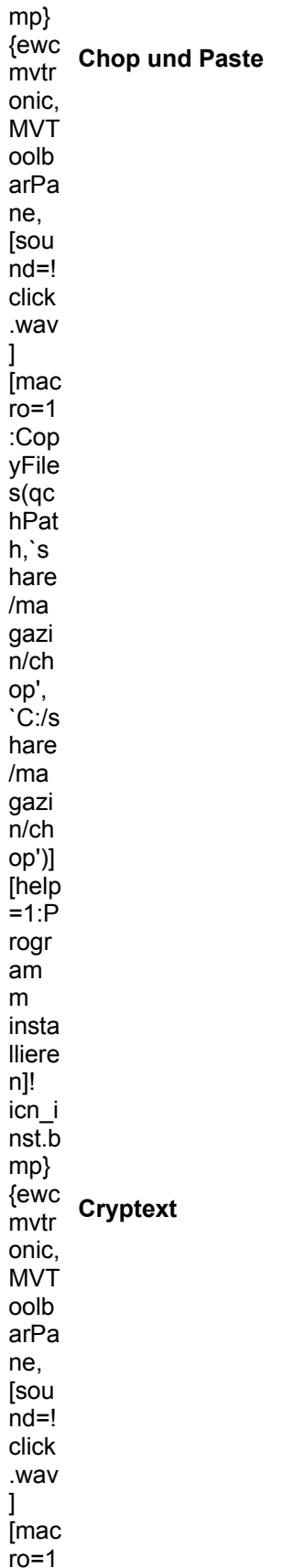

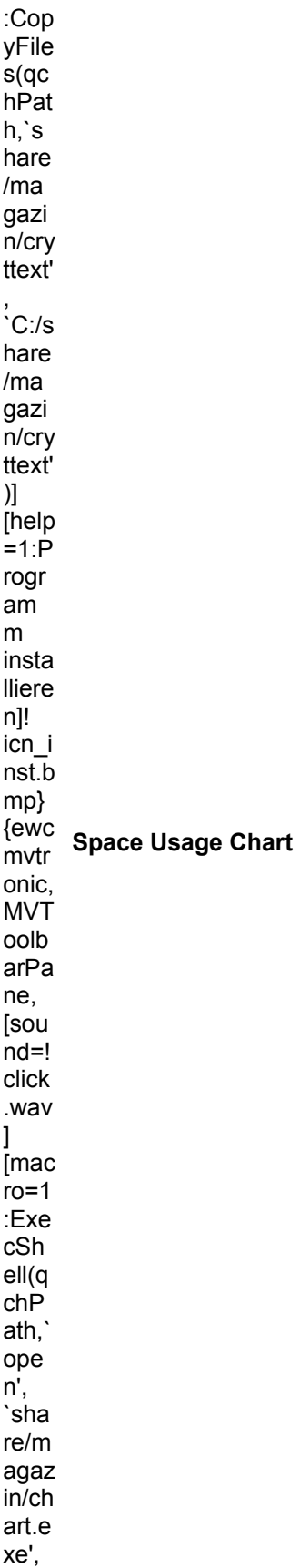

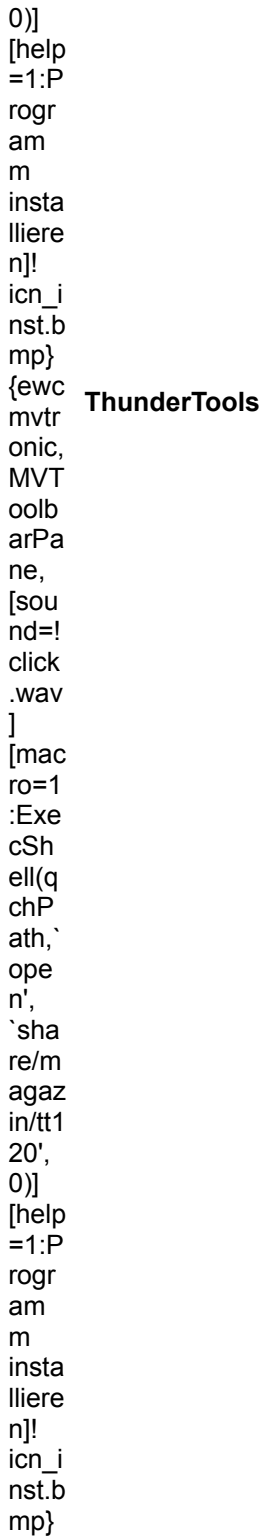